# **Technical Manual** Technical Manual

# **COM-570** Application Software

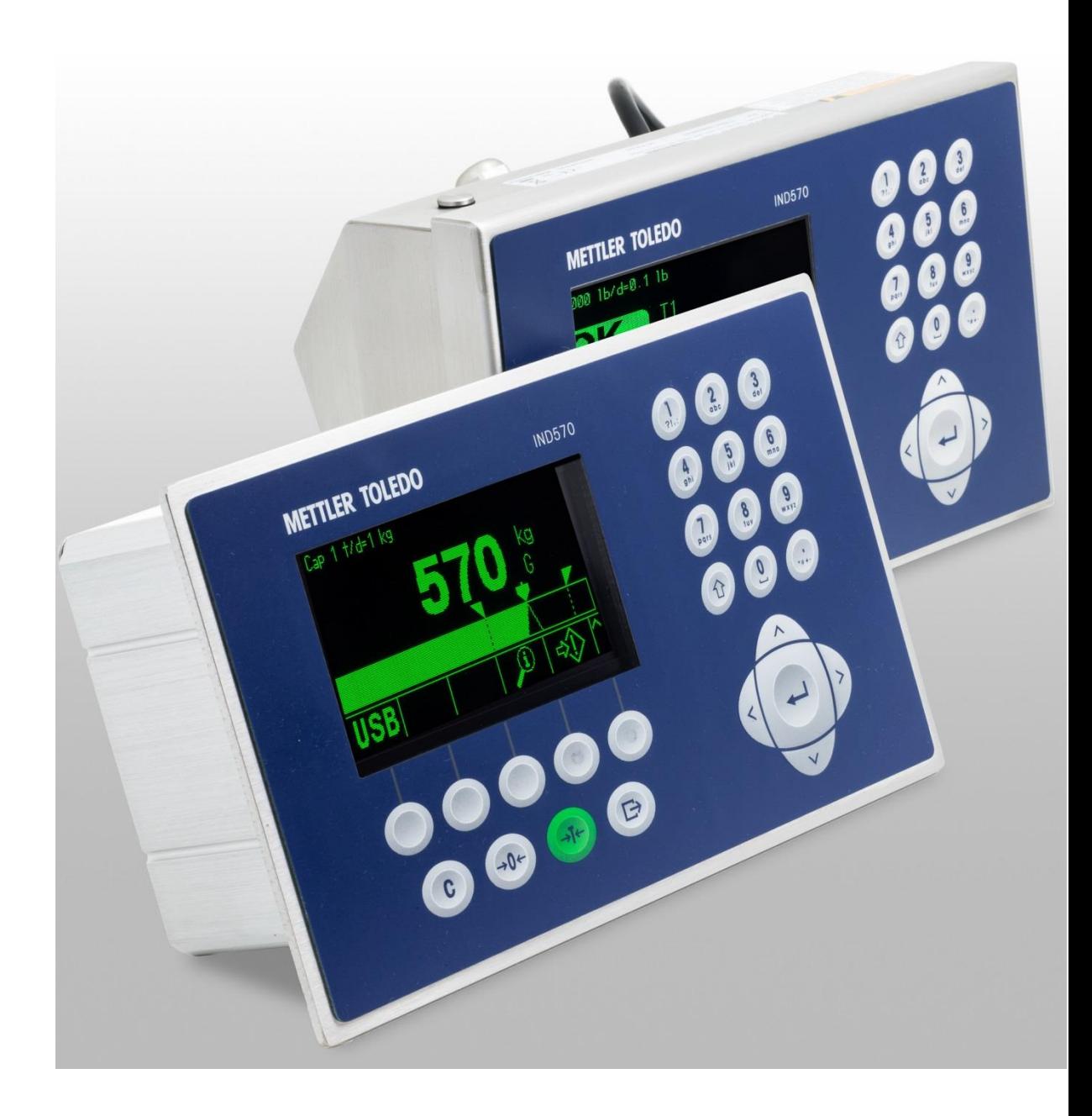

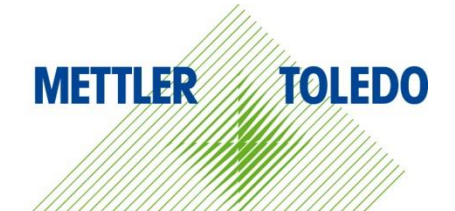

© METTLER TOLEDO 2023

No part of this manual may be reproduced or transmitted in any form or by any means, electronic or mechanical, including photocopying and recording, for any purpose without the express written permission of METTLER TOLEDO.

U.S. Government Restricted Rights: This documentation is furnished with Restricted Rights.

Copyright 2023 METTLER TOLEDO. This documentation contains proprietary information of METTLER TOLEDO. It may not be copied in whole or in part without the express written consent of METTLER TOLEDO.

METTLER TOLEDO reserves the right to make refinements or changes to the product or manual without notice.

#### **COPYRIGHT**

METTLER TOLEDO<sup>®</sup> is a registered trademark of Mettler-Toledo, LLC. All other brand or product names are trademarks or registered trademarks of their respective companies.

#### **METTLER TOLEDO RESERVES THE RIGHT TO MAKE REFINEMENTS OR CHANGES WITHOUT NOTICE.**

#### **FCC Notice**

This device complies with Part 15 of the FCC Rules and the Radio Interference Requirements of the Canadian Department of Communications. Operation is subject to the following conditions: (1) this device may not cause harmful interference, and (2) this device must accept any interference received, including interference that may cause undesired operation.

This equipment has been tested and found to comply with the limits for a Class A digital device, pursuant to Part 15 of FCC Rules. These limits are designed to provide reasonable protection against harmful interference when the equipment is operated in a commercial environment. This equipment generates, uses, and can radiate radio frequency energy and, if not installed and used in accordance with the instruction manual, may cause harmful interference to radio communications. Operation of this equipment in a residential area is likely to cause harmful interference in which case the user will be required to correct the interference at his or her expense.

#### **Statement Regarding Harmful Substances**

We do not make direct use of harmful materials such as asbestos, radioactive substances or arsenic compounds. However, we purchase components from third party suppliers, which may contain some of these substances in very small quantities.

## **Safety Warnings and Cautions**

- READ this manual BEFORE operating or servicing this equipment. FOLLOW these instructions carefully.
- SAVE this manual for future reference.

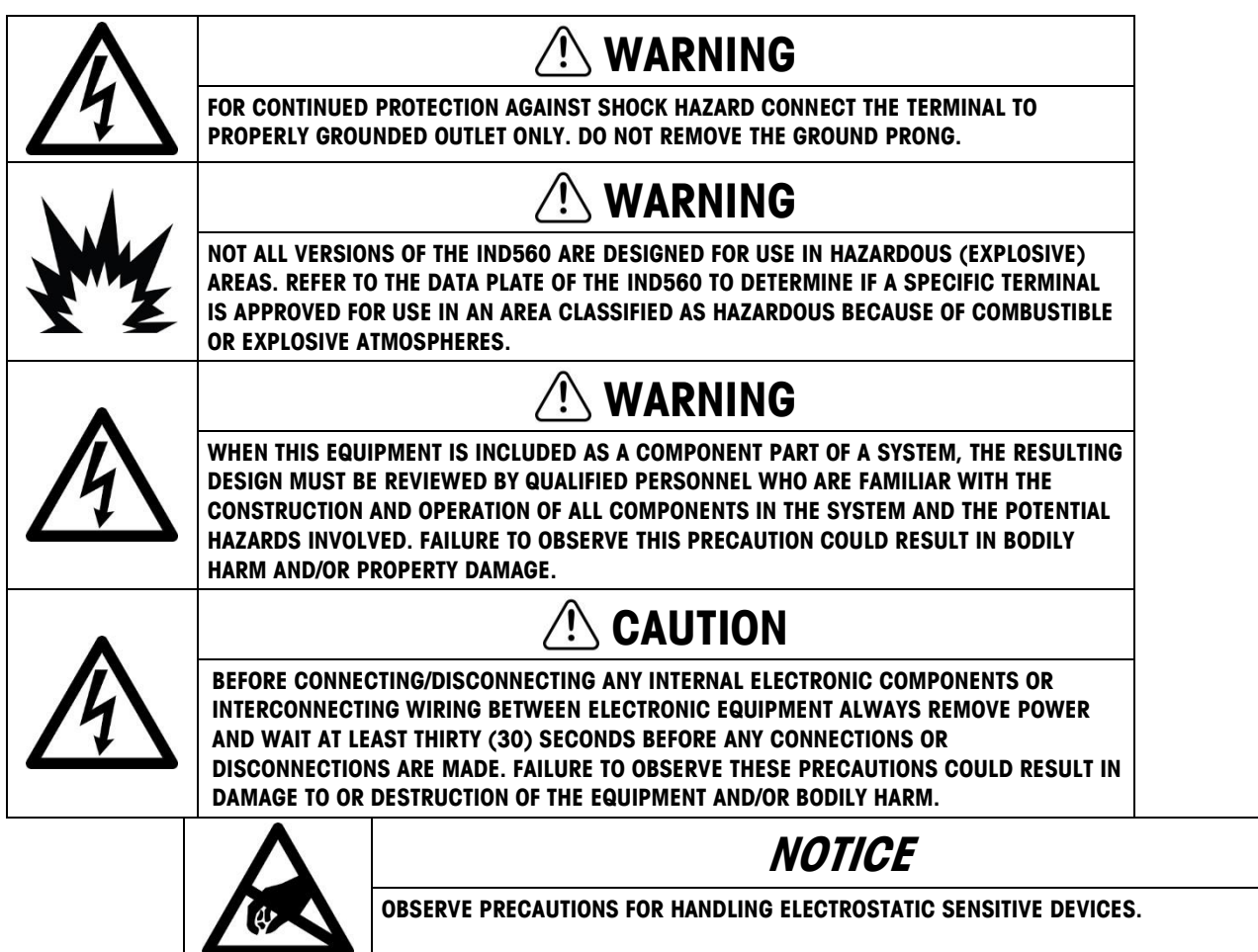

## **Disposal of Electrical and Electronic Equipment**

In conformance with the European Directive 2002/96/EC on Waste Electrical and Electronic Equipment (WEEE) this device may not be disposed of in domestic waste. This also applies to countries outside the EU, per their specific requirements.

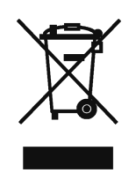

Please dispose of this product in accordance with local regulations at the collecting point specified for electrical and electronic equipment.

If you have any questions, please contact the responsible authority or the distributor from which you purchased this device.

Should this device be passed on to other parties (for private or professional use), the content of this regulation must also be related.

Thank you for your contribution to environmental protection.

### **Contents**

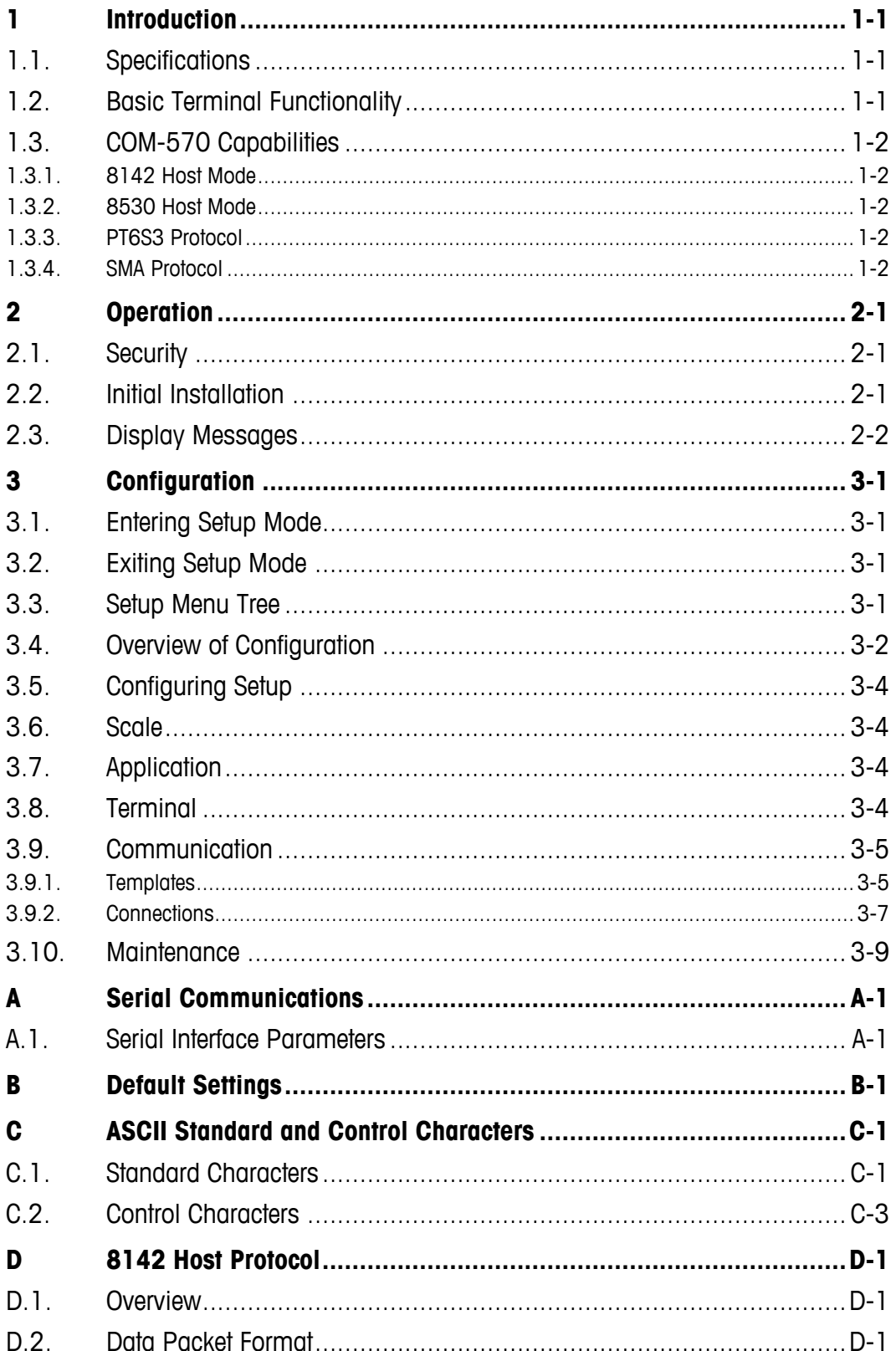

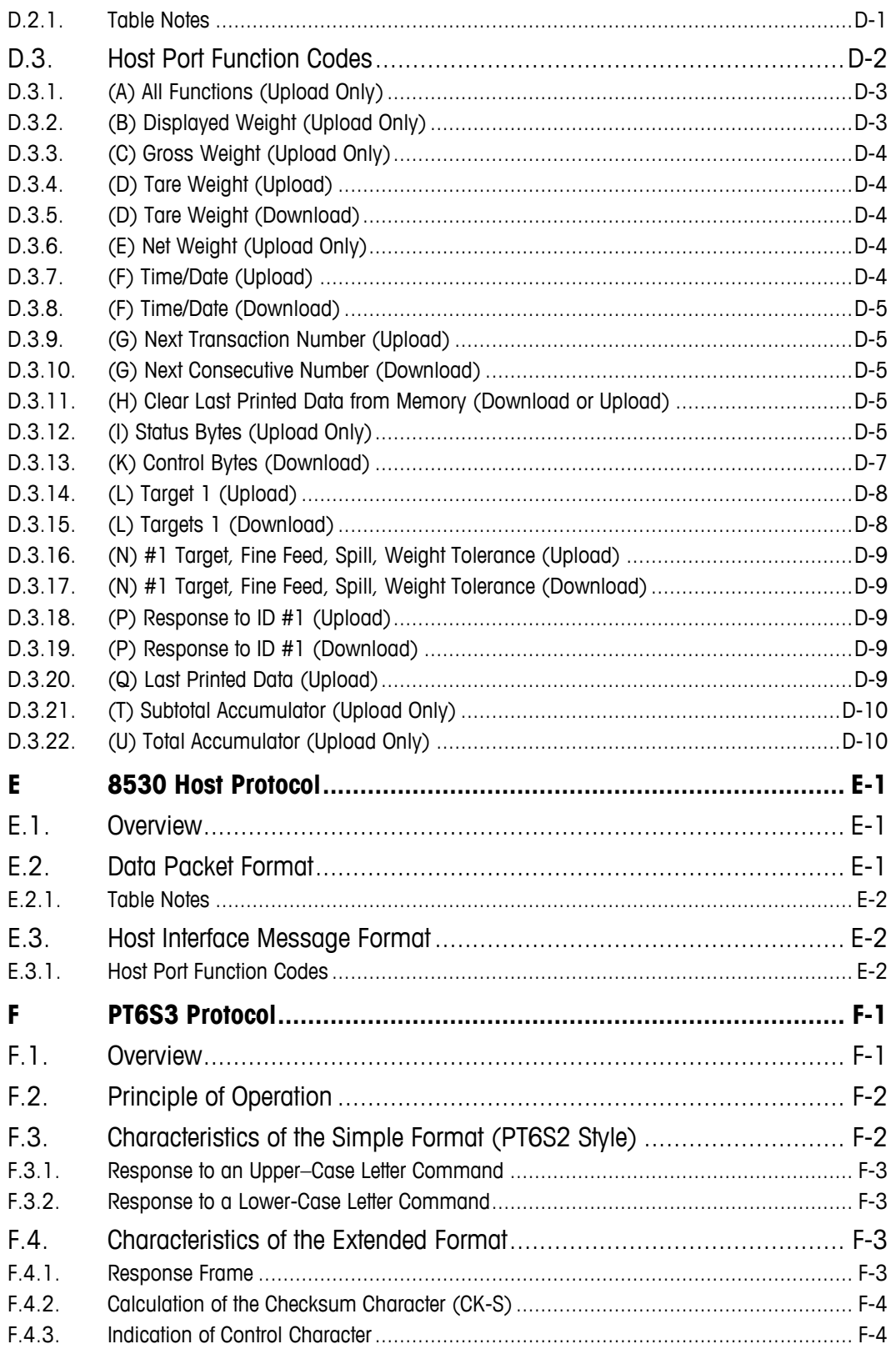

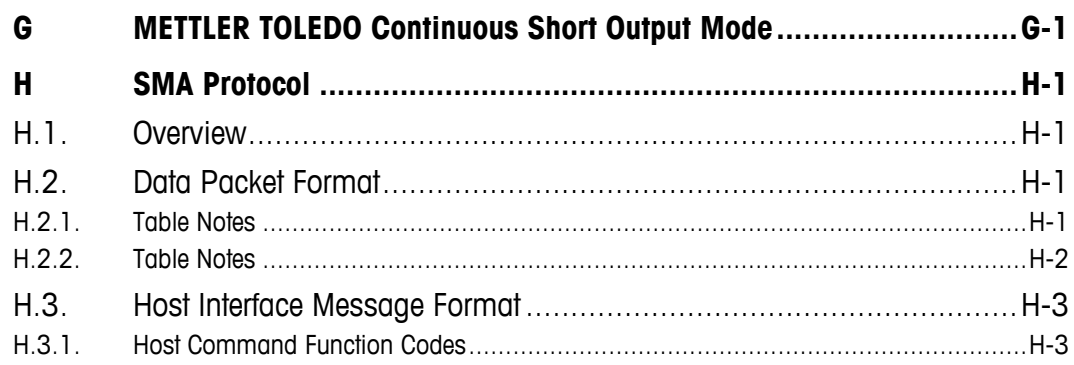

# **1 Introduction**

The COM-570 option is a specialized solution focused on the needs of those using legacy communication protocols, or with special command requirements. When this special application is provided in the IND570 terminal, it is referred to as an IND570com terminal.

#### Compliance Documents Download

National approval documents, e.g., the FCC Supplier Declaration of Conformity, are available online and/or included in the packaging. [www.mt.com/ComplianceSearch](http://www.mt.com/ComplianceSearch)

#### Manuals Download

Customers can click the link or scan the QR Code to download product manuals.

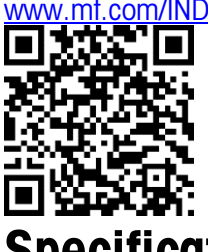

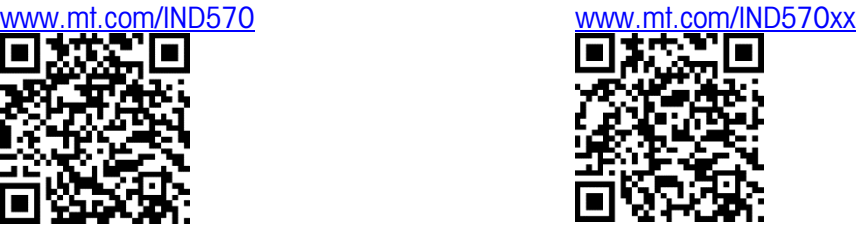

# **1.1. Specifications**

The IND570com has the same physical and electrical capabilities as the standard IND570. The firmware is enabled through the use of an "application hardware key." This is an electrical device that is inserted into a receptacle on the IND570 main board. It contains a code that enables access to the features and capabilities of the COM-570 software.

[Table 1-1](#page-9-0) details specifications of the IND570com, over and above the basic functionality of the IND570.

<span id="page-9-0"></span>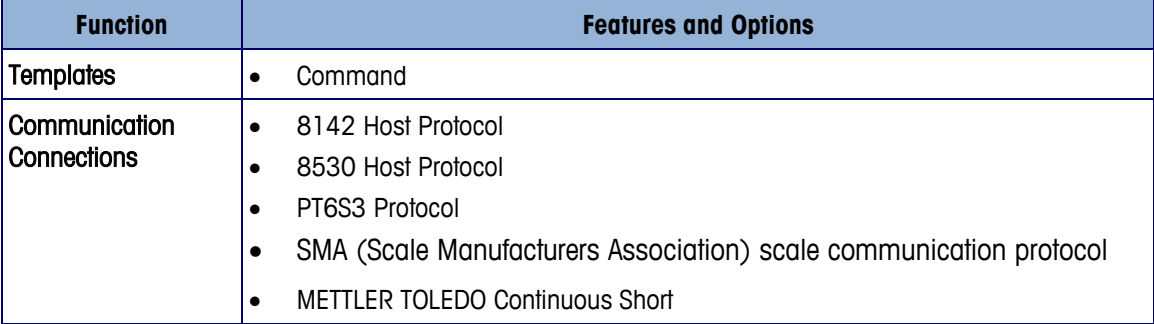

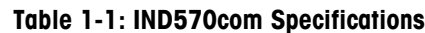

# **1.2. Basic Terminal Functionality**

The Basic Functionality capabilities of the IND570 are accessible when using the IND570com. Functions such as printing with templates, TraxDSP filtering, TraxEMT maintenance, diagnostic and logging capabilities and support for analog or IDNet scale bases are accessible through the IND570com. Please consult the IND570 User's Guide for a full list of those capabilities and how to configure them.

# **1.3. COM-570 Capabilities**

Each of the following functions is described in detail in later Appendixes. The IND570com may be configured to enable any one of these functions in Setup at Communications > Connections.

#### **1.3.1. 8142 Host Mode**

**1.3.1. COM-570 Capacite in a matrice of the constraint in the computer of the state of the state of the state of the state of the state of the state of the state of the state of the state of the state of the state of** This mode is primarily used in METTLER TOLEDO legacy industrial terminals such as the 8142 and LYNX®. Host computers can use this protocol to read or write specific scale and terminal data using designated Hex or ASCII function codes. For example, the remote host computer could read a specific scale's displayed, gross, tare or net weight from the terminal and it could write to the scale's active target value or next sequential number. Access to status and control bytes allows the host computer to monitor and control the operation of a specific scale.

The 8142 protocol is suitable for either single or multiple scale applications. By assigning each local scale in the terminal with a unique node address, the host device can get access to any specific scale using one of the available types of serial interface (RS-232, RS-422 or RS-485). Additionally, when the RS-485 interface is used, several terminals can be connected to a single host device in a multi-drop network. The maximum number of scales or address nodes in the network is 8.

#### **1.3.2. 8530 Host Mode**

This mode is primarily used in METTLER TOLEDO legacy industrial terminals such as the 8530, COUGAR<sup>™</sup> and LYNX<sup>®</sup>. With this protocol, host computers can read or write specific scale and terminal data using designated Hex or ASCII function codes. For example, the remote host computer could read a specific scale's displayed, gross, tare or net weight from the terminal and it could write to the scale's active target value or next sequential number. Access to status and control bytes allows the host computer to monitor and control the operation of a specific scale.

The 8530 protocol is suitable for either single or multiple scale applications. By assigning a unique node address to each local scale in the terminal, the host device can get access to any specific scale using one of the available types of serial interface (RS-232, RS-422 or RS-485). Additionally, when the RS-485 interface is used, several terminals can be connected to a single host device in a multi-drop network. The maximum number of scales or address nodes in the network is 8.

#### **1.3.3. PT6S3 Protocol**

PT6S3 is a single scale host protocol that also includes the commands of its predecessors (notably PT6S2, the most common) in order to maintain full compatibility of the functions. This protocol allows the replacement of an old model indicator in an existing installation. The host device

typically issues an individual ASCII character command to retrieve certain scale data such as the displayed weight or the scale capacity from the IND570com. Tare, clear tare, zero and print functions are also supported.

#### **1.3.4. SMA Protocol**

The Scale Manufacturers Association (SMA) has defined a Scale Serial Communication Protocol standard in order to facilitate a common communications architecture for weighing scale instruments across all scale vendors and manufacturers. The protocol is based on a Command/Response method where the commanding host device is responsible for issuing specific ASCII character commands to request certain scale data or to perform a terminal function.

The IND570com terminal running the SMA protocol allows the host device access to a single scale through an available communications port that has been assigned to this function. The protocol is available on COM1 through COM3 with any type of interface (RS-232, RS-422 or RS-485).

# **2 Operation**

This chapter provides information about general operation of the IND570com terminal. It is assumed that the user of this manual has reviewed and understands the operation of the standard IND570.

Operation of the terminal depends on enabled functions and setup parameters. Functionality and configuration parameters are programmed in Setup and can be modified as necessary by users with appropriate access levels.

# **2.1. Security**

The IND570com supports multiple users and passwords for setup security. The terminal is configured at the factory with two user names – "admin" and "anonymous." The factory default passwords are null (no password), so the factory configured unit requires no login or password entry to access the setup mode. Apart from adding or modifying a password, the "admin" user cannot be changed.

Remember the password. If it is changed or forgotten, access to the setup menu will not be available. Be sure to protect the password from unauthorized personnel. The password provides access to the entire setup menu, unless the metrology switch is placed in the approved position, in which case access to scale setup and other metrologically significant areas is not permitted. Please refer to Chapter 2, Operation, in the IND570 User's Guide for additional information concerning the use of Security and the multiple classes of users available with the IND570 terminal.

# **2.2. Initial Installation**

For hardware key installation, refer to the guide provided with the COM-570 module.

# **2.3. Display Messages**

If, on power-up, the terminal finds that the hardware application key status has changed, a fault message [\(Figure 2-1\)](#page-13-0) will display. For instance, if the COM-570 hardware key was added to a standard unit, the fault would be displayed at power up.

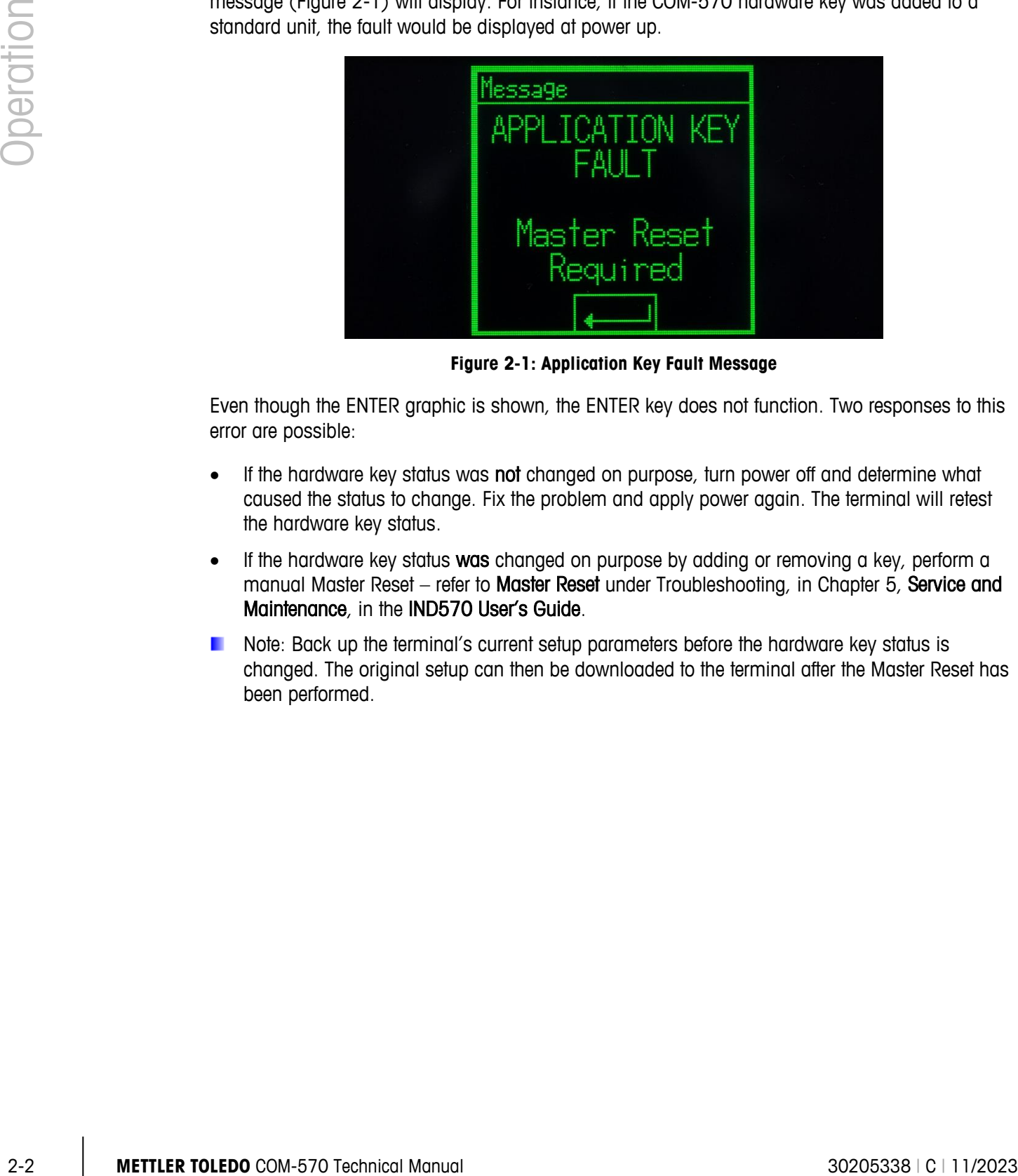

**Figure 2-1: Application Key Fault Message**

<span id="page-13-0"></span>Even though the ENTER graphic is shown, the ENTER key does not function. Two responses to this error are possible:

- If the hardware key status was not changed on purpose, turn power off and determine what caused the status to change. Fix the problem and apply power again. The terminal will retest the hardware key status.
- If the hardware key status was changed on purpose by adding or removing a key, perform a manual Master Reset – refer to Master Reset under Troubleshooting, in Chapter 5, Service and Maintenance, in the IND570 User's Guide.
- Note: Back up the terminal's current setup parameters before the hardware key status is changed. The original setup can then be downloaded to the terminal after the Master Reset has been performed.

# **3 Configuration**

This Chapter covers:

- Entering Setup Mode
- **Exiting Setup Mode**
- Setup Menu Tree
- Overview of Configuration
- Configuration of the COM-570

This chapter provides information about how to configure the IND570 terminal's operating system with COM-570 functionality. It describes access to the setup mode, where functions can be enabled, disabled, or defined by entering parameter values in specific setup screens.

# **3.1. Entering Setup Mode**

The configuration of the IND570com terminal is accessed through the SETUP softkey  $\mathcal{R}$ . If security has not been enabled, pressing the SETUP softkey will provide direct access to the setup menu tree. If password security has been enabled, a login screen displays and the user must enter the correct password in order to advance into setup. (For further information about password setup and security, refer to the Security section in Chapter 2, Operation, in the standard IND570 User's Guide.) When the login screen is shown, pressing the ESCAPE softkey  $|\text{Esc}|$  exits to the home screen without entering any login information.

# **3.2. Exiting Setup Mode**

To exit the setup mode, select Home from the setup menu tree and press ENTER. The default weighing operation screen displays.

**As an alternative, press the first softkey at any time the menu tree is displayed to exit the setup.** 

# **3.3. Setup Menu Tree**

When the SETUP softkey  $\sqrt[4]{2}$ , is pressed, the IND570com menu tree will be displayed. The menu tree of the IND570com is similar to the standard IND570. Unlike other application software available for the IND570, the COM-570 functions are not located under a new, single branch. The functions associated with COM-570 are found under the Communication branch. [Figure 3-1](#page-15-0) shows the main branches of the menu tree, with focus on Communication.

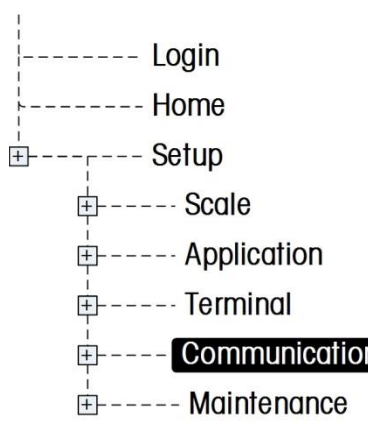

**Figure 3-1: Fully Collapsed Menu Tree**

<span id="page-15-0"></span>Navigation in the menu tree is the same as the standard IND570 terminal:

- Use the UP and DOWN navigation keys to move focus through the branches of the setup menu tree.
- 3.4 **COM-270 For the metallic state of the COM-570 turning we show in the internet of the COM-570 turning we show that the state of the UP onto DOWN novigition is the same as the showed Mbo70 termine:<br>
We can be UP onto D** • Press the RIGHT navigation key to expand a branch and the LEFT navigation key to collapse a branch. When the focus is on a sub-branch, focus can quickly be moved back to the main branch by pressing the LEFT navigation key.
	- When a leaf node (singular, non-expandable) branch such as Device or Display is in focus, press the ENTER key to display the setup screen for that function.

# **3.4. Overview of Configuration**

The setup menu tree can be expanded to show every branch and leaf node in the terminal's configuration. Use the navigation keys to select the desired setup screen.

The five major branches in the setup menu tree (shown in green in [Figure 3-2: \)](#page-16-0) are:

- 
- Scale Communication
- 
- Application Maintenance
- **Terminal**

Existing branches with new parameters for the COM-570 functionality are shown in red in [Figure](#page-16-0)  [3-2.](#page-16-0)

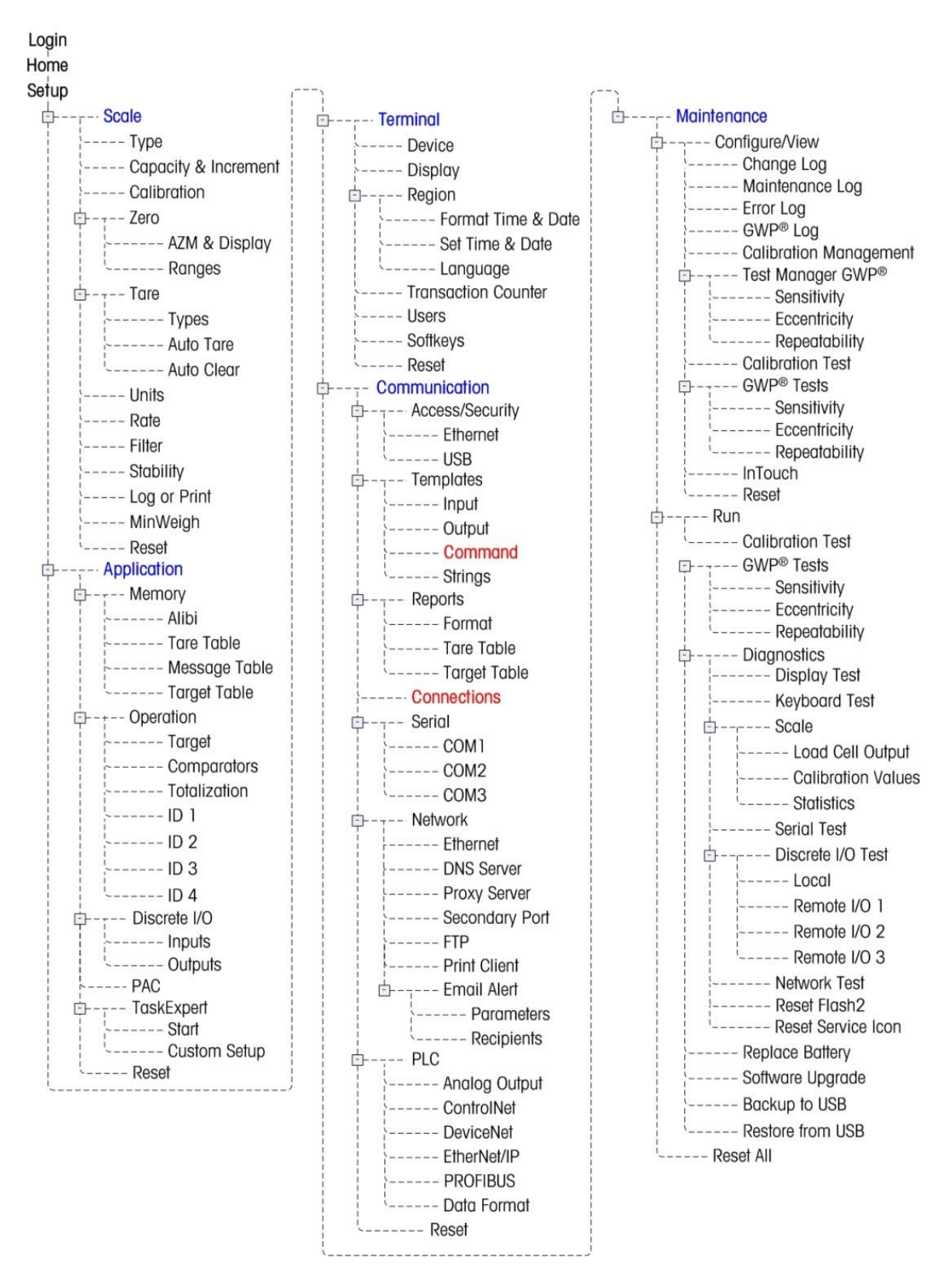

<span id="page-16-0"></span>**Figure 3-2: The IND570com Menu Tree**

# **3.5. Configuring Setup**

IND570com terminal options are configured on the setup screens available under the Scale, Application, Terminal, Communication and Maintenance branches of the setup menu. Only the Communication branch is modified by the COM-570 software.

3.5 **METTLER TOLEDO** CON-570 Technical Manual 300 weak with the complete of the separation is the property of the complete the separation of the separation is the separation in the complete the separation is the separation Note: If the metrology switch is in the approved position  $(SW1 - 1 = ON)$ , access to the Scale branch is not permitted. The Scale branch will not be expandable on the setup menu tree.

# **3.6. Scale**

The IND570com adds no new setup parameters or selections to the Scale branch. Refer to the IND570 User's Guide for setup information.

# **3.7. Application**

The IND570com adds no new setup parameters or selections in the Application branch. Refer to the IND570 User's Guide for setup information.

# **3.8. Terminal**

The IND570com adds no new setup parameters or selections in the Terminal branch. Refer to the IND570 User's Guide for setup information.

# **3.9. Communication**

Setup screens for Communication setup include:

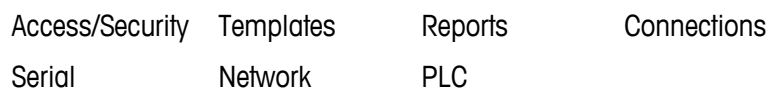

Use these setup screens to configure:

- Secure access to parameters
- Input, Output, Command Template Setup
- Report Structure
- Connection Assignments
- Serial Port Parameters
- Network Parameters, including Email Alert settings
- PLC Interfaces

All the new features and functions of the COM-570 are found under this branch of the Setup menu tree. There is a new selection under Templates, and several new assignments available in Connections. Refer to Chapter 3,

EF---- Communication |<br>|------ Ethernet  $\frac{1}{2}$  = = = = = = LISB **E**---- Templates  $---Input$  $---$  Output  $---$  Command  $---$  Strings  $F$ ---- Reports  $---$  Format ------ Tare Table ----- Target Table ----- Connections □---- Serial  $---COM1$  $---COM2$  $---$  COM3  $F$ ---- Network  $---$  Ethernet ------ DNS Server Proxy Server ------ Secondary Port  $---FFP$ ----- Print Client d----- Email Alert ------ Parameters ----- Recipients  $- -$  PLC ----- Analog Output ------ ControlNet  $---$ DeviceNet ------ EtherNet/IP  $---$  PROFIBUS ----- Data Format ---- Reset

Configuration, in the IND570 User's Guide for details on all other setup information for the Communication branch of setup.

#### **3.9.1. Templates**

A new template, Command, allows a user to customize CPTZ type commands being sent to the IND570com.

#### **3.9.1.1. Command**

The Command Templates screen sets the format of ASCII control commands sent to the terminal. These commands trigger the following functions in the terminal:

- Clear Switch Units
- Tare Switch to Primary Units
- Print Switch to Secondary Units
- Zero Preset Tare

To duplicate a previous protocol, one or two prefix and one or two suffix characters can be enabled for all the commands in the Command Template setup screen. If enabled, prefix characters must be sent before any valid command. Suffix characters, if enabled, must be sent to complete a command.

#### 3.9.1.1.1. Prefix and Suffix Characters

The following characters may be assigned as prefixes and suffixes:

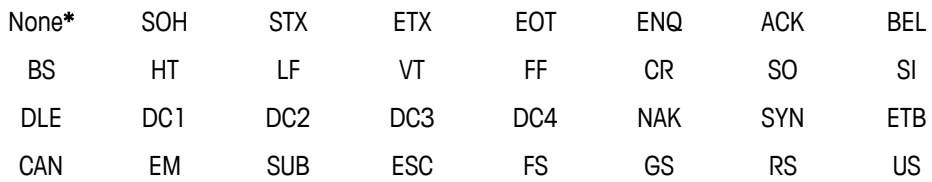

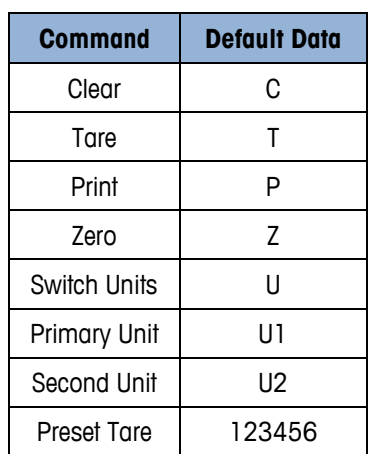

|               |            | <b>BS</b>                                                                                                    | HT                                       | LF              | VT                       | FF                  | <b>CR</b>  | SO         | <b>SI</b>              |  |  |  |  |  |
|---------------|------------|----------------------------------------------------------------------------------------------------|------------------------------------------|-----------------|--------------------------|---------------------|------------|------------|------------------------|--|--|--|--|--|
|               |            | <b>DLE</b>                                                                                                    | DC1                                      | DC <sub>2</sub> | DC <sub>3</sub>          | DC4                 | <b>NAK</b> | <b>SYN</b> | <b>ETB</b>             |  |  |  |  |  |
|               |            | CAN                                                                                                    | EM                                       | <b>SUB</b>      | ESC                      | <b>FS</b>           | GS         | <b>RS</b>  | <b>US</b>              |  |  |  |  |  |
|               |            | * If None is selected, the prefix or suffix is disabled.                                                                                                    |                                          |                 |                          |                     |            |            |                        |  |  |  |  |  |
| Configuration |            | Refer to Appendix C for ASCII control character definitions and functions                                                                                                    |                                          |                 |                          |                     |            |            |                        |  |  |  |  |  |
|               | 3.9.1.1.2. | <b>Command Template Editing</b>                                                                                                    |                                          |                 |                          |                     |            |            |                        |  |  |  |  |  |
|               |            | Prefixes and suffixes may be configured for the following commands:                                                                                                    |                                          |                 |                          |                     |            |            |                        |  |  |  |  |  |
|               |            |                                                                                                    |                                          |                 | <b>Command</b>           | <b>Default Data</b> |            |            |                        |  |  |  |  |  |
|               |            |                                                                                                    |                                          |                 | Clear                    | C                   |            |            |                        |  |  |  |  |  |
|               |            |                                                                                                    |                                          |                 | Tare                     | Τ                   |            |            |                        |  |  |  |  |  |
|               |            |                                                                                                    |                                          |                 | Print                    | P                   |            |            |                        |  |  |  |  |  |
|               |            |                                                                                                    |                                          |                 | Zero                     | Z                   |            |            |                        |  |  |  |  |  |
|               |            |                                                                                                    |                                          |                 | Switch Units             | U                   |            |            |                        |  |  |  |  |  |
|               |            |                                                                                                    |                                          |                 | Primary Unit             | U1                  |            |            |                        |  |  |  |  |  |
|               |            |                                                                                                    |                                          |                 | Second Unit              | U <sub>2</sub>      |            |            |                        |  |  |  |  |  |
|               |            |                                                                                                    |                                          |                 | Preset Tare              | 123456              |            |            |                        |  |  |  |  |  |
|               |            | Commands can be edited by accessing the Command Templates view screen (Figure 3-3) from the<br>Command Templates setup screen (Figure 3-4). The editing screen for each command is accessed<br>by selecting the desired command and pressing the Edit softkey $\mathscr{S}$ .                   |                                          |                 |                          |                     |            |            |                        |  |  |  |  |  |
|               |            |                                                                                                    | Command<br>Diean<br>are<br>Print<br>∠его |                 | MMAND TEMPL<br>Data<br>п |                     |            |            |                        |  |  |  |  |  |
|               |            | <b>Figure 3-3: Command Templates View Screen</b>                                                                                                    |                                          |                 |                          |                     |            |            |                        |  |  |  |  |  |
|               |            | The Edit Command Template screen gives the name of each command, and includes a data field in<br>which the default value shown above appears. Figure 3-4 shows the screen used to format the<br>Clear command. The Delete softkey $\mathscr A$ deletes the data field for the selected command. |                                          |                 |                          |                     |            |            |                        |  |  |  |  |  |
| $3-6$         |            | <b>METTLER TOLEDO</b> COM-570 Technical Manual                                                                                                    |                                          |                 |                          |                     |            |            | 30205338   C   11/2023 |  |  |  |  |  |

<span id="page-19-0"></span>**Figure 3-3: Command Templates View Screen**

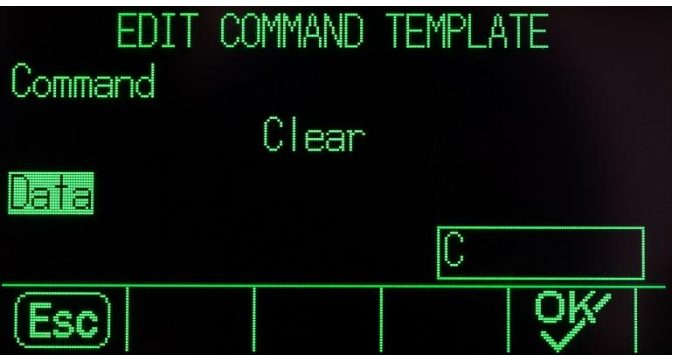

**Figure 3-4: Edit Command Template Screen**

<span id="page-20-0"></span>The Preset Tare command should be formatted with a fixed text block indicating where the tare value is located in the input string. The tare value can be programmed to occur either before or after the Tare character.

For example, if the first command text block is an "MQ", 123456 is entered into the next fixed text block, and the last text block contains a TR, then the command will be MQ123456TR, and the terminal will interpret the Preset Value as the digits between the MQ character sequence and the TR character sequence in the ASCII input string. [Figure 3-5](#page-20-1) shows a view of the Tare Command Formatting screen.

|         |             | EDIT COMMAND TEMPLATE |  |
|---------|-------------|-----------------------|--|
| Command |             |                       |  |
|         | Preset Tare |                       |  |
| Data    |             |                       |  |
|         | 123456      |                       |  |
| (Esc)   |             |                       |  |

**Figure 3-5: Preset Tare Command Formatting Example**

<span id="page-20-1"></span>**Note:** The available resolution of the Preset Tare Value matches that of the IND570. The "123456" in this example is simply a generic number. The maximum resolution of a Preset Tare Value is 7 digits.

#### **3.9.2. Connections**

The COM-570 module adds new connection assignments that can be used to communicate with systems currently installed at customer locations.

The connections setup screen shows the physical port connections that have been programmed for the terminal. This includes the standard serial port COM1, optional COM2 and COM3 serial ports, and the optional Ethernet1, Ethernet2 and Ethernet3 ports. The optional ports are only available if the Ethernet option board has been installed. If no connections are programmed, nothing will be available on the COM ports or Ethernet ports.

The following functions are available via softkeys on the connections screen:

• Editing • Deleting • Clearing • Inserting

#### **3.9.2.1. To edit or insert connection assignments**

- 1. Press the UP and DOWN navigation keys to select (highlight) a connection assignment in the list.
- 2. Press the EDIT softkey  $\gg$  to open the setup screen for editing a specific connection assignment or press the INSERT softkey  $\bigcap$  to create a new connection assignment.

- 3. Press the UP and DOWN navigation keys to move the focus to the fields to be edited or added.
- 4. Press the ENTER key to select a field to edit or add.
- 5. Use the selection boxes for each field to select the port, associated assignment, and desired settings for the connection. New choices added with the IND570com are:
	- 8142 Host MT Continuous Short SMA Protocol
	- 8530 Host PT6S3 Protocol

|               |          | list.                                                                                              |                                                                                                    |                |                            |                                                         | T. Press the UP and DOWN navigation keys to select (nighlight) a connection assignment in the                                                                                                    |                        |  |  |  |  |
|---------------|----------|----------------------------------------------------------------------------------------------------|----------------------------------------------------------------------------------------------------|----------------|----------------------------|---------------------------------------------------------|----------------------------------------------------------------------------------------------------|------------------------|--|--|--|--|
|               |          |                                                                                                    |                                                                                                    |                |                            |                                                         | 2. Press the EDIT softkey 2 to open the setup screen for editing a specific connection<br>assignment or press the INSERT softkey $\bigcap$ to create a new connection assignment.                 |                        |  |  |  |  |
| Configuration |          |                                                                                                    | include the trigger, the template to be sent, and if checksum will be sent or not.                                                                                                |                |                            |                                                         | Parameters that are configured in the connections screen include the port and the type of input<br>or output assignment. Depending upon these selections the remaining fields will vary but could |                        |  |  |  |  |
|               |          | Press the UP and DOWN navigation keys to move the focus to the fields to be edited or added.<br>3. |                                                                                                    |                |                            |                                                         |                                                                                                    |                        |  |  |  |  |
|               |          | 4. Press the ENTER key to select a field to edit or add.                                           |                                                                                                    |                |                            |                                                         |                                                                                                    |                        |  |  |  |  |
|               | 5.       |                                                                                                    | settings for the connection. New choices added with the IND570com are:                                                                                                    |                |                            |                                                         | Use the selection boxes for each field to select the port, associated assignment, and desired                                                                                                    |                        |  |  |  |  |
|               |          |                                                                                                    | 8142 Host                                                                                                    | $\bullet$      | <b>MT Continuous Short</b> | $\bullet$                                               | <b>SMA Protocol</b>                                                                                                    |                        |  |  |  |  |
|               |          |                                                                                                    | 8530 Host                                                                                                    | $\bullet$      | PT6S3 Protocol             |                                                         |                                                                                                    |                        |  |  |  |  |
|               |          |                                                                                                    |                                                                                                    |                |                            |                                                         | Table 3-1 shows the options available for each combination of port and assignment.                                                                                                    |                        |  |  |  |  |
|               |          |                                                                                                    |                                                                                                    |                |                            | Table 3-1: Configuration Options by Port and Assignment |                                                                                                    |                        |  |  |  |  |
|               |          | <b>Port</b>                                                                                        | <b>Assignment</b>                                                                                                    | <b>Trigger</b> | <b>Template</b>            | # of Nodes                                              | <b>Checksum</b>                                                                                                    | <b>Address</b>         |  |  |  |  |
|               |          |                                                                                                    | 8142 Host                                                                                                    | n/a            | n/a                        | n/a                                                     | Disabled, Enabled                                                                                                    | $2 - 9$                |  |  |  |  |
|               |          |                                                                                                    | 8530 Host                                                                                                    | n/a            | n/a                        | n/a                                                     | Disabled, Enabled                                                                                                    | $2 - 9$                |  |  |  |  |
|               |          | COM <sub>1</sub><br>COM <sub>2</sub>                                                               | Command Template                                                                                                    | n/a            | n/a                        | n/a                                                     | n/a                                                                                                    | n/a                    |  |  |  |  |
|               |          | COM <sub>3</sub>                                                                                   | Continuous Short                                                                                                    | n/a            | n/a                        | n/a                                                     | Disabled, Enabled                                                                                                    | n/a                    |  |  |  |  |
|               |          |                                                                                                    | PT6S3                                                                                                    | n/a            | n/a                        | n/a                                                     | n/a                                                                                                    | n/a                    |  |  |  |  |
|               |          |                                                                                                    | <b>SMA</b>                                                                                                    | n/a            | n/a                        | n/a                                                     | n/a                                                                                                    | n/a                    |  |  |  |  |
|               | 3.9.2.2. |                                                                                                    | <b>Connection options notes</b><br>If conflicts in use occur, an alarm message displays.<br>setup screen when editing or adding the connection assignment is complete.            |                |                            |                                                         | Only COM-570 relevant ports and assignments are shown in the table above.<br>1. Press the OK softkey OK' to accept the connection parameters and return to the Connections                        |                        |  |  |  |  |
|               |          |                                                                                                    | 2. Press the ESCAPE softkey [Esc] to discard the connection parameters and return to the<br>Connections setup screen without saving the connection assignment edits or additions. |                |                            |                                                         |                                                                                                    |                        |  |  |  |  |
|               |          |                                                                                                    |                                                                                                    |                |                            |                                                         | Press the DELETE softkey $\mathcal P$ to delete a connection assignment from the Connections list.                                                                                                |                        |  |  |  |  |
|               |          |                                                                                                    |                                                                                                    |                |                            |                                                         | Press the CLEAR softkey $\mathbb C$ to clear all connection assignments in the Connections list.                                                                                                  |                        |  |  |  |  |
|               |          |                                                                                                    | Press the EXIT softkey to return to the menu tree.                                                                                                    |                |                            |                                                         |                                                                                                    |                        |  |  |  |  |
| $3 - 8$       |          |                                                                                                    | <b>METTLER TOLEDO</b> COM-570 Technical Manual                                                                                                    |                |                            |                                                         |                                                                                                    | 30205338   C   11/2023 |  |  |  |  |

<span id="page-21-0"></span>**Table 3-1: Configuration Options by Port and Assignment**

#### **3.9.2.2. Connection options notes**

- **D** Only COM-570 relevant ports and assignments are shown in the table above.
- If conflicts in use occur, an alarm message displays.
- 1. Press the OK softkey  $\mathbb{Q}^K$  to accept the connection parameters and return to the Connections setup screen when editing or adding the connection assignment is complete.
- 2. Press the ESCAPE softkey  $[Esc]$  to discard the connection parameters and return to the Connections setup screen without saving the connection assignment edits or additions.

Refer to Appendices D, E, F, and G of this manual for specifications for the 8142 Host, 8530 Host, PT6S3 and SMA legacy communication protocols, as well as specifications for the Mettler Toledo Continuous Short data output.

# **3.10. Maintenance**

The IND570com adds no new setup parameters or selections in the Maintenance branch. Refer to the standard IND570 User's Guide for setup information.

# **A Serial Communications**

## **A.1. Serial Interface Parameters**

One standard and two optional serial ports are supported with the IND570 terminal. They are designated COM1 (standard port on the Main PCB), COM2 (optional), and COM3 (optional).

COM1 provides RS-232, RS-422, and RS-485 interfaces. The RS-232 interface is a three-wire (TDX, RXD, and GND) with XON/XOFF flow-control capabilities (handshaking). This port can also be used for loading new IND570 firmware and to access the shared data server. The RS-422 interface is a four-wire interface designed. The RS-485 connection is a two-wire interface. All interfaces can be output simultaneously; however, only one input can be used.

The RS-422 and RS-485 interfaces of the IND570, when used in conjunction with the 8142 Host Protocol or 8530 Host Protocol, provide a master/satellite protocol to permit up to eight (8) IND570s to be connected in a daisy chain network to a single host device. At Communication > Connection, each IND570 can be assigned a unique scale address (2 through 9) to distinguish one IND570 from another. The RS-232 interface can be used to connect one IND570 to one computer using the same protocol as the multi-drop interface.

Optional **COM2** provides only RS-232. This interface is a three-wire connection with XON/XOFF handshaking capabilities.

Optional COM3 provides RS-232, RS-422, and RS-485 interfaces. The RS-232 interface is a threewire (TDX, RXD, and GND) with XON/XOFF flow-control capabilities (handshaking). The RS-422 interface is a four-wire interface. The RS-485 connection is a two-wire interface. All interfaces can be output simultaneously; however, only one input can be used.

The RS-422 and RS-485 interfaces of the IND570, when used in conjunction with the 8142 Host Protocol or 8530 Host Protocol, provide a master/satellite protocol to permit up to eight (8) IND570s to be connected in a daisy chain network to a single host device. At Communication > Connection, each IND570 can be assigned a unique scale address (2 through 9) to distinguish one IND570 from another. The RS-232 interface can be used to connect one IND570 to one computer using the same protocol as the multi-drop interface.

Character framing is programmable in the setup mode. Framing can be:

- 1 start bit
- 7 or 8 ASCII data bits (selectable)
- 0 or 1 parity bit (none, even, or odd)
- 1 stop bit

The baud rate can be configured from 300 to 115.2K baud and a checksum character can also be configured for the standard continuous output string.

ACHIVATE-mentionsing When one-technical Manual 30205338 | C | 11/2023<br>
ACHIVES TO INTERNATION COM-570 Technical Manual 3020 Technical Serial Serial Communications and Communications<br>
When the device can receve more cont, a The IND570 terminal uses software handshaking to control data flow commonly referred to as XON/XOFF handshaking. When a receiving device (typically a printer) is getting information from an IND570 terminal and cannot receive any more in its buffer, it sends an ASCII XOFF (13h) telling the IND570 terminal to temporarily stop sending data until its buffer clears.

When the device can receive more data, it sends an ASCII XON (11h) telling the IND570 terminal to begin sending data again. This process can occur as often as required by a receiving device.

The XON/XOFF method is the only type of handshaking that is supported by the IND570 terminal.

The IND570 terminal supports two different modes of data output – demand and continuous.

# **B Default Settings**

This appendix provides details of the default condition of all the IND570com setup parameters. Refer to Appendix A of the IND570 User's Guide for a full listing of all setup parameter default settings.

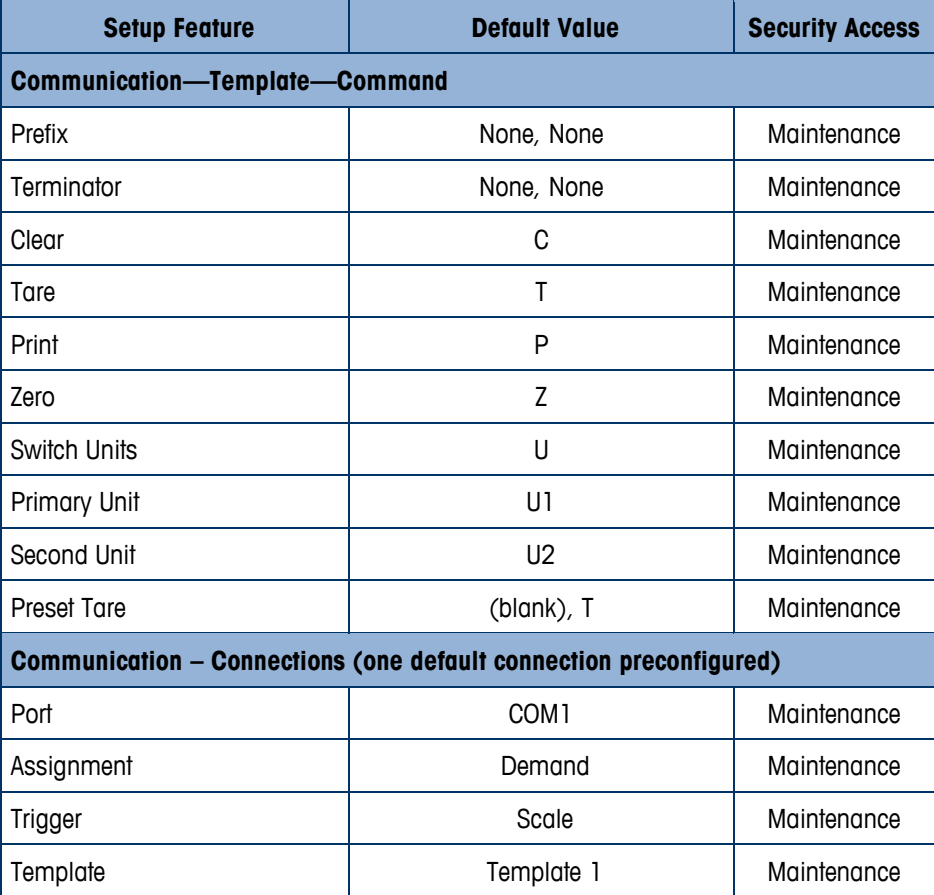

# **C ASCII Standard and Control Characters**

# **C.1. Standard Characters**

**Table C-1: ASCII Standard Characters**

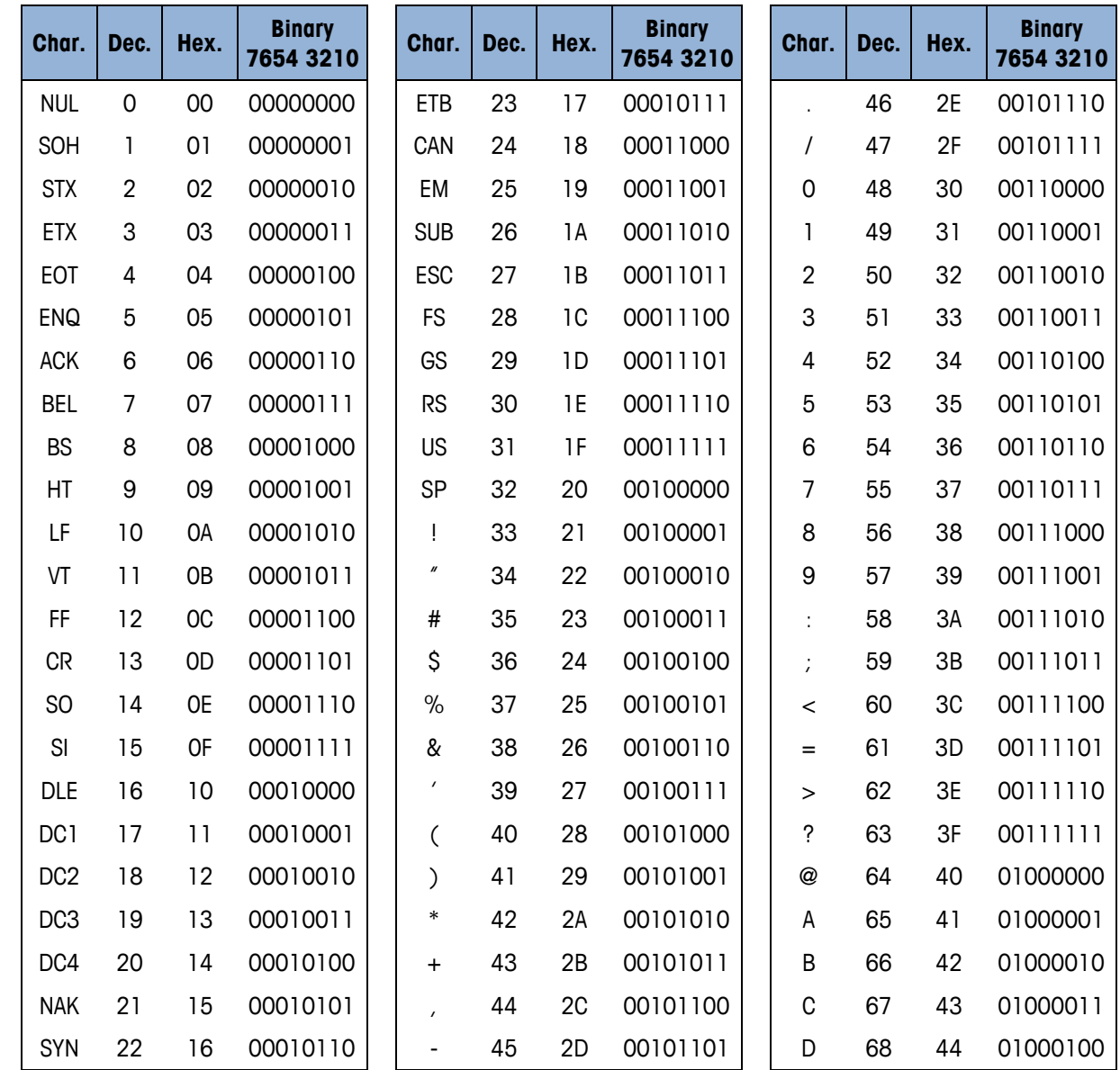

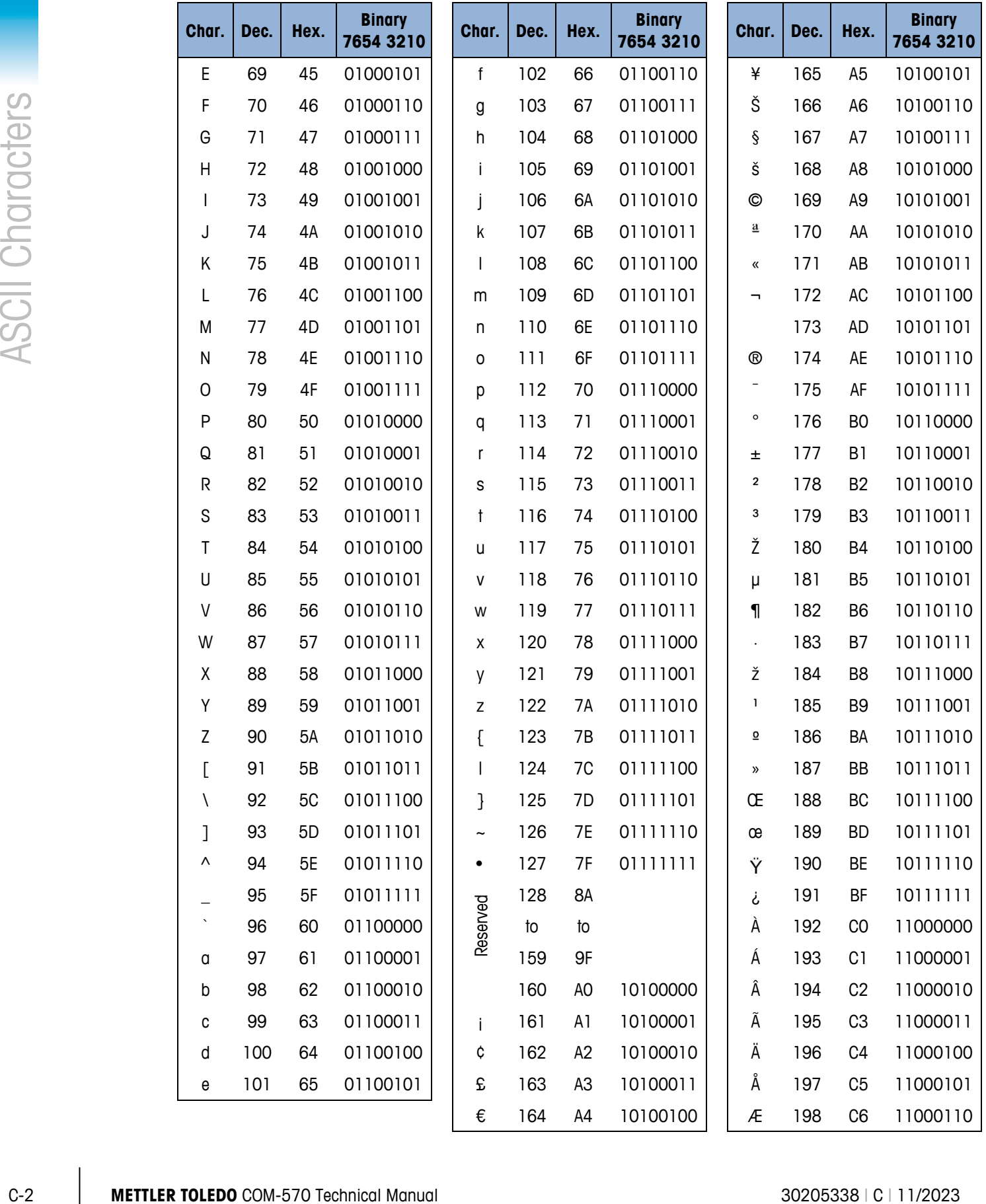

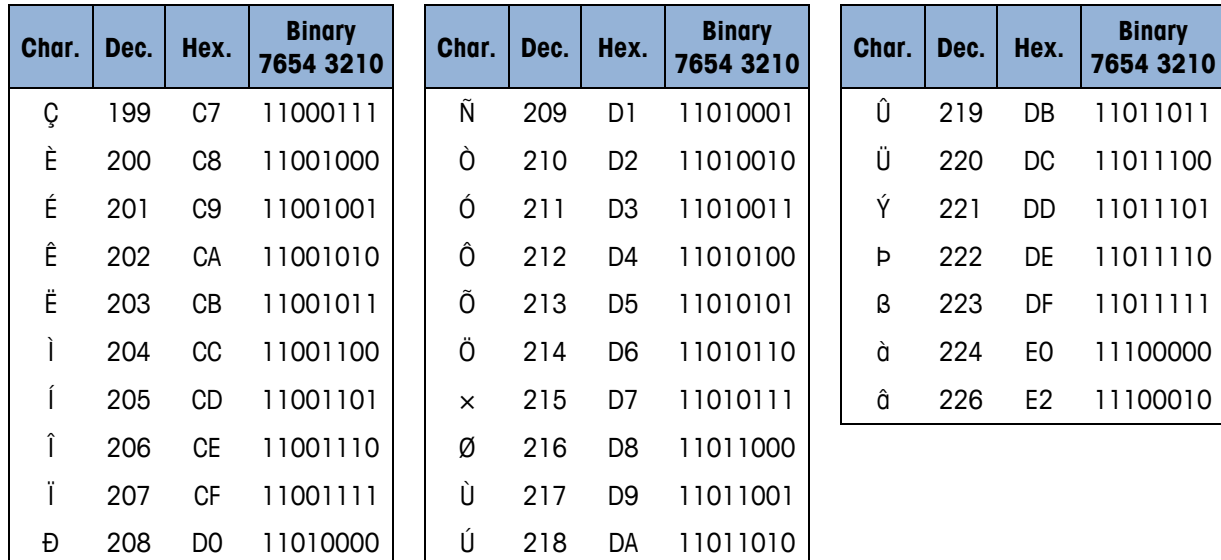

# **C.2. Control Characters**

#### **Table C-2: ASCII Control Characters**

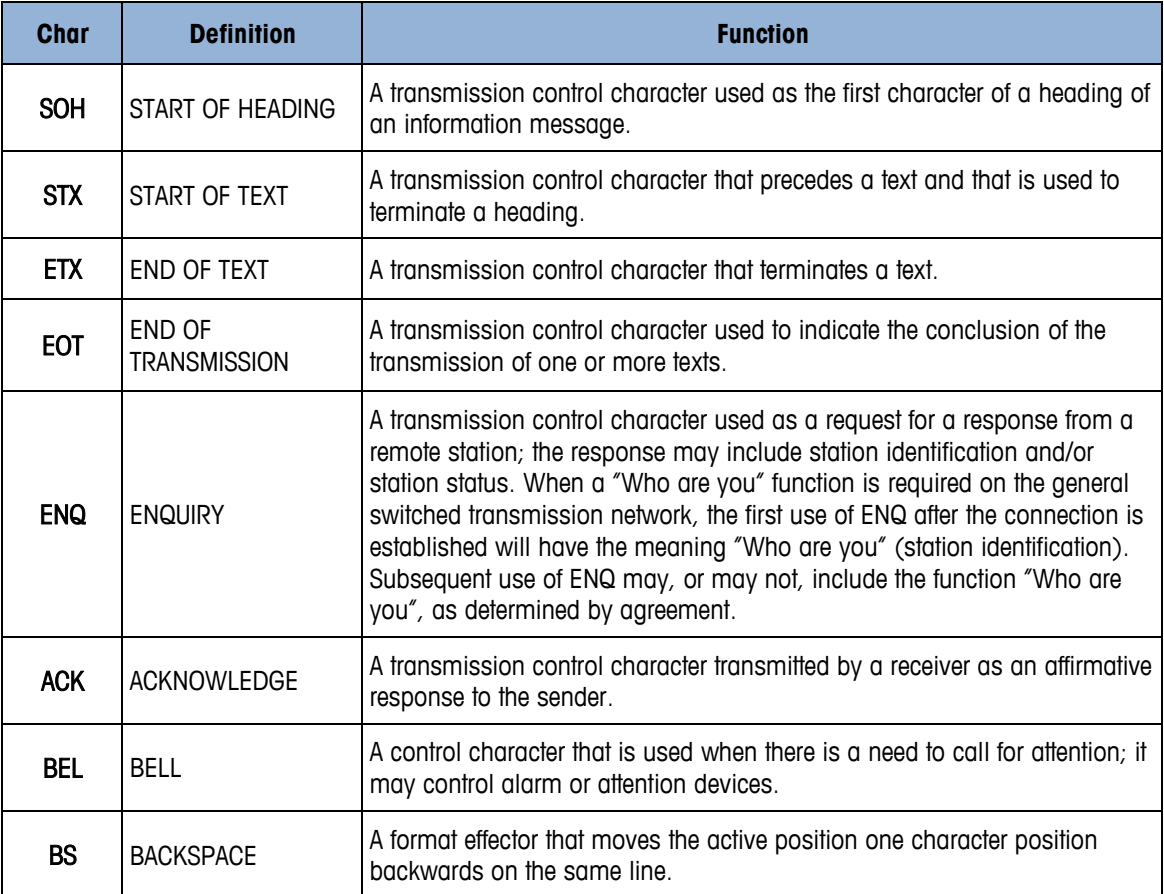

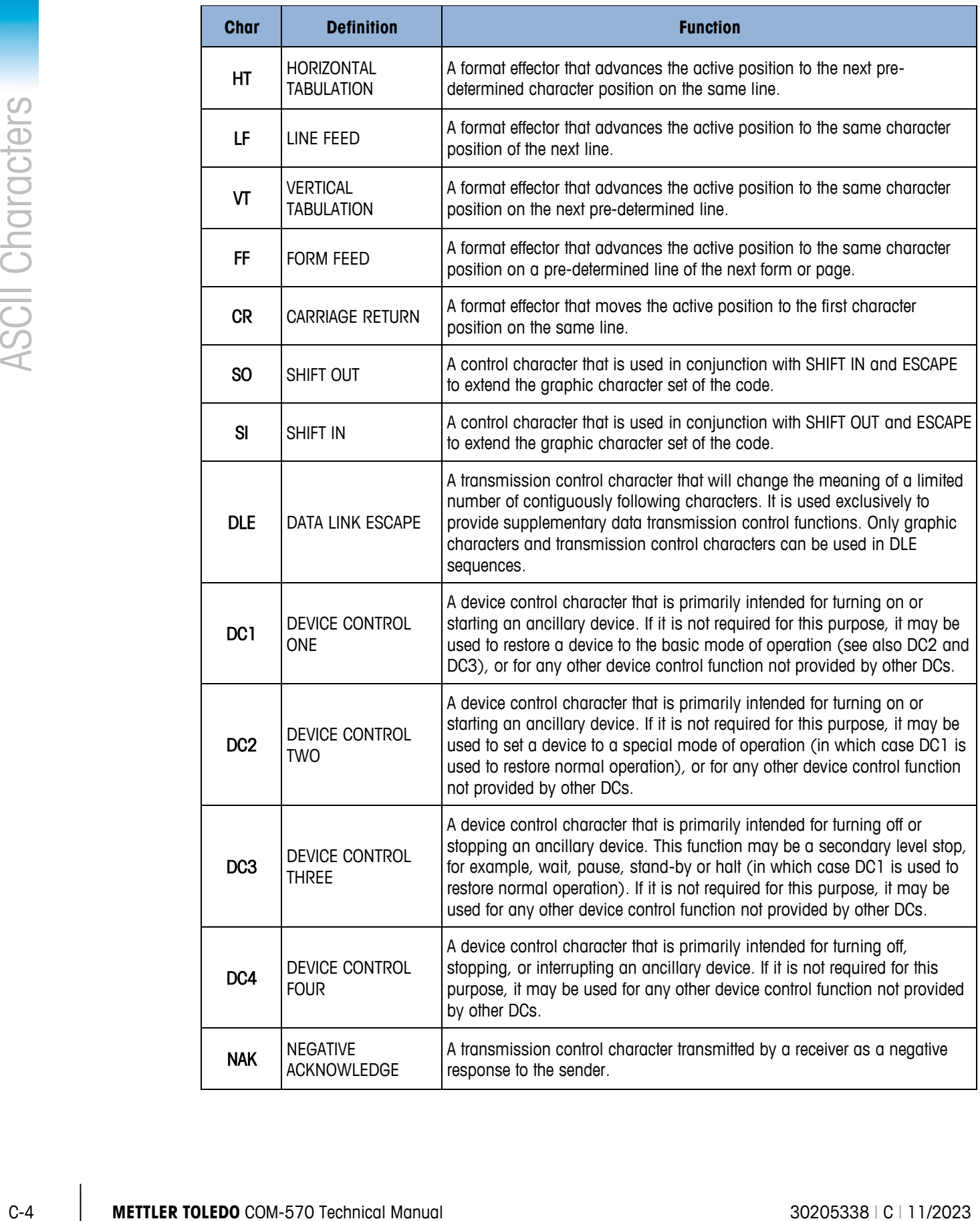

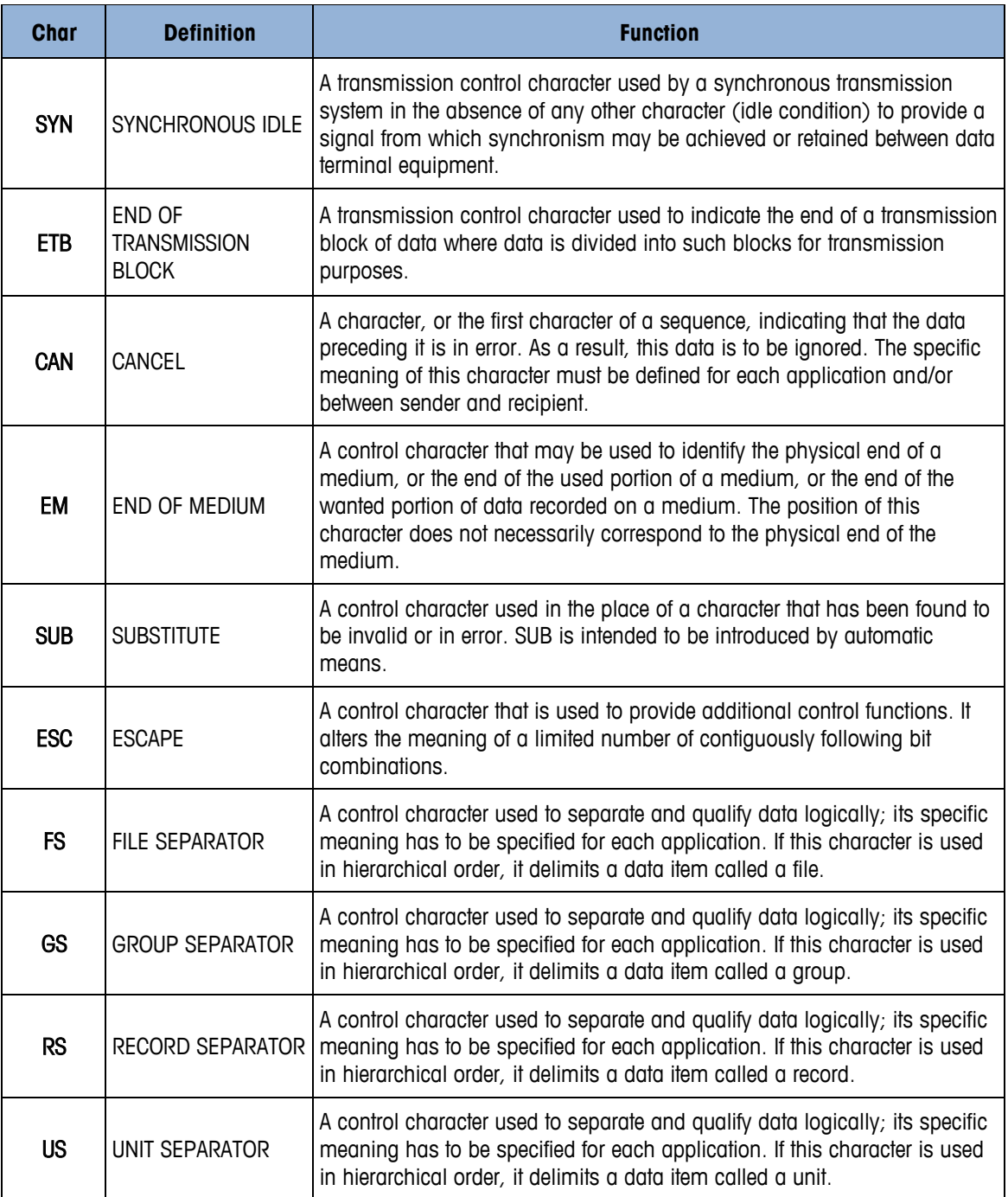

# **D 8142 Host Protocol**

# **D.1. Overview**

Two basic types of communication can occur between the host and the IND570com terminal:

Upload The host requests information from the IND570 terminal. The IND570 terminal responds to the request.

Download The host transmits new data to the IND570 terminal

The IND570 commands differ from the 8142 because of the differences in functionality. The following are not supported in the IND570:

- Setup Bytes (J) **·** Target (Setpoint) 2, 3, 4 (L)
	- Zero Tolerance (M)  $\qquad \qquad \bullet \qquad \#2$  Target (Setpoint) (O)
- **Note:** All 8142 commands previously referred to as Setpoint, Dribble and Preact, will now be listed at Target, Fine Feed and Spill, respectively, to match the commands currently used in the IND570.

# **D.2. Data Packet Format**

All transmissions by the host or the IND570 terminal port must be in the data packet format shown:

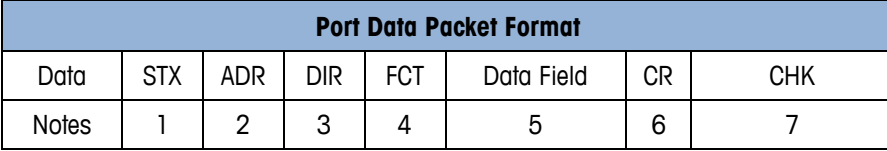

Note: Decimal points, weight units and descriptors are not included in data fields.

#### **D.2.1. Table Notes**

- 1 <STX> ASCII Start of Text Character, Hex 02.
- 2 <ADR> IND570 scale address selected in setup, must be from an ASCII 2 to 9.
- 3 <DIR> Data Direction, "U" = Upload (IND570 to Host), "D" = Download (Host to IND570).
- 4 <FCT> Function code, refer to Function Code Table.
- 5 <Data Field> The data field is either the uploaded data from the IND570 terminal or the downloaded data from the host. Not all function codes use the data field.
- 6 <CR> ASCII Carriage Return, Hex 0D.

7 <CKS> Optional Checksum Character, 2's complement of the 7 low order bits of the binary sum of all characters on a line, preceding the checksum.

# **D.3. Host Port Function Codes**

The function code in the data packet determines what operation or data is accessed in the IND570 terminal. The codes for the various functions are listed in the Function Code Table with the valid direction of the communication (upload or download) and the length of the transmitted data field.

The IND570 terminal ignores any command it does not understand. No error detection beyond checksum is provided for downloads by the port. When critical data such as Target data is downloaded from the host to the IND570 terminal, it is recommended that the host device upload (read back) the data downloaded to the IND570 terminal to verify that the data was received correctly.

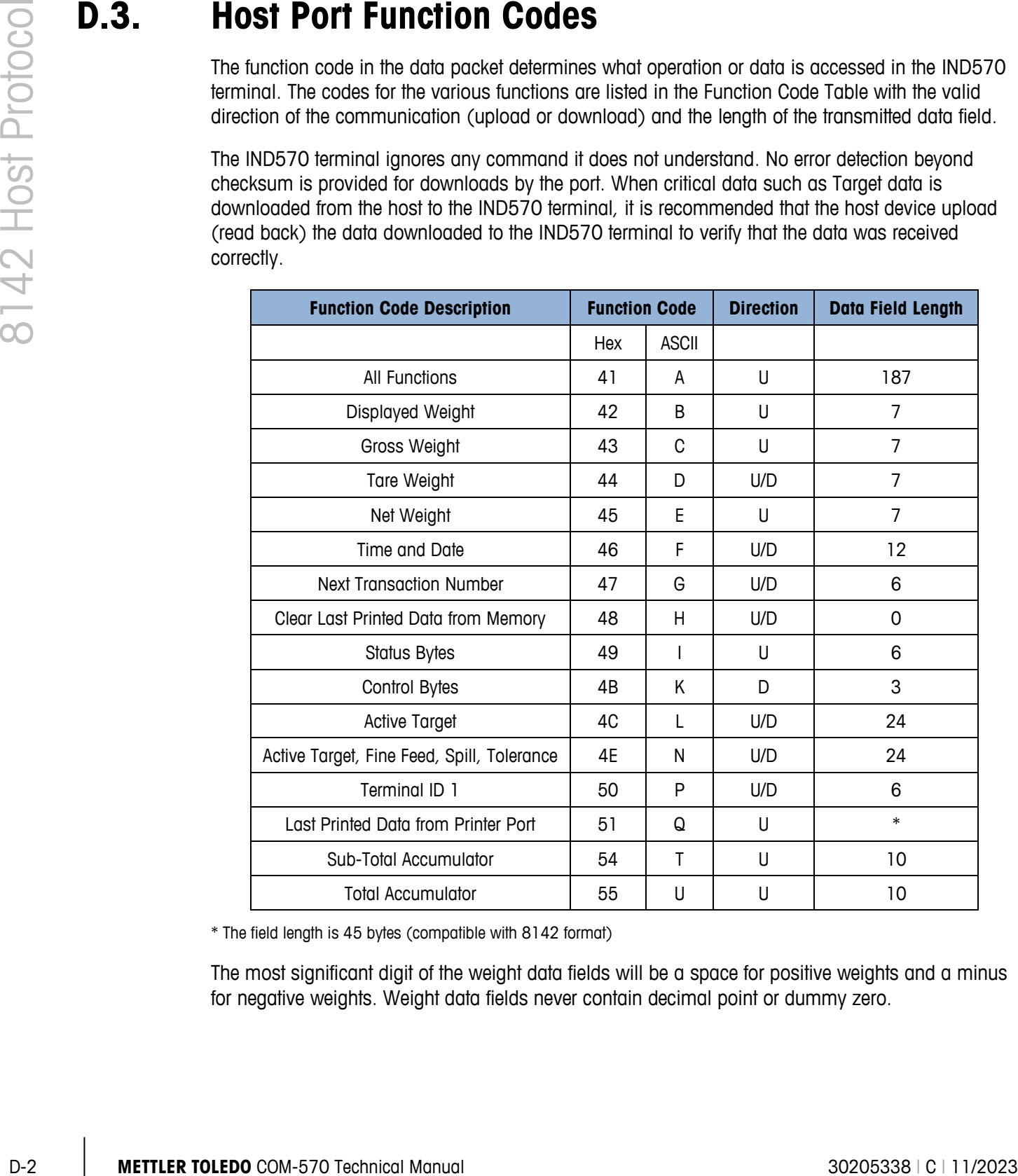

\* The field length is 45 bytes (compatible with 8142 format)

The most significant digit of the weight data fields will be a space for positive weights and a minus for negative weights. Weight data fields never contain decimal point or dummy zero.

#### **D.3.1. (A) All Functions (Upload Only)**

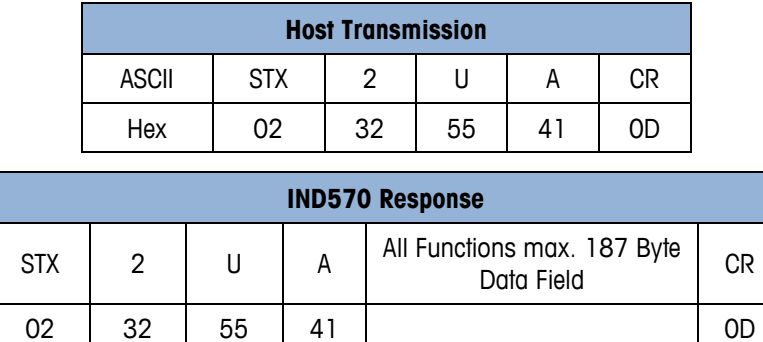

The All Functions Data Field consists of:

- Displayed Weight: (7 Bytes)
- Gross Weight: (7 Bytes)
- Tare Weight: (7 Bytes)
- Net Weight: (7 Bytes)
- Time/Date: (12 Bytes)
- Next Transaction Number: (6 Bytes)
- Status Bytes: (6 Bytes)
- Setup Bytes (12 Bytes) (Present in All Functions Field, but not a supported feature)
- Active Targets 1, 2, 3, 4: (24 Bytes, Targets 2, 3, 4 are always 0)
- Active Target, Fine Feed, Spill, Tol: (24 Bytes)
- Target-2, Fine Feed-2, Spill-2, Tol-2: (24 Bytes, always 0) (Present in All Functions Field, but not a supported feature)
- Terminal ID 1: (6 Bytes, first 6 bytes of terminal ID #1)
- Last Printed Data (45 Bytes Default)

#### **D.3.2. (B) Displayed Weight (Upload Only)**

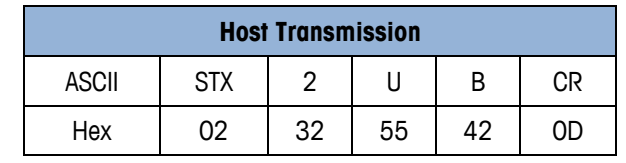

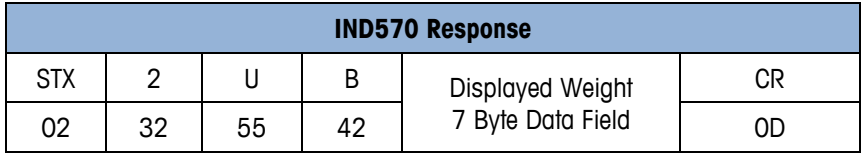

#### D.3.3. **(C) Gross Weight (Upload Only)**

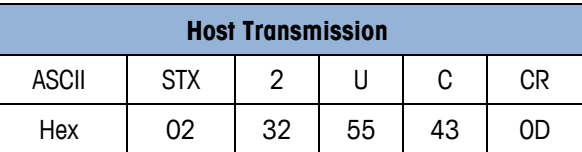

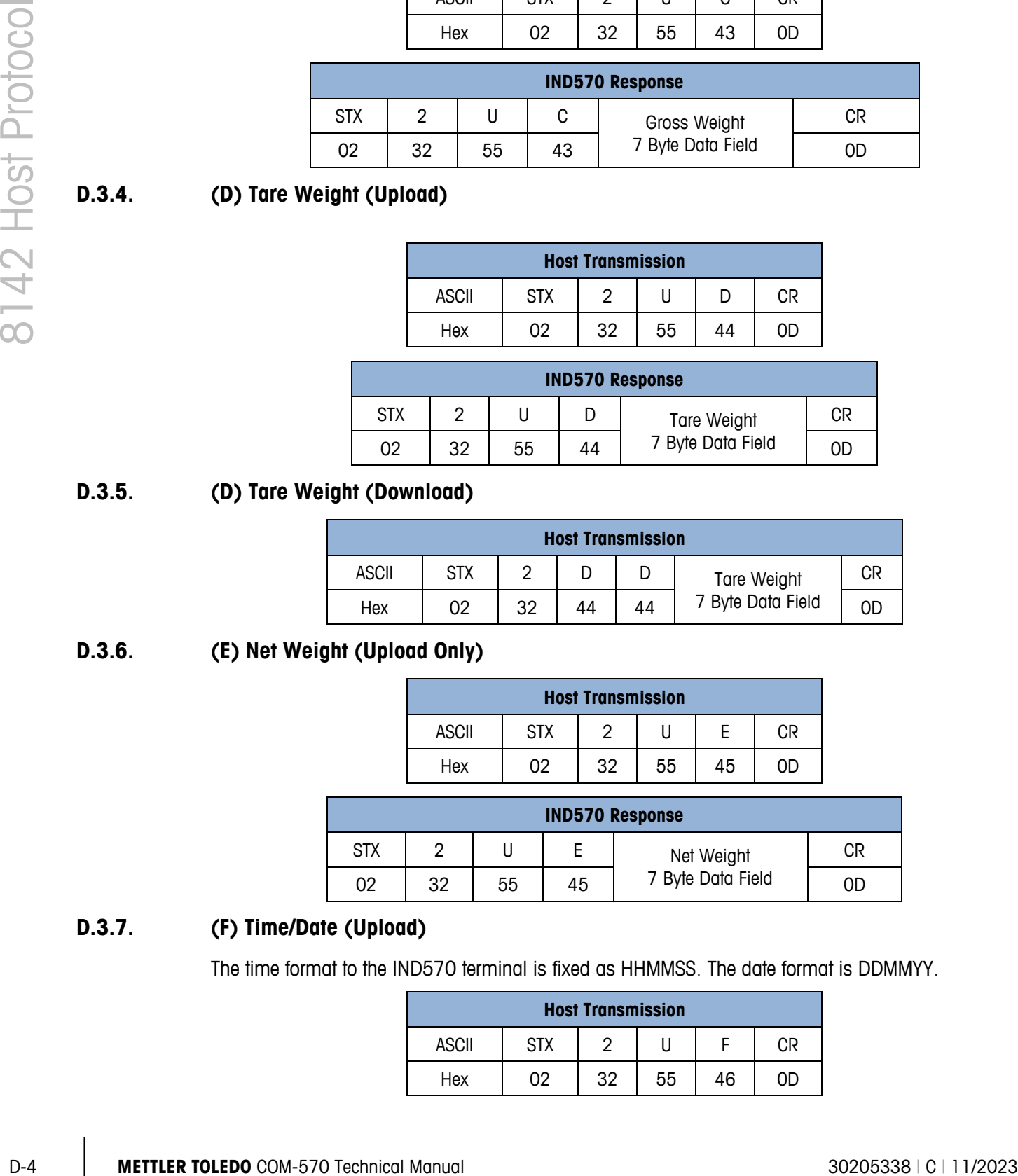

#### **D.3.4. (D) Tare Weight (Upload)**

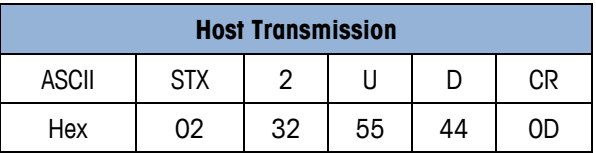

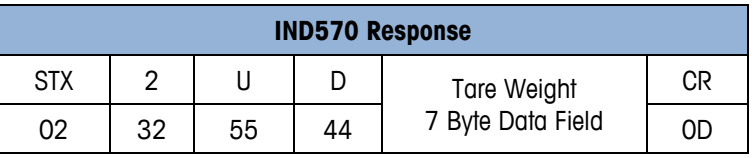

#### **D.3.5. (D) Tare Weight (Download)**

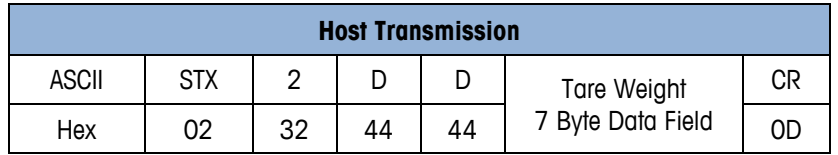

#### **D.3.6. (E) Net Weight (Upload Only)**

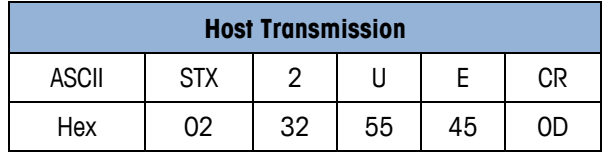

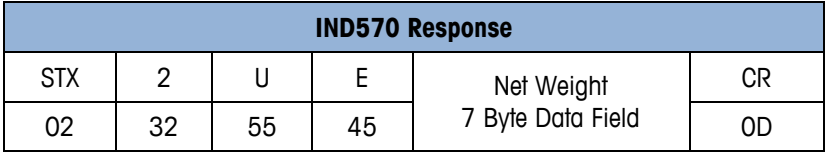

#### **D.3.7. (F) Time/Date (Upload)**

The time format to the IND570 terminal is fixed as HHMMSS. The date format is DDMMYY.

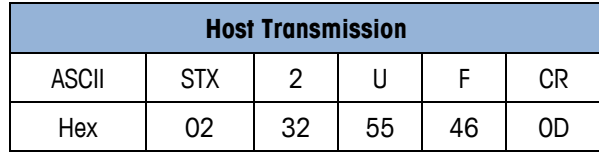

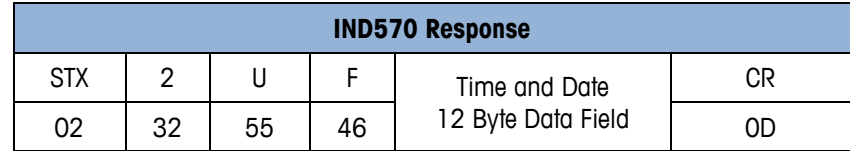

#### **D.3.8. (F) Time/Date (Download)**

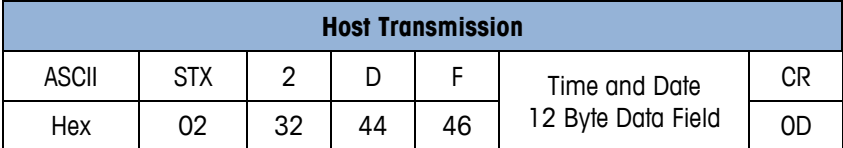

#### **D.3.9. (G) Next Transaction Number (Upload)**

Only the six least significant digits are sent using this command. The two most significant digits are not available

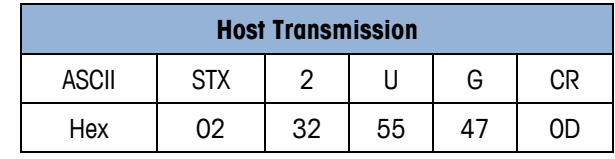

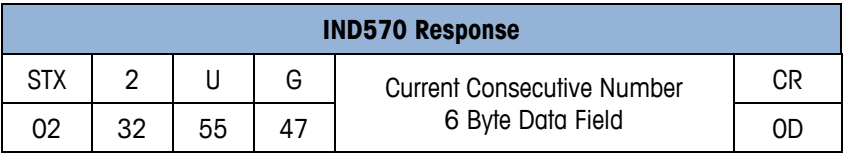

#### **D.3.10. (G) Next Consecutive Number (Download)**

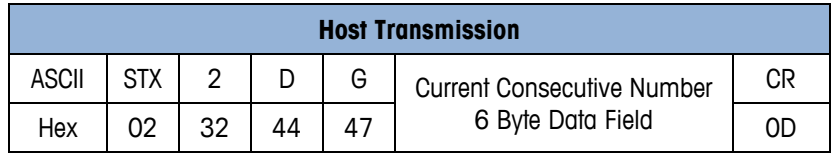

#### **D.3.11. (H) Clear Last Printed Data from Memory (Download or Upload)**

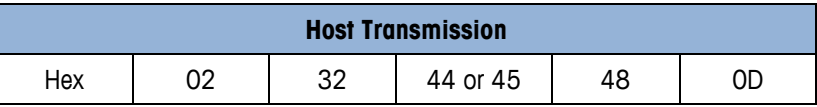

#### **D.3.12. (I) Status Bytes (Upload Only)**

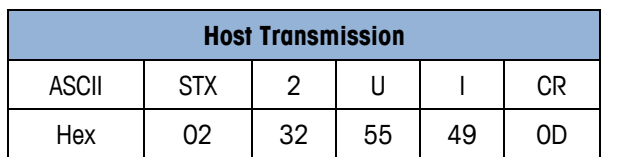

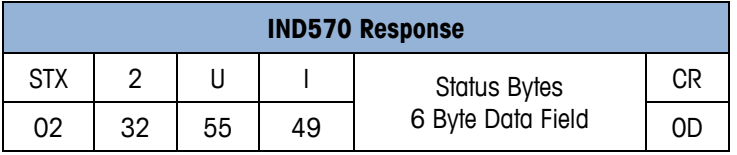

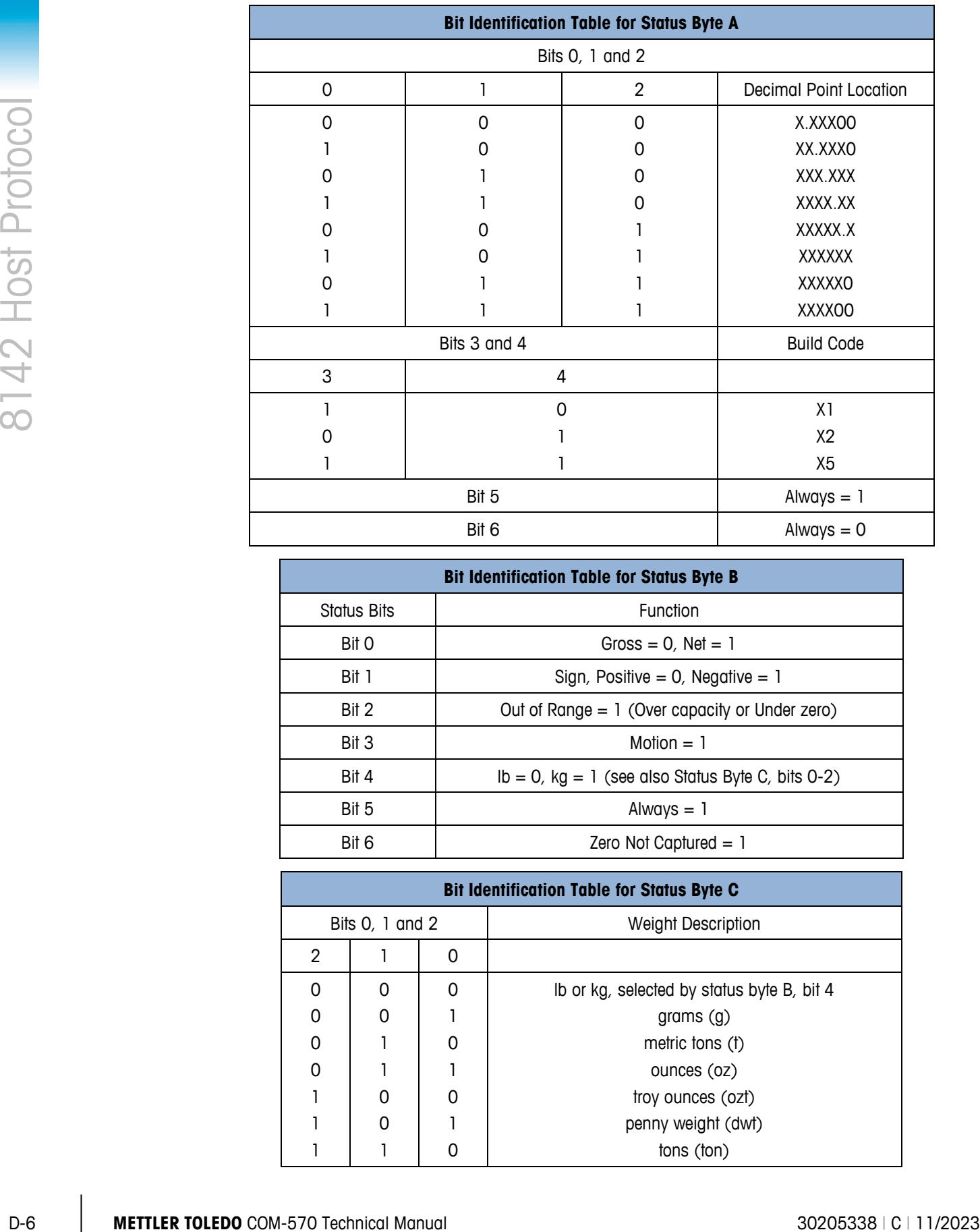

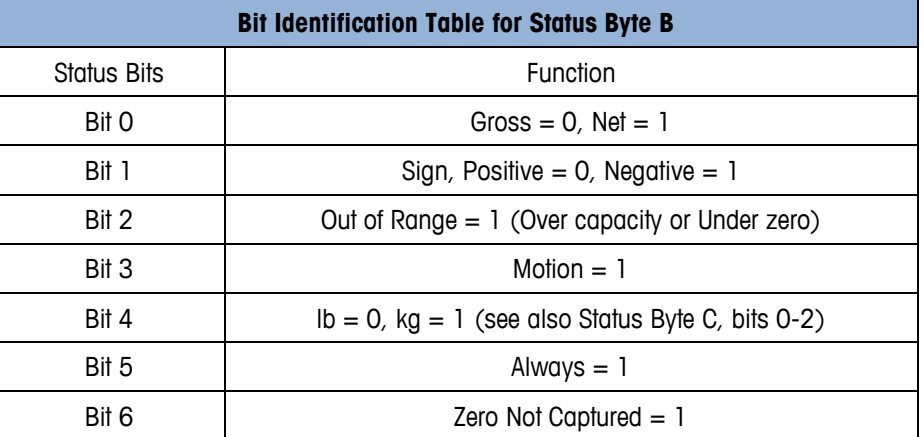

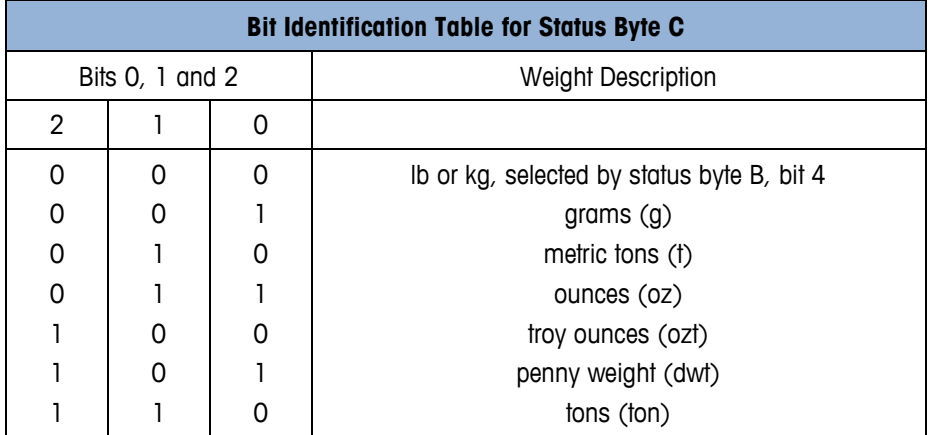

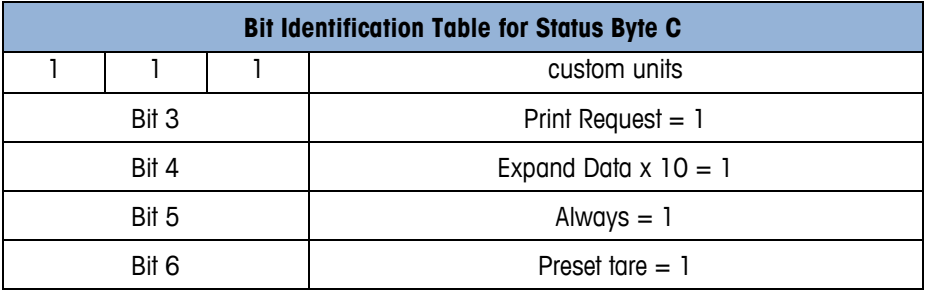

Byte  $D =$  Full Scale Increments = scale capacity / increment / 1000.

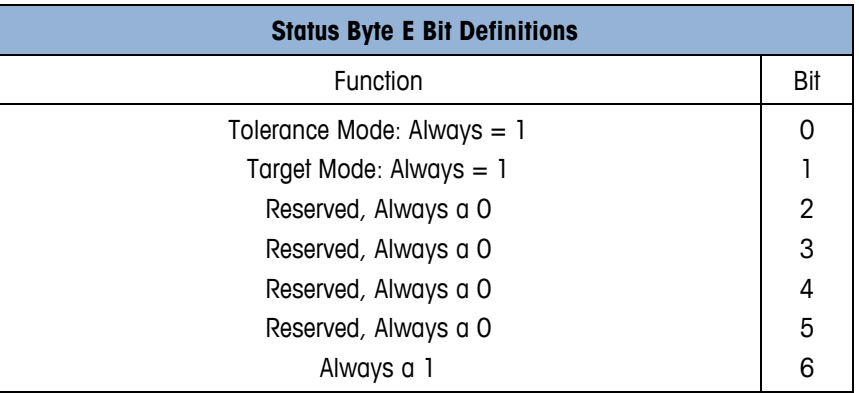

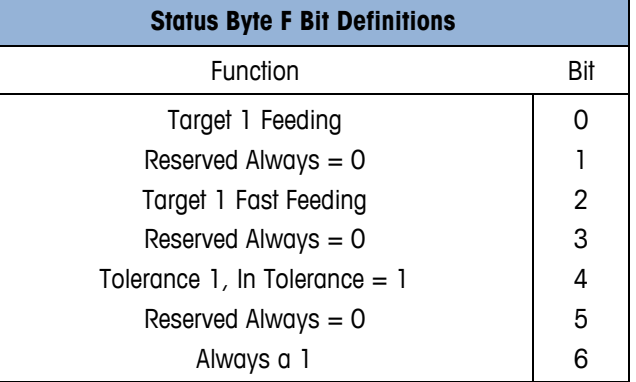

#### **D.3.13. (K) Control Bytes (Download)**

Only 1 control byte function can be used at a time. If more than 1 control byte function is desired then repeat the control byte function once for each function desired.

Control bytes A and B are used to control the display. Control byte C is used to clear subtotal and total accumulators.

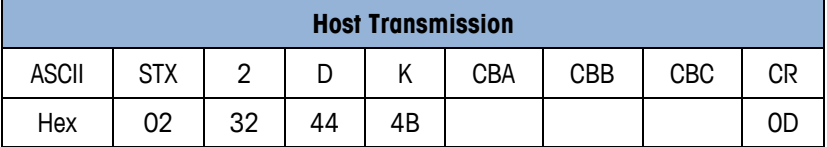

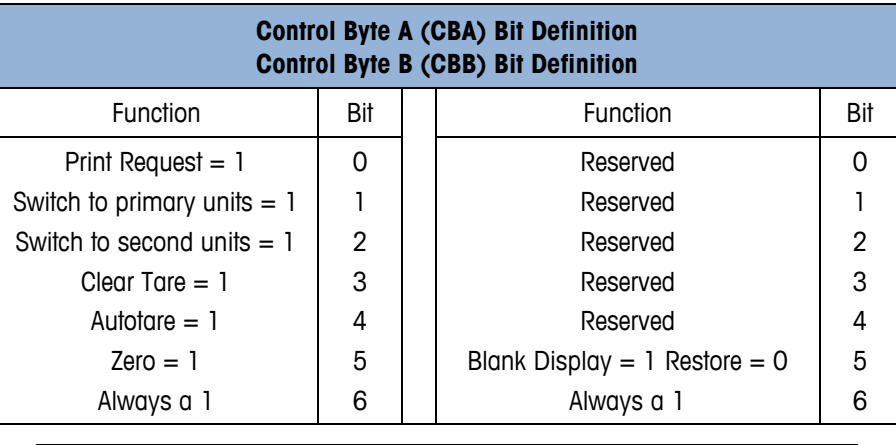

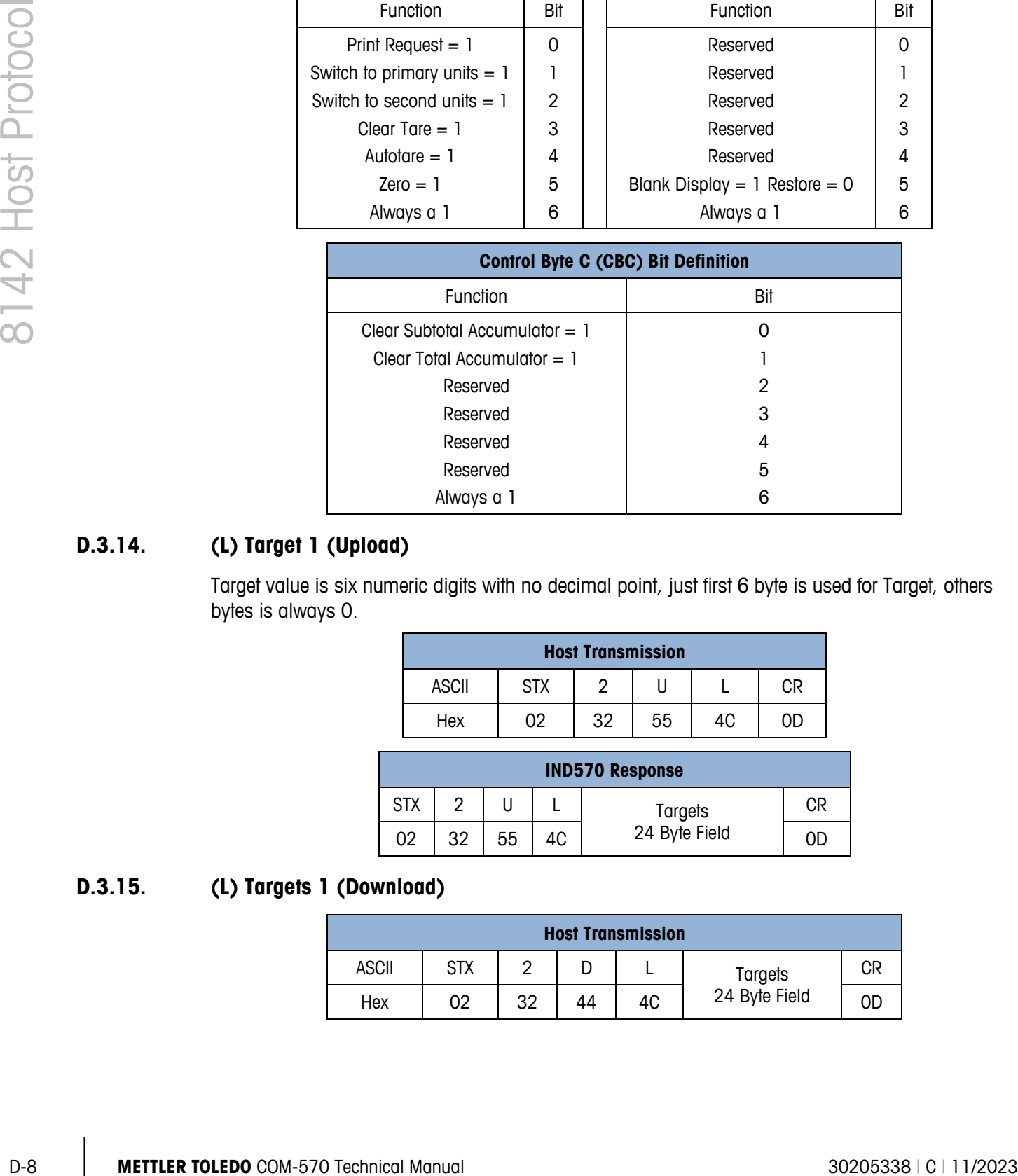

#### **D.3.14. (L) Target 1 (Upload)**

Target value is six numeric digits with no decimal point, just first 6 byte is used for Target, others bytes is always 0.

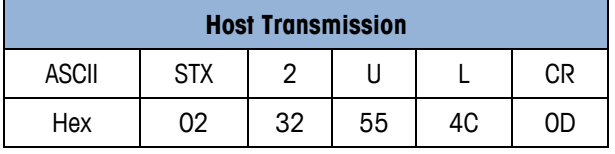

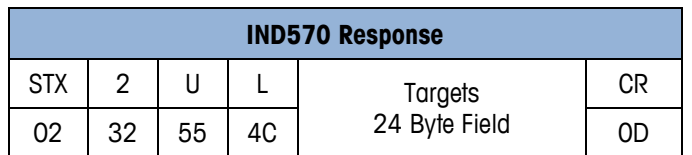

#### **D.3.15. (L) Targets 1 (Download)**

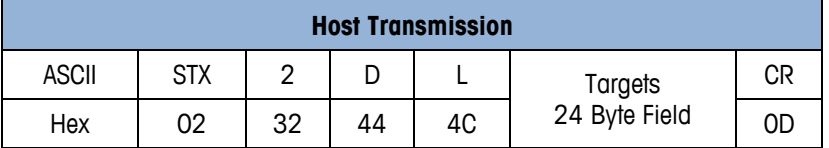

#### **D.3.16. (N) #1 Target, Fine Feed, Spill, Weight Tolerance (Upload)**

Target, Fine Feed, Spill and tolerance values must be downloaded even if only one value is changed. Each value is six digits without decimal point.

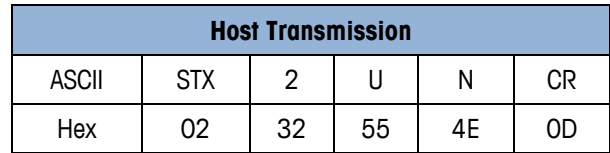

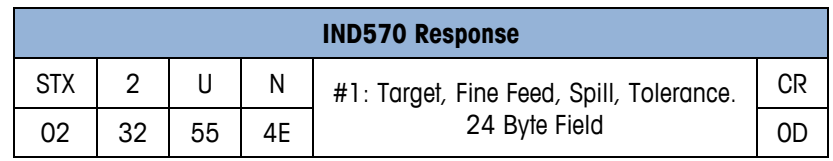

#### **D.3.17. (N) #1 Target, Fine Feed, Spill, Weight Tolerance (Download)**

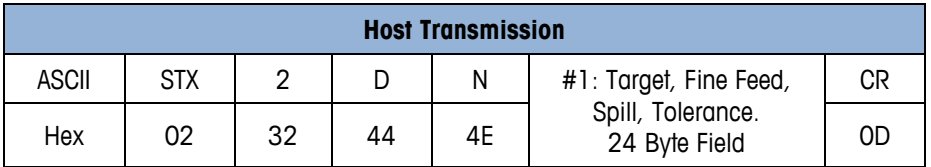

#### **D.3.18. (P) Response to ID #1 (Upload)**

Only the first six characters are available.

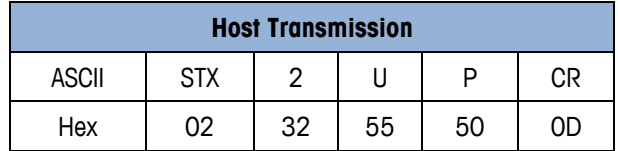

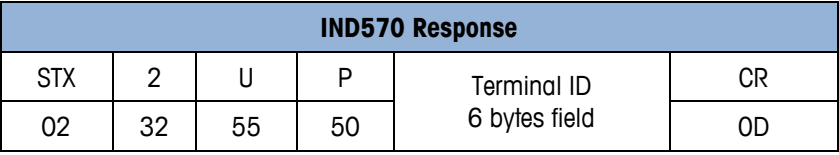

#### **D.3.19. (P) Response to ID #1 (Download)**

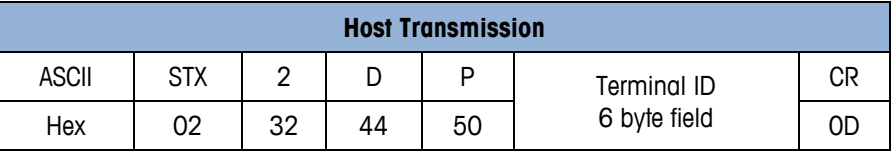

#### **D.3.20. (Q) Last Printed Data (Upload)**

This function code will return the last printed data in the format specified by print template pt0101. If pt0101 is cleared to a blank condition, the response from the terminal duplicates the format of the 8142. The 8142 format is shown below.

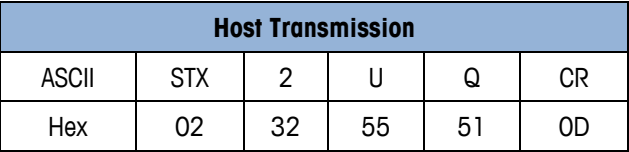

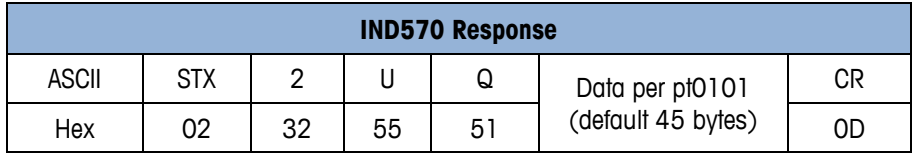

Format for pt0101 when it is cleared.

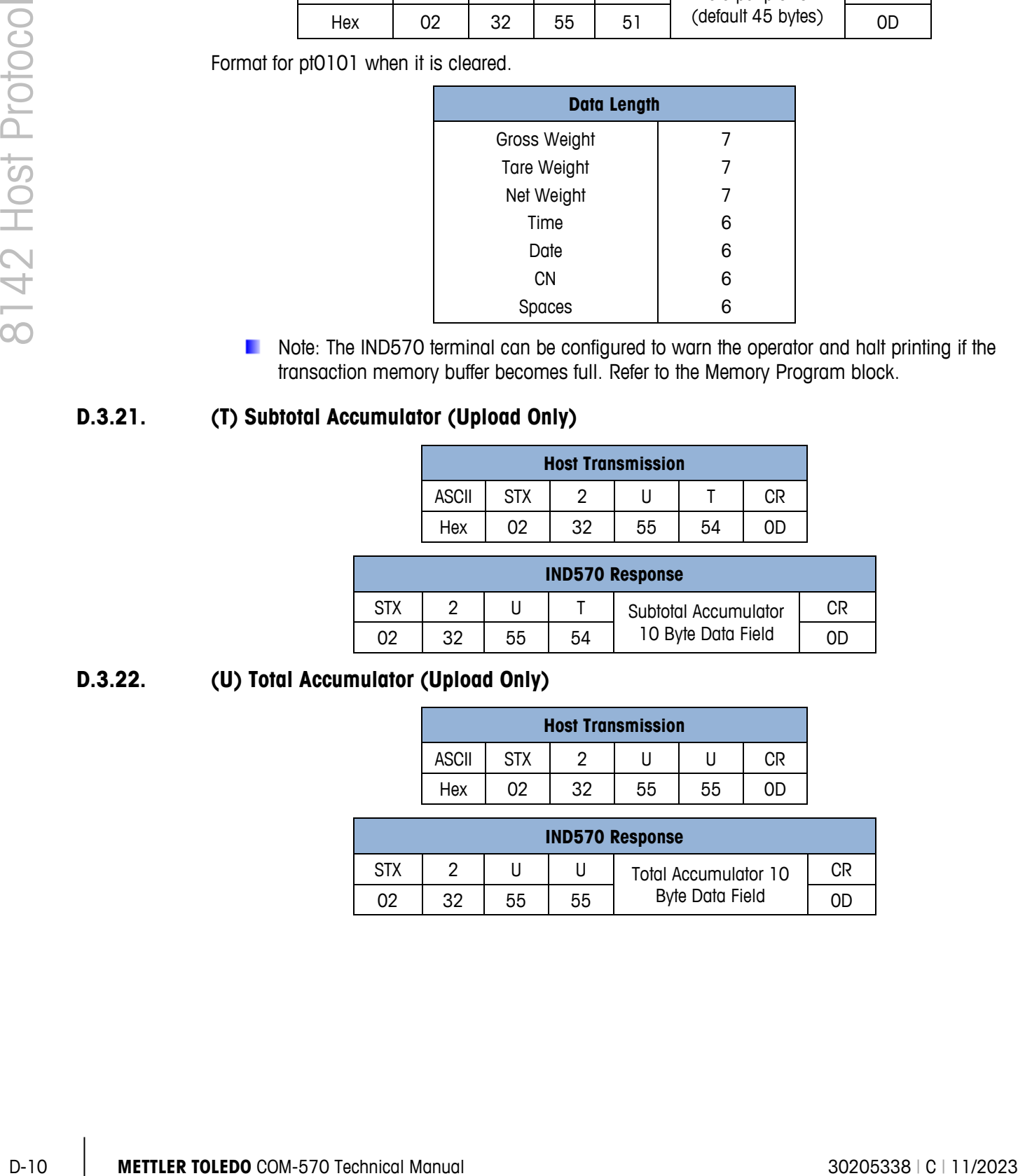

Note: The IND570 terminal can be configured to warn the operator and halt printing if the transaction memory buffer becomes full. Refer to the Memory Program block.

#### **D.3.21. (T) Subtotal Accumulator (Upload Only)**

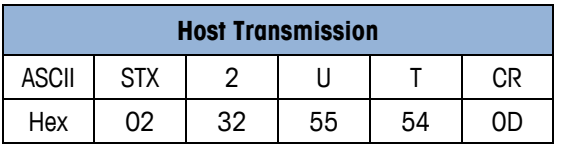

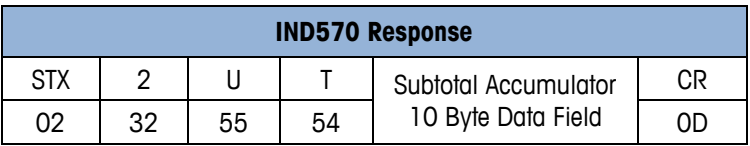

#### **D.3.22. (U) Total Accumulator (Upload Only)**

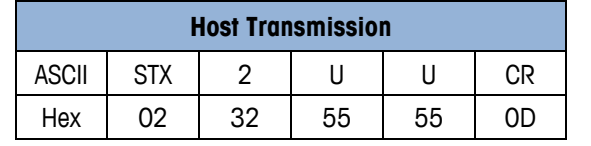

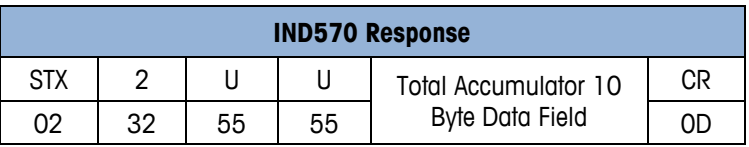

# **E 8530 Host Protocol**

# **E.1. Overview**

The data format used by the IND570 protocol is either a 10 or 11 bit ASCII frame which consists of:

- 1 start bit
- 7 data bits
- 1 selectable parity bit
- 1 or 2 stop bits

A selectable checksum character is provided to ensure the integrity of the data.

There are 2 basic types of communication that occur between the host and the IND570 terminal:

Upload The host requests information from the IND570 terminal. The IND570 terminal responds to the request.

Download The host transmits new data to the IND570 terminal.

The IND570 commands differ from the 8530 because of the differences in functionality. The following are not supported in the IND570:

- Setup Bytes (J)
- Target (Setpoint) 2 (M)
- Target (Setpoint) 3 (N)
- Target (Setpoint) 4 (O)

Another difference is that the 8530 only supported lb or kg, while the IND570 supports many units, so the units indication / selection is primary and secondary.

. Note: All 8530 commands previously referred to as Setpoint will now be listed at Target. Target is the current terminology used in the IND570.

# **E.2. Data Packet Format**

All transmissions by the host or the IND570 terminal are in the format shown below.

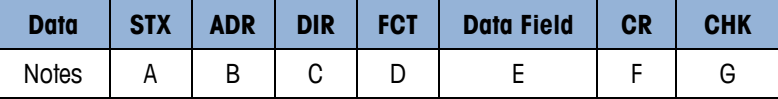

#### **E.2.1. Table Notes**

- A <STX> ASCII Start of Text Character, Hex 02.
- B <ADR> IND570 scale address selected in setup, must be from an ASCII 2 to 9.
- C <DIR> Data Direction, "U" = Upload (IND570 to Host), "D" = Download (Host to IND570)
- D <FCT> Function code, refer to Function Code Table 6-9.
- E <Data Field> The data field is either the uploaded data from the 8142 or the downloaded data from the host. Not all function codes use the data field.
- F <CR> ASCII Carriage Return, Hex 0D
- G <CKS> Optional Checksum Character, 2's complement of the 7 low order bits of the binary sum of all characters on a line, preceding the checksum.

## **E.3. Host Interface Message Format**

#### **E.3.1. Host Port Function Codes**

No error detection beyond checksum is provided for downloads. The IND570 terminal ignores any command it does not understand. When critical data such as Target data is downloaded from the host to the IND570 terminal, it is recommended that the host device upload (read back) the data downloaded to the IND570 terminal to verify that the data was received correctly.

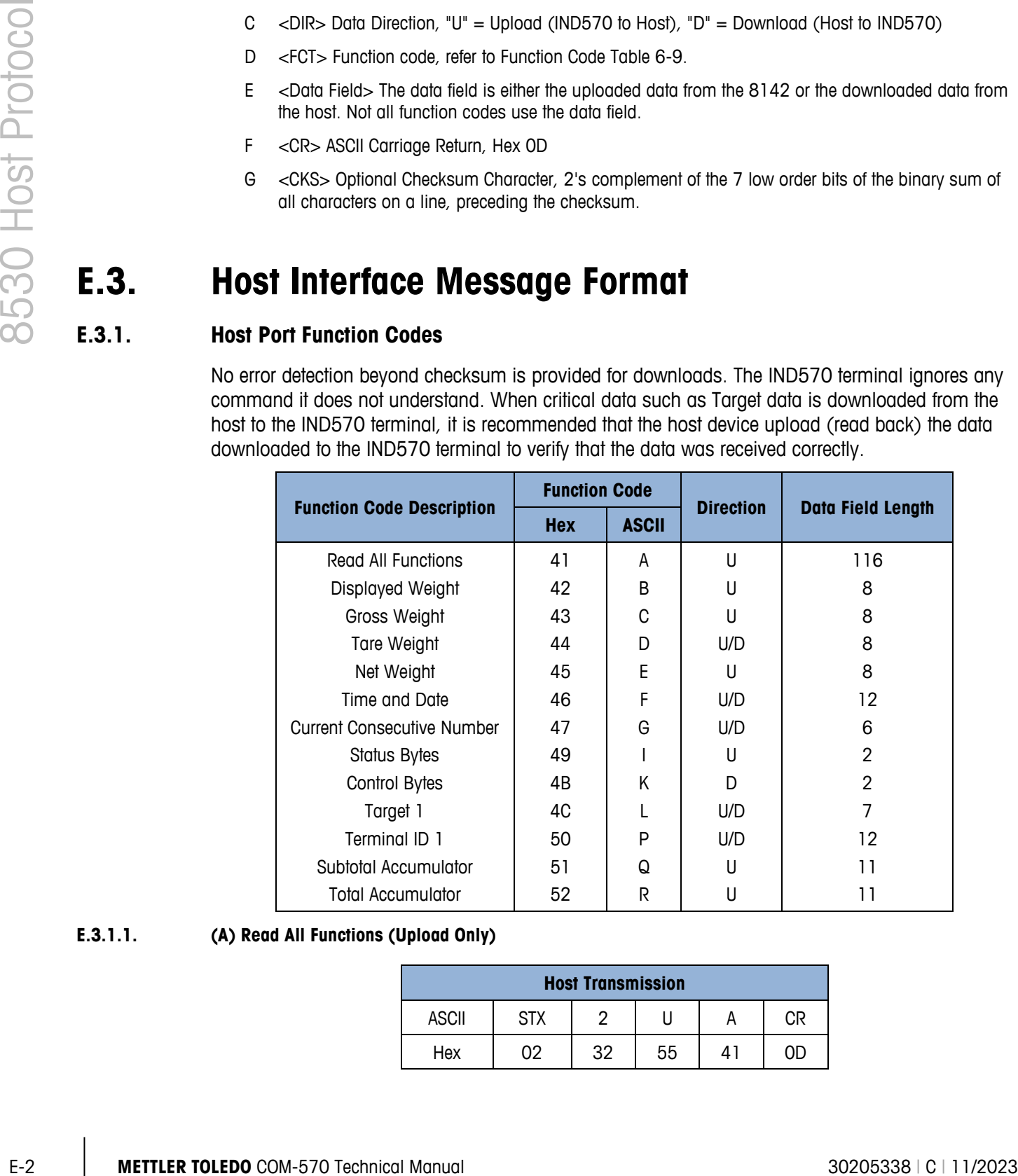

#### **E.3.1.1. (A) Read All Functions (Upload Only)**

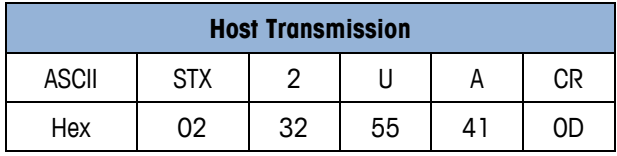

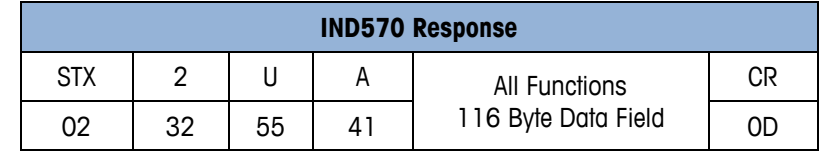

Weight data fields will include decimal point and sign character if necessary.

The All Functions data field consists of:

| <b>Displayed Weight</b>        | 8 Bytes                                                                             |
|--------------------------------|-------------------------------------------------------------------------------------|
| <b>Gross Weight</b>            | 8 Bytes                                                                             |
| <b>Tare Weight</b>             | 8 Bytes                                                                             |
| Net Weight                     | 8 Bytes                                                                             |
| <b>Time/Date</b>               | 12 Bytes                                                                            |
| <b>Next Consecutive Number</b> | 6 Bytes                                                                             |
| <b>Status Bytes</b>            | 2 Bytes                                                                             |
| Setup Bytes                    | 2 Bytes<br>(Present in All Functions Field Always = 0, but not a supported feature) |
| Target 1                       | 28 Bytes, first 7 bytes are used for Target, others are always 0                    |
| Response to ID #1              | 12 bytes, first 12 bytes of terminal ID #1                                          |
| <b>Subtotal Accumulator</b>    | 11 Bytes                                                                            |
| <b>Total Accumulator</b>       | 11 Bytes                                                                            |

**E.3.1.2. (B) Displayed Weight (Upload Only)**

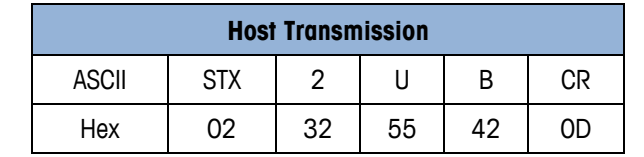

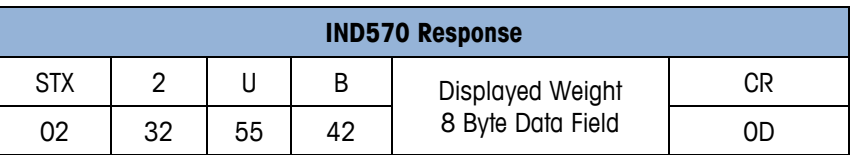

**E.3.1.3. (C) Gross Weight (Upload Only)**

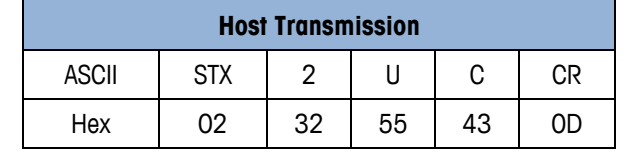

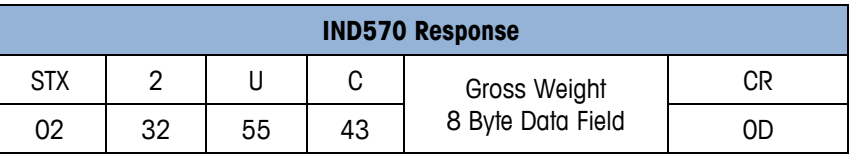

#### **E.3.1.4. (D) Tare Weight (Upload)**

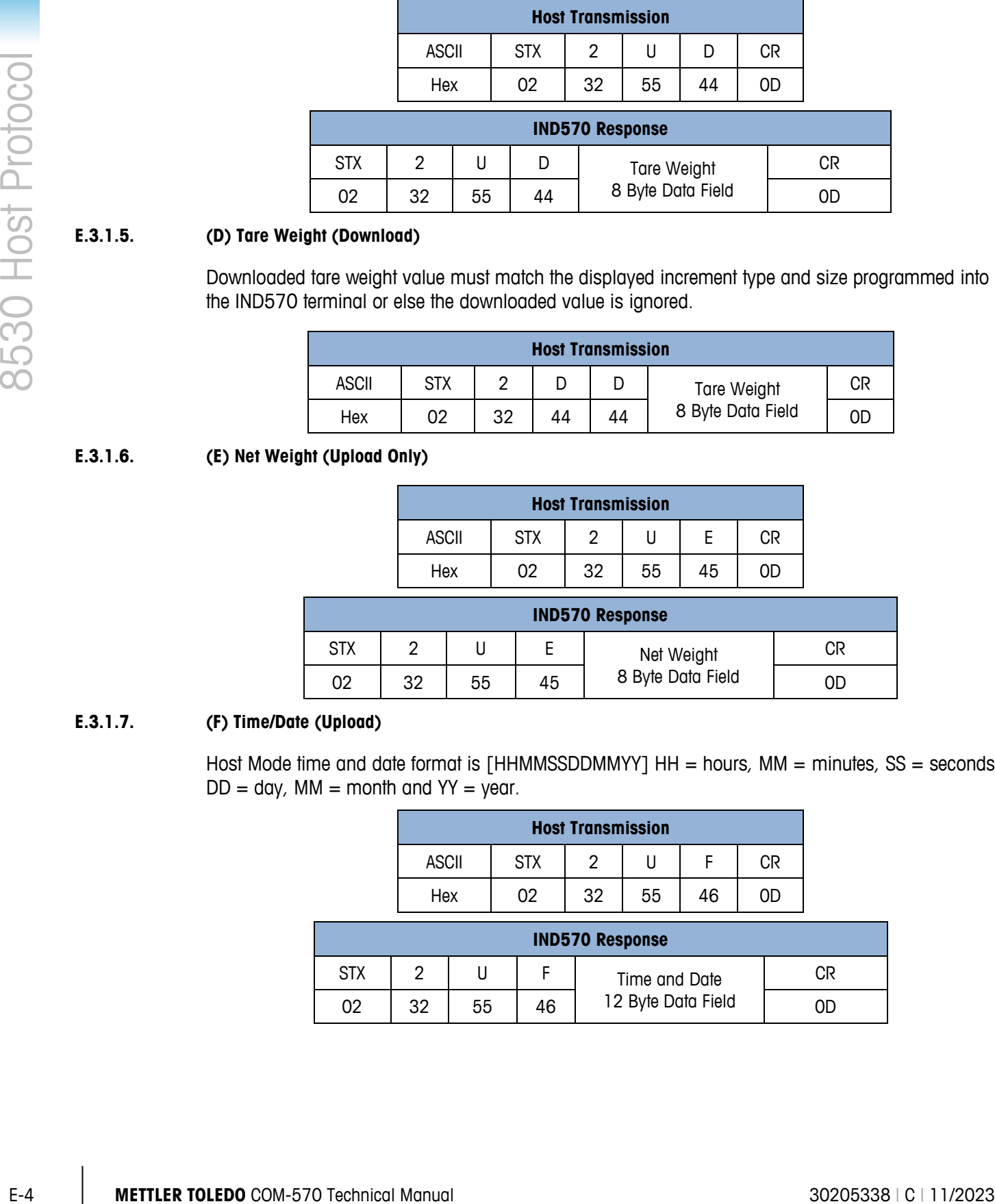

#### **E.3.1.5. (D) Tare Weight (Download)**

Downloaded tare weight value must match the displayed increment type and size programmed into the IND570 terminal or else the downloaded value is ignored.

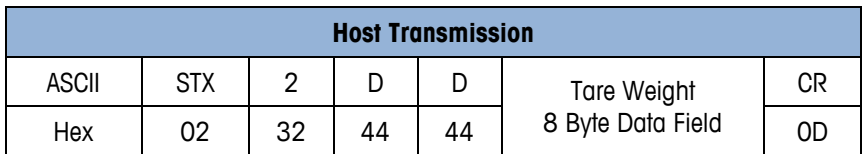

#### **E.3.1.6. (E) Net Weight (Upload Only)**

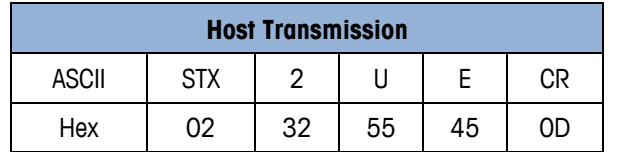

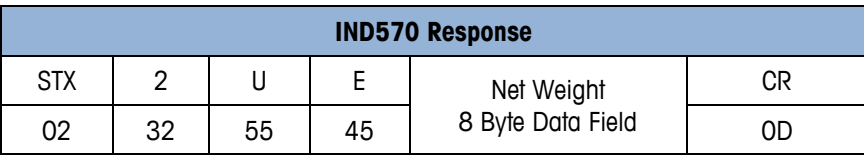

#### **E.3.1.7. (F) Time/Date (Upload)**

Host Mode time and date format is [HHMMSSDDMMYY]  $HH = hours$ ,  $MM = minutes$ ,  $SS = seconds$ ,  $DD = day$ , MM = month and  $YY = year$ .

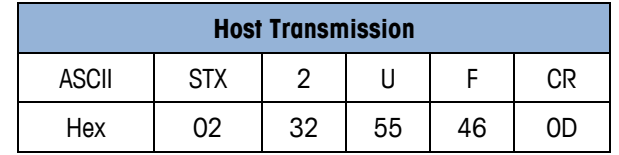

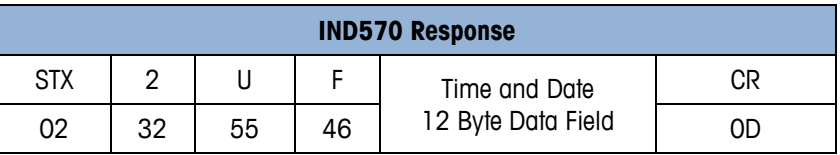

#### **E.3.1.8. (F) Time/Date (Download)**

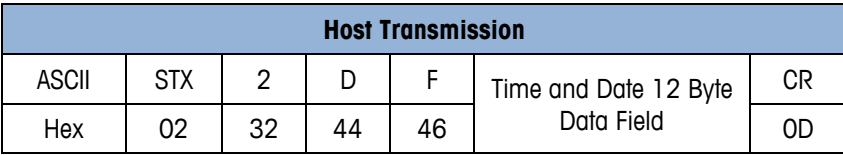

Note: Host command function code H (hex value 48) is not used with the 8530 host interface.

#### **E.3.1.9. (G) Next Consecutive Number (Upload)**

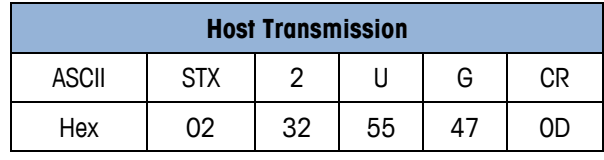

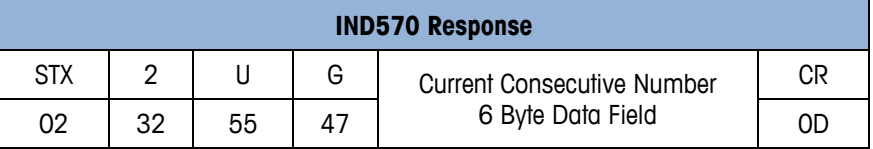

#### **E.3.1.10. (G) Next Consecutive Number (Download)**

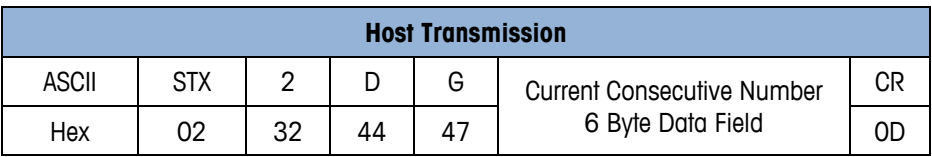

#### **E.3.1.11. (I) Status Bytes (Upload Only)**

Status bytes 1 and 2 provide information about the operation of the IND570 terminal.

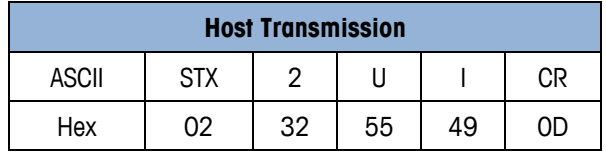

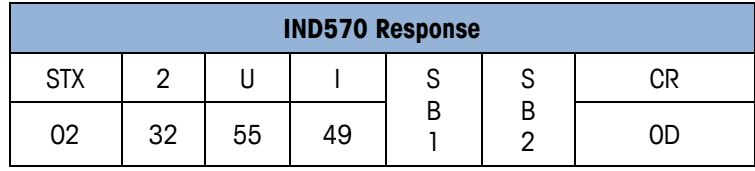

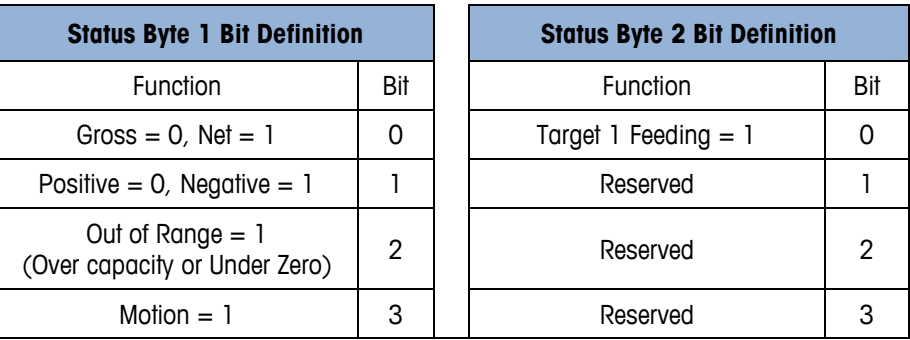

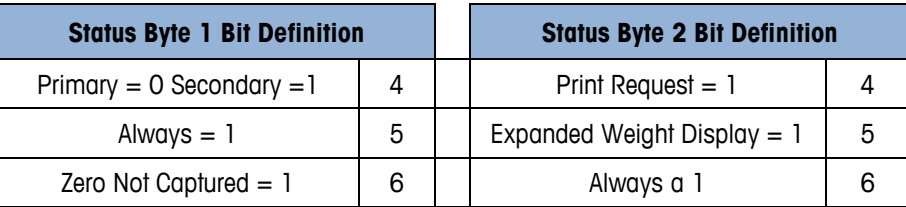

#### **E.3.1.12. (K) Control Bytes**

Only one control byte function can be used at a time. If more than 1 control byte function is desired then repeat the control byte function once for each function desired.

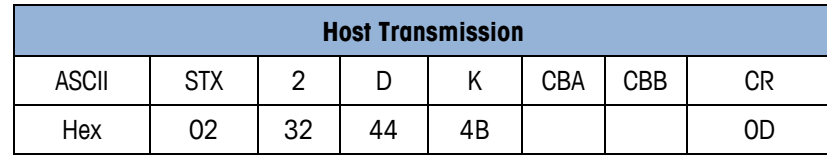

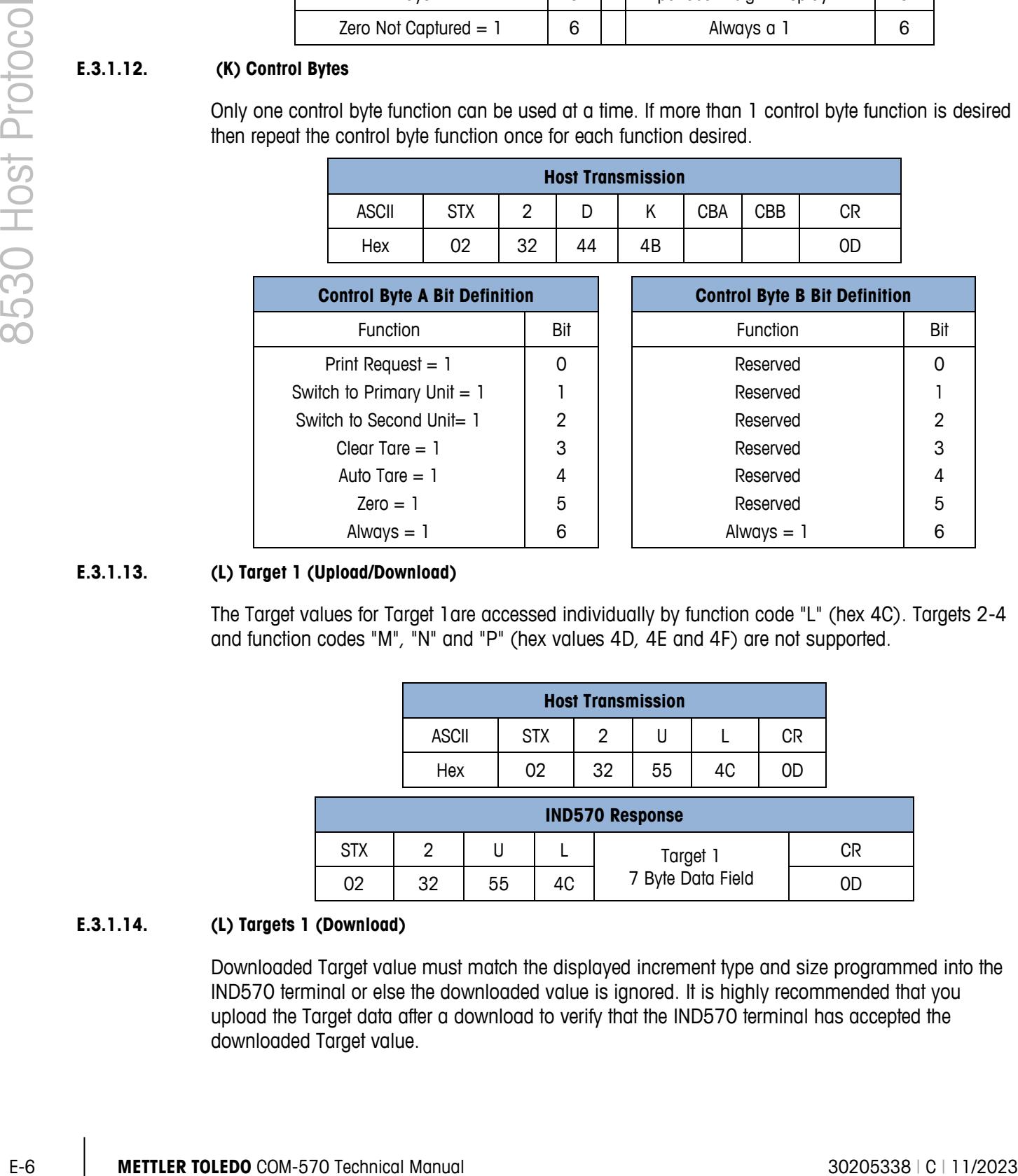

#### **E.3.1.13. (L) Target 1 (Upload/Download)**

The Target values for Target 1are accessed individually by function code "L" (hex 4C). Targets 2-4 and function codes "M", "N" and "P" (hex values 4D, 4E and 4F) are not supported.

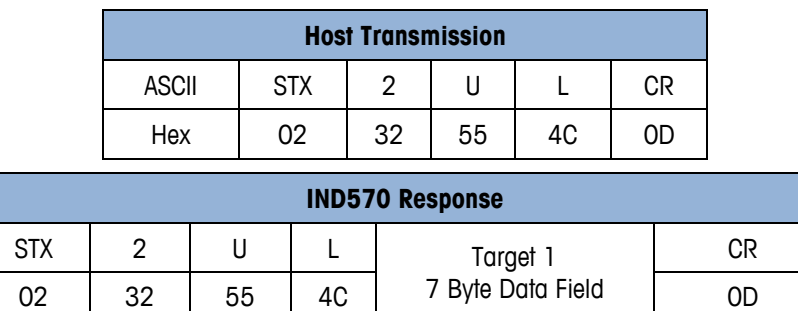

#### **E.3.1.14. (L) Targets 1 (Download)**

Downloaded Target value must match the displayed increment type and size programmed into the IND570 terminal or else the downloaded value is ignored. It is highly recommended that you upload the Target data after a download to verify that the IND570 terminal has accepted the downloaded Target value.

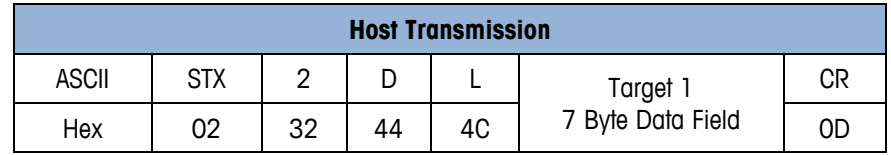

#### **E.3.1.15. (P) Response to ID #1 (Upload)**

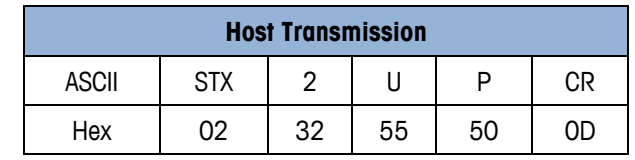

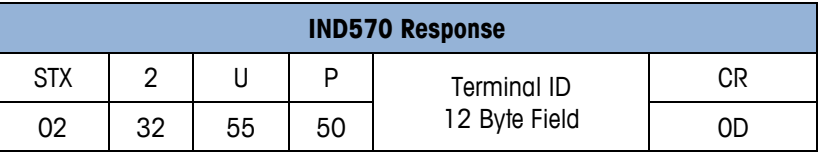

**E.3.1.16. (P) Response to ID #1 (Download)**

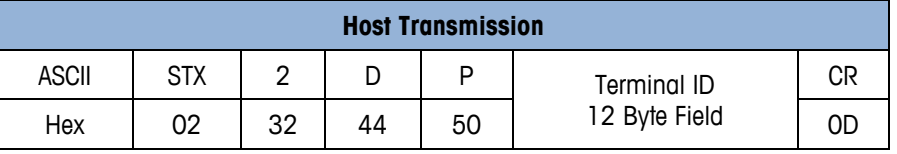

**E.3.1.17. (Q) Subtotal Accumulator (Upload Only)**

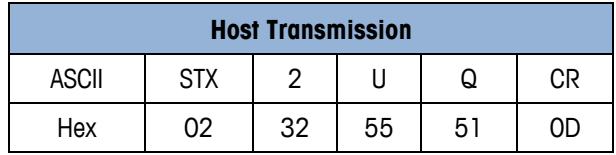

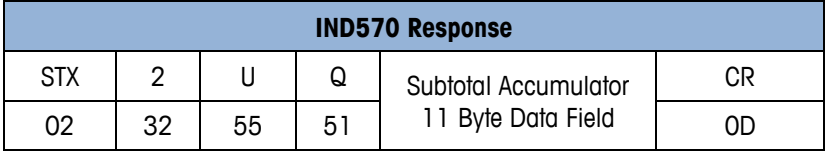

**E.3.1.18. (R) Total Accumulator (Upload Only)**

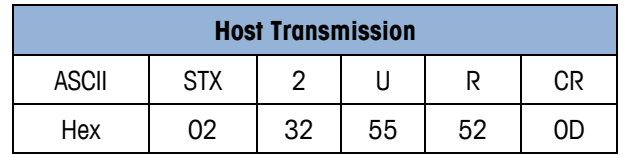

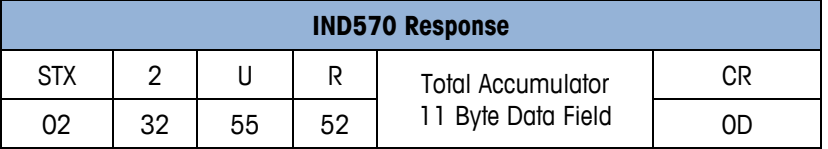

# **F PT6S3 Protocol**

PT6S3 protocol includes the commands of its predecessors, notably PT6S2, the most common, in order to maintain full compatibility of the functions. This protocol allows the replacement of an old model indicator in an existing installation. This installation interrogates uniquely with upper-case letters commands. New functions are obtained from commands with lower-case letters.

## **F.1. Overview**

The "slave" indicator recognizes certain ASCII characters transmitted by the "master" terminal (computer or automaton). This protocol therefore contains all of the functions of PT6S2 necessary for an indicator with a single measuring channel. The functions related to the commands issued by a master terminal are shown in [Table F-1.](#page-48-0)

#### **Table F-1: Functions Related to the Commands Issued by a Master Terminal**

- <span id="page-48-0"></span>**P** Request for the value of the weight displayed on the indicator
- **M** Request for zeroing the weight indicator
- **T** Request for semi-automatic taring with weighing in net or return to gross weighing if the tare is already activated.
- **R** Request for gross weighing

<span id="page-48-1"></span>The new commands specific to PT6S3 are shown in [Table F-2:](#page-48-1)

#### **Table F-2: FNew Commands Specific to PT6S3**

- **P** Request to read the weight displayed on the indicator; no print command is issued
- **m -** Request to zero the main display of the indicator
- **t -** Request for semi-automatic tare while in net mode, or to return to gross weighing if tare already activated
- **n -** Request to enter net mode
- **r -** Request to enter gross mode
- **g -** Read metrological parameters
- **z -** Read minimum weighing capacity
- **w -** Read maximum weighing capacity
- **q -** Request for simultaneous read of displayed weight and ticket number (5 digits) for indicator with printer (with DTR management); a demand print command is also issued

# **F.2. Principle of Operation**

The character frame, represented below, can be programmed. This permits obtaining either a "simple format" identical to the format used in PT6S2, or a more flexible "extended format".

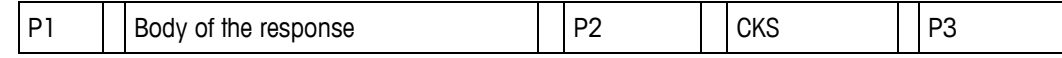

# **F.3. Characteristics of the Simple Format (PT6S2 Style)**

|                         | $P3 = 000$ |                                 |                          |          |  |  |  |  |
|-------------------------|------------|---------------------------------|--------------------------|----------|--|--|--|--|
|                         |            | $P2 = 000$<br>[Not transmitted] |                          |          |  |  |  |  |
| Relation to basic frame | P1         |                                 | Response Body            | CKS      |  |  |  |  |
| Character No.           |            | 2                               | 3 to 7                   | 8        |  |  |  |  |
| Value                   | <b>CR</b>  | Variable                        | Digits 0 - 9             | Variable |  |  |  |  |
| Meaning                 | Synch      | Control                         | <b>MSD</b><br><b>LSD</b> | Checksum |  |  |  |  |
|                         |            |                                 |                          |          |  |  |  |  |

**Figure F-1: Character Frame**

<span id="page-49-1"></span><span id="page-49-0"></span>**Table F-3: Control Character (No 2) Information**

| Body of the response                                                                   |           | P <sub>2</sub> | <b>CKS</b>               |                                                                                                    |  |  |  |  |  |  |  |
|----------------------------------------------------------------------------------------|-----------|----------------|--------------------------|----------------------------------------------------------------------------------------------------|--|--|--|--|--|--|--|
|                                                                                        |           |                |                          |                                                                                                    |  |  |  |  |  |  |  |
| $P1 = CR (013)$                                                                        |           |                |                          |                                                                                                    |  |  |  |  |  |  |  |
| $P2 = 000$                                                                             |           |                |                          |                                                                                                    |  |  |  |  |  |  |  |
| $P3 = 000$                                                                             |           |                |                          |                                                                                                    |  |  |  |  |  |  |  |
| PT6S2 format.                                                                          |           |                |                          |                                                                                                    |  |  |  |  |  |  |  |
|                                                                                        |           |                |                          |                                                                                                    |  |  |  |  |  |  |  |
| The frame is represented in Figure F-1.                                                |           |                |                          |                                                                                                    |  |  |  |  |  |  |  |
|                                                                                        |           |                |                          |                                                                                                    |  |  |  |  |  |  |  |
| [Not transmitted]                                                                      |           |                |                          |                                                                                                    |  |  |  |  |  |  |  |
| Relation to basic frame                                                                | P1        |                |                          | <b>CKS</b>                                                                                                    |  |  |  |  |  |  |  |
| Character No.                                                                          | 1         | $\overline{2}$ | 3 to 7                   | 8                                                                                                    |  |  |  |  |  |  |  |
|                                                                                        | <b>CR</b> | Variable       | Digits 0 - 9             | Variable                                                                                                    |  |  |  |  |  |  |  |
|                                                                                        | Synch     | Control        | <b>MSD</b><br><b>LSD</b> | Checksum                                                                                                    |  |  |  |  |  |  |  |
|                                                                                        |           |                |                          |                                                                                                    |  |  |  |  |  |  |  |
| Figure F-1: Character Frame                                                            |           |                |                          |                                                                                                    |  |  |  |  |  |  |  |
| The checksum is obtained by binary addition without carryover of Characters No 2 to 7. |           |                |                          |                                                                                                    |  |  |  |  |  |  |  |
|                                                                                        |           |                |                          |                                                                                                    |  |  |  |  |  |  |  |
|                                                                                        |           |                |                          |                                                                                                    |  |  |  |  |  |  |  |
| Value of the weight stable<br>п                                                        |           |                |                          |                                                                                                    |  |  |  |  |  |  |  |
|                                                                                        |           |                |                          |                                                                                                    |  |  |  |  |  |  |  |
| SPC (space)<br>Value of the weight not stable                                          |           |                |                          |                                                                                                    |  |  |  |  |  |  |  |
| Gross weight below "blank under zero" limit                                            |           |                |                          |                                                                                                    |  |  |  |  |  |  |  |
| Gross weight above "blank over capacity" limit                                         |           |                |                          |                                                                                                    |  |  |  |  |  |  |  |
|                                                                                        | Value     | Meaning        |                          | P1, P2, P3: Characters which can be programmed, chosen between 000 and 255 (decimal). By<br>default, the following characters are installed when the device is powered on:<br>Zero values are not transmitted; therefore, in this case the format is similar to the<br><b>Characteristics of the Simple Format (PT6S2 Style)</b><br>$P3 = 000 -$<br>$P2 = 000$<br>Response Body<br>The control character (No 2) can contain the information shown in Table F-3.<br>Table F-3: Control Character (No 2) Information |  |  |  |  |  |  |  |

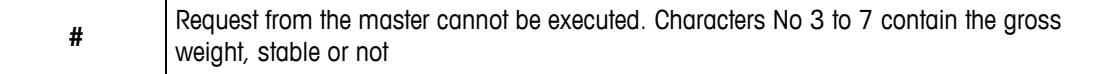

#### **F.3.1. Response to an Upper–Case Letter Command**

[Table F-4](#page-50-0) shows the P, M, T, R commands defined previously. The body of the response made up of the 5 characters No 3 to 7 is shown, with character 7 giving the least significant digit.

<span id="page-50-0"></span>

| P | 5 digits of the weight of the indicator (GROSS or NET)                                                     |
|---|----------------------------------------------------------------------------------------------------|
| M | 5 digits at 0 if the setting to 0 was executed.<br>5 digits of the weight if the command was not executed. |
|   | 5 digits of the weight displayed after the request (0 or gross weight).                                    |
| R | 5 digits of the GROSS weight.                                                                              |

**Table F-4: FP, M, T, R Commands**

. Functions M and T can be executed only if immobility is effective at the time of the request. If not, an answer with a "#" control character is made.

#### **F.3.2. Response to a Lower-Case Letter Command**

Some of the commands using lower-case letters, such as p, m, t, r, are identical to those made in upper-case letters. When using a lower-case letter the:

- Response is obtained in the same format.
- Control character takes one of the information items defined for PT6S3.
- The checksum is different because it is calculated by taking into account character No 1 (013).

# **F.4. Characteristics of the Extended Format**

#### **F.4.1. Response Frame**

The various commands supported are defined previously. Two types of responses are given, depending on their size.

Commands p, m, t, r, g, z, w give responses with the same size (six-character response body). In this case, the frame layout is as shown in [Figure F-2.](#page-50-1)

<span id="page-50-1"></span>

| <b>Char. No</b> |       | 2        | 3             | 4                | 5                 | 6          |            | 8              | 9        | 10             |
|-----------------|-------|----------|---------------|------------------|-------------------|------------|------------|----------------|----------|----------------|
| Value           | P1    | Variable | $0$ to $9$    | $0$ to $9$       | $0$ to $9$        | $0$ to $9$ | $0$ to $9$ | P <sub>2</sub> | Variable | P <sub>3</sub> |
| Meaning         | Synch | Control  |               | Most significant | Least significant |            |            |                | Checksum |                |
|                 |       |          | Response body |                  |                   |            |            |                |          |                |
|                 |       |          |               |                  |                   |            |            |                |          |                |

**Figure F-2: Frame Layout**

The "q" command generates a response with a bigger size.

The response body is increased by five digits for the ticket number, and a separating space.

The frame is composed as shown in [Figure F-3.](#page-51-0)

|          | Char. No                                                                                                    | T.                                                                                        | $\overline{2}$                                             | 3 to 7                                              | 8                      | 9 to 13                                                                                   | 14             | 15       | 16 |  |  |  |  |  |  |
|----------|----------------------------------------------------------------------------------------------------|-------------------------------------------------------------------------------------------|------------------------------------------------------------|-----------------------------------------------------|------------------------|-------------------------------------------------------------------------------------------|----------------|----------|----|--|--|--|--|--|--|
|          | Value                                                                                                    | P1                                                                                        | Variable                                                   | $0$ to $9$                                          | SP                     | $0$ to $9$                                                                                | P <sub>2</sub> | Variable | P3 |  |  |  |  |  |  |
|          | Meaning                                                                                                    | Synch                                                                                     | Control                                                    | Most to least                                       |                        | <b>Ticket No</b>                                                                          |                | Checksum |    |  |  |  |  |  |  |
|          |                                                                                                    |                                                                                           |                                                            | significant                                         |                        | Least sig.<br>Most sig.                                                                   |                |          |    |  |  |  |  |  |  |
|          |                                                                                                    |                                                                                           |                                                            |                                                     | Response body          |                                                                                           |                |          |    |  |  |  |  |  |  |
|          |                                                                                                    |                                                                                           |                                                            |                                                     | <b>CKS</b> calculation |                                                                                           |                |          |    |  |  |  |  |  |  |
|          |                                                                                                    |                                                                                           |                                                            |                                                     |                        | <b>Figure F-3: Frame Composition</b>                                                      |                |          |    |  |  |  |  |  |  |
| F.4.2.   |                                                                                                    |                                                                                           |                                                            | <b>Calculation of the Checksum Character (CK-S)</b> |                        |                                                                                           |                |          |    |  |  |  |  |  |  |
|          |                                                                                                    |                                                                                           |                                                            |                                                     |                        | To calculate the checksum character, the following operations are performed successively: |                |          |    |  |  |  |  |  |  |
|          | 1.                                                                                                    | Binary sum, without carryover, of all the characters composing $P1 +$ Response body + P2. |                                                            |                                                     |                        |                                                                                           |                |          |    |  |  |  |  |  |  |
|          | Comparison of this result to 20 (hex) by applying a 7f mask.<br>2.                                                                      |                                                                                           |                                                            |                                                     |                        |                                                                                           |                |          |    |  |  |  |  |  |  |
|          | 3. If the result is lower than 20 (hex), 20 (hex) is added to it.                                                                       |                                                                                           |                                                            |                                                     |                        |                                                                                           |                |          |    |  |  |  |  |  |  |
|          | This last result is the checksum It is therefore always comprised between 20 (hex) and 7f (hex)<br>(Printable character).               |                                                                                           |                                                            |                                                     |                        |                                                                                           |                |          |    |  |  |  |  |  |  |
| F.4.3.   | <b>Indication of Control Character</b>                                                                                                  |                                                                                           |                                                            |                                                     |                        |                                                                                           |                |          |    |  |  |  |  |  |  |
|          | Indication of the control character and specific contents of the response body for each of the "lower-<br>case" commands is as follows: |                                                                                           |                                                            |                                                     |                        |                                                                                           |                |          |    |  |  |  |  |  |  |
| F.4.3.1. | p - Request for reading the weight displayed on the main indicator (No demand print command is issued)                                  |                                                                                           |                                                            |                                                     |                        |                                                                                           |                |          |    |  |  |  |  |  |  |
|          |                                                                                                    |                                                                                           |                                                            |                                                     |                        | Response—Character No 3 to 7—five digits of the displayed weight (gross or net)           |                |          |    |  |  |  |  |  |  |
|          | Character No 2 (Control)                                                                                                    |                                                                                           |                                                            |                                                     |                        |                                                                                           |                |          |    |  |  |  |  |  |  |
|          |                                                                                                    |                                                                                           | if gross positive immobile                                 |                                                     |                        |                                                                                           |                |          |    |  |  |  |  |  |  |
|          | $^{\prime\prime}$  "                                                                                                    |                                                                                           | if gross negative immobile                                 |                                                     |                        |                                                                                           |                |          |    |  |  |  |  |  |  |
|          | $\mathbf{u}$<br>if gross positive not immobile                                                                                          |                                                                                           |                                                            |                                                     |                        |                                                                                           |                |          |    |  |  |  |  |  |  |
|          | $^{\prime\prime}$ _ $^{\prime\prime}$<br>if gross negative not immobile                                                                 |                                                                                           |                                                            |                                                     |                        |                                                                                           |                |          |    |  |  |  |  |  |  |
|          |                                                                                                    | $^{\prime\prime}$ N $^{\prime\prime}$<br>if net positive immobile                         |                                                            |                                                     |                        |                                                                                           |                |          |    |  |  |  |  |  |  |
|          |                                                                                                    |                                                                                           |                                                            | n''<br>if net negative immobile                     |                        |                                                                                           |                |          |    |  |  |  |  |  |  |
|          |                                                                                                    |                                                                                           |                                                            |                                                     |                        |                                                                                           |                |          |    |  |  |  |  |  |  |
|          | $^{\prime\prime}$ B $^{\prime\prime}$                                                                                                   |                                                                                           | if net positive not immobile                               |                                                     |                        |                                                                                           |                |          |    |  |  |  |  |  |  |
|          | "b"<br>$^{\prime\prime}{\rm D}^{\prime\prime}$                                                                                          |                                                                                           | if net negative not immobile<br>if indicator in under tare |                                                     |                        |                                                                                           |                |          |    |  |  |  |  |  |  |

**Figure F-3: Frame Composition**

#### **F.4.2. Calculation of the Checksum Character (CK-S)**

- <span id="page-51-0"></span>1. Binary sum, without carryover, of all the characters composing P1 + Response body + P2.
- 2. Comparison of this result to 20 (hex) by applying a 7f mask.
- 3. If the result is lower than 20 (hex), 20 (hex) is added to it.

#### **F.4.3. Indication of Control Character**

#### **F.4.3.1. p – Request for reading the weight displayed on the main indicator (No demand print command is issued)**

- "I" if gross positive immobile
- "I" if gross negative immobile
- " " if gross positive not immobile
- "-" if gross negative not immobile
- "N" if net positive immobile
- "n" if net negative immobile
- "B" if net positive not immobile
- "b" if net negative not immobile
- "D" if indicator in under tare
- "S" if indicator in overload
- "Z" if indicator on metrological zero, unstable
- "z" if indicator on metrological zero, stable

#### **F.4.3.2. m – Request for zeroing the indication of the indicator**

Condition: Weight stable and comprised in a range of  $\pm$  2% of the weighing capacity around the initial zero.

Response: Command executed = Characters No 3 to 7 all at 0.

Command not executed = The gross or net displayed weight in the measuring range.

#### Character No 2 (Control)

"m" if command executed

"#" if command not executed (instability, out of range, …)

#### **F.4.3.3. t – Request for semi-automatic taring with weighing in net, or return to weighing in gross if the tare is already activated (toggle)**

Condition: Weight stable

Response: The control character contains:

- "t" if the request was executed. (Characters No 3 to 7 represent the weight displayed after the request: 0 or gross weight)
- "#" if taring cannot be executed. (Characters No 3 to 7 represent the gross weight, within the measuring range)

#### **F.4.3.4. n – Request to enter net mode (taring), (non-toggle, unidirectional)**

Condition: Stable weight

Response: The control character contains:

- "n" if the response was executed. Characters no 3 to 7 are at 0.
- "#" if not executed. Characters No 3 to 7 represent the unsigned gross or net weight in the measuring range.
- **For functions "m", "t", and "n" to be executed, immobility must be effective at the time of the** request. If immobility is not set, the slave answers #.

#### **F.4.3.5. r – Request for gross-mode weighing**

Response: The control character contains:

- "r" if the request is executed. (Characters No 3 to 7 contain the gross weight).
- "#" if the request cannot be executed. (The contents of characters No 3 to 7 is not significant.)

**Commands** "n" and "r" are complementary. With command "t", they permit all the possibilities of semi-automatic taring and of return to gross weigh mode.

**F.4.3.6. g – Reading of metrological parameters**

Response:

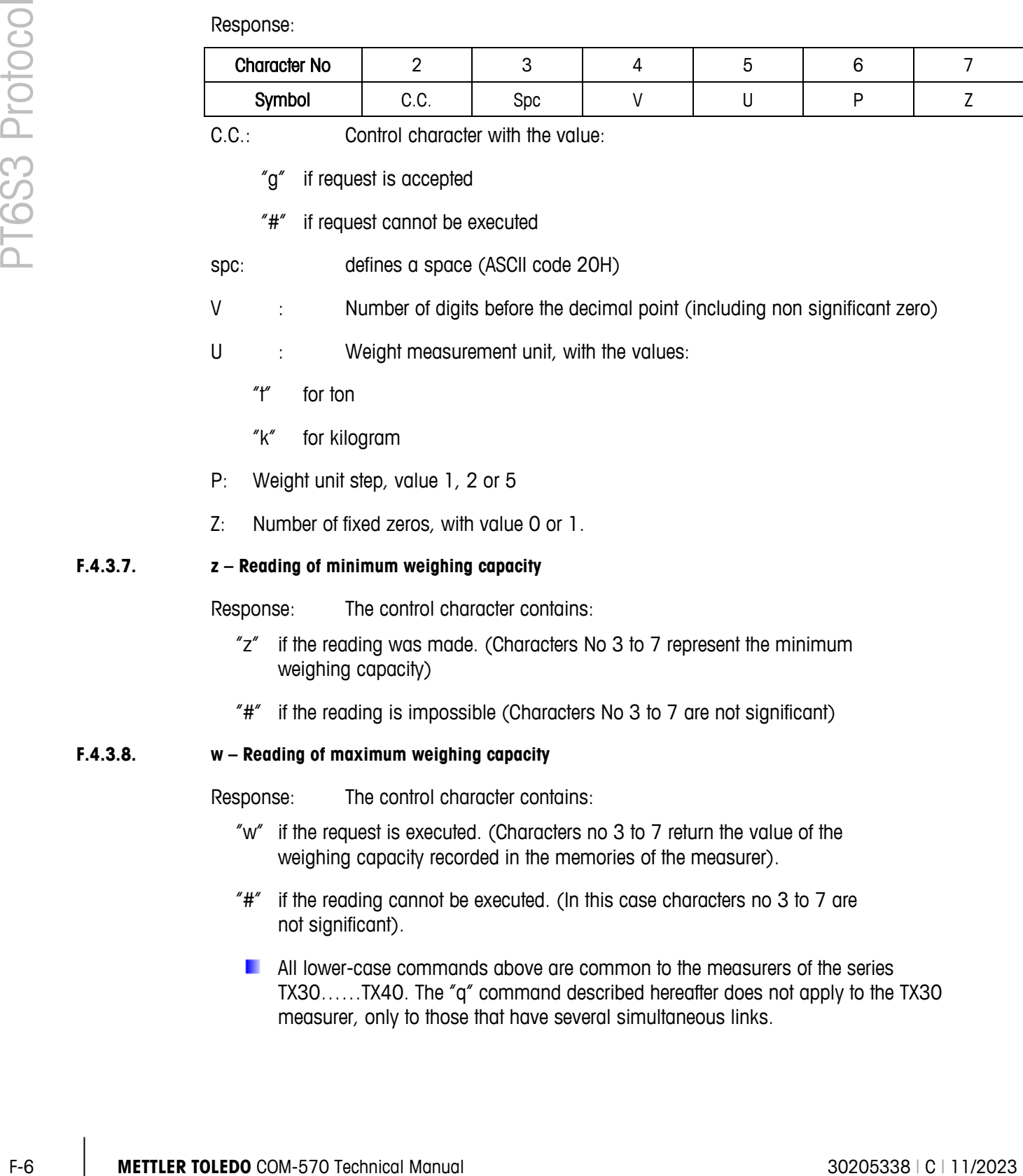

C.C.: Control character with the value:

- "g" if request is accepted
- "#" if request cannot be executed

spc: defines a space (ASCII code 20H)

- V : Number of digits before the decimal point (including non significant zero)
- U : Weight measurement unit, with the values:
	- "t" for ton
	- "k" for kilogram
- P: Weight unit step, value 1, 2 or 5
- Z: Number of fixed zeros, with value 0 or 1.

#### **F.4.3.7. z – Reading of minimum weighing capacity**

Response: The control character contains:

- "z" if the reading was made. (Characters No 3 to 7 represent the minimum weighing capacity)
- "#" if the reading is impossible (Characters No 3 to 7 are not significant)

#### **F.4.3.8. w – Reading of maximum weighing capacity**

Response: The control character contains:

- "w" if the request is executed. (Characters no 3 to 7 return the value of the weighing capacity recorded in the memories of the measurer).
- "#" if the reading cannot be executed. (In this case characters no 3 to 7 are not significant).
- **All lower-case commands above are common to the measurers of the series** TX30……TX40. The "q" command described hereafter does not apply to the TX30 measurer, only to those that have several simultaneous links.

#### **F.4.3.9. q – Request for simultaneous reading of the displayed weight and of the five-digit ticket (also issues a Demand print command)**

#### Master's command: q

The response body was described in Characteristics of the Extended Format, the Response Frame section.

Necessary condition: Weight stable within the measuring range.

The control character (No 2) takes the following forms:

- All of the forms obtained in response to command " $p$ " (see  $p$  Request for reading the weight displayed on the main indicator) if the request is executed.
- "!" in case of printer fault

In this latter case, the value returned for the weight is null. The ticket number is not incremented (it keeps the last value taken).

 $\blacksquare$  The ticket number increments by one unit at each valid response of the " $q$ " function. The ticket number is never reset to zero.

#### **F.4.3.10. Response to an Upper-Case Letter Command**

In this case the response is forced into the PT6S2 simplified format and the

- Frame is given with  $PI = CR$  (013), P2 and P3 are forced to 0
- Control character also takes simplified forms
- Checksum also is simple

#### **F.4.3.11. Response to an Unknown Command**

 $F.4.3.11.1.$  Case Where P1 = CR, P2 = P3 = 0

PT6S2-style protocol (simple)

The response will be made in the PT6S2 format as follows, irrespective of the (lower- or upper-) case of the unknown command letter.

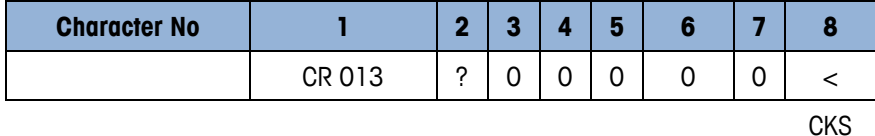

#### F.4.3.11.2. Case Where P1  $\neq$  CR, P2  $\neq$  0, P3  $\neq$  0

PT6S3 style protocol (extended)

The response will be made in the PT6S3 format as follows, irrespective of the (upper- or lower-) case of the unknown command letter.

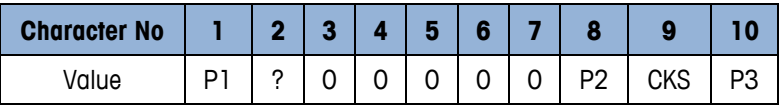

#### **F.4.3.12. Response to an Invalid Command**

A response is sent for each request. If the response is not valid, another request must be made. This protocol avoids blocking the data processing system dialog

# **G METTLER TOLEDO Continuous Short Output Mode**

The continuous short mode format is provided to allow continuous data output while maintaining high-speed update rates. The short form continuous output differs from the standard continuous output format in that the short format does not send the tare weight data field.

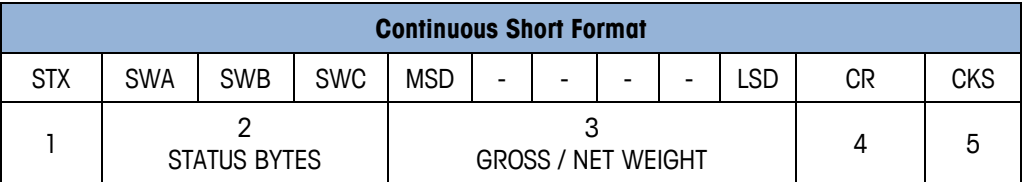

#### **Table G-1: Continuous Short Output Format**

#### **Continuous Short Output Format Notes:**

- 1. < STX> ASCII Start of Text Character, Hex 02.
- 2. <SWA>, <SWB>, <SWC> Status Word Bytes A, B, and C. Refer to the Bit Identification Tables for individual bit definition.
- 3. Displayed weight. Six digits, no decimal point or sign. Non-significant leading zeros are replaced with spaces in the lb weight unit mode.
- 4. <CR> ASCII Carriage Return, Hex 0d.
- 5. <CKS> Optional checksum character, 2's complement of the 7 low order bits of the binary sum of all characters on a line preceding the checksum, including the STX and CR.

<span id="page-56-0"></span>[Table G-2,](#page-56-0) [Table G-3](#page-57-0) and [Table G-4](#page-57-1) detail the standard status bytes for standard continuous short output.

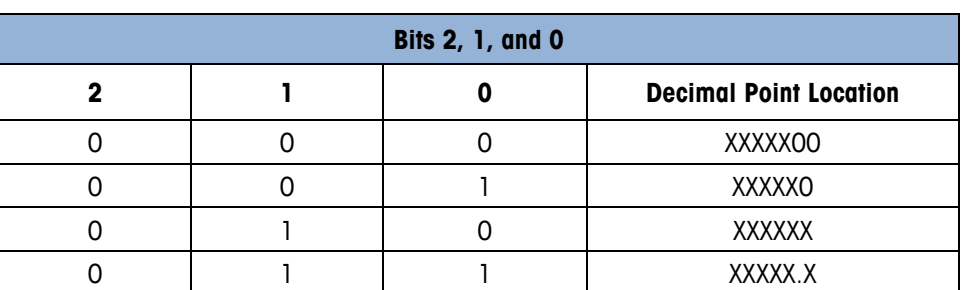

#### **Table G-2: Status Word A Bit Definitions**

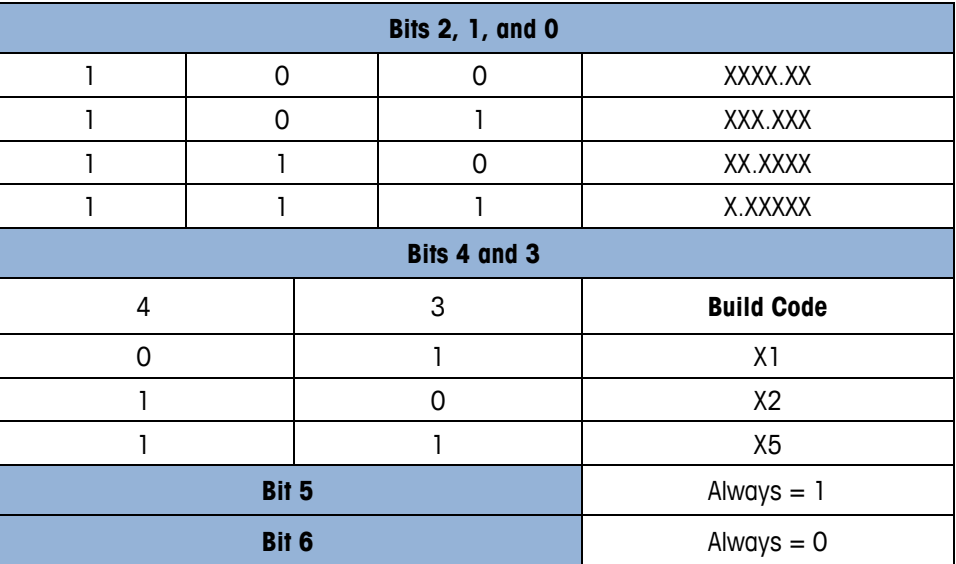

#### **Table G-3: Status Word B Bit Definitions**

<span id="page-57-0"></span>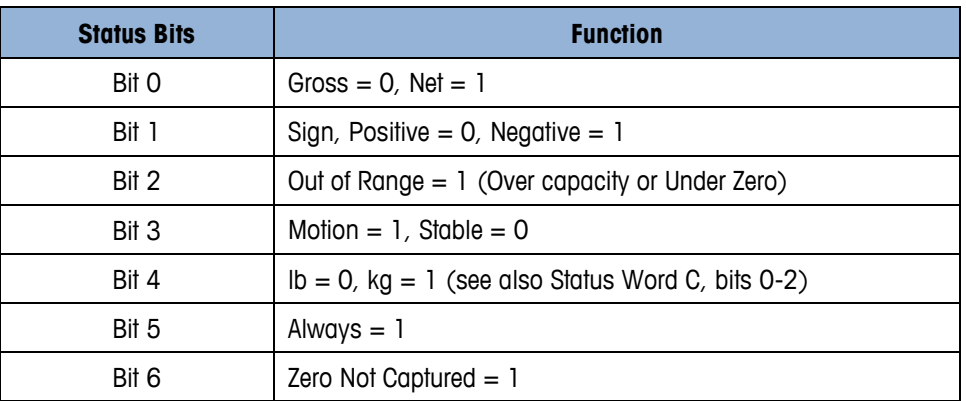

#### <span id="page-57-1"></span>**Table G-4: Status Word C Bit Definitions**

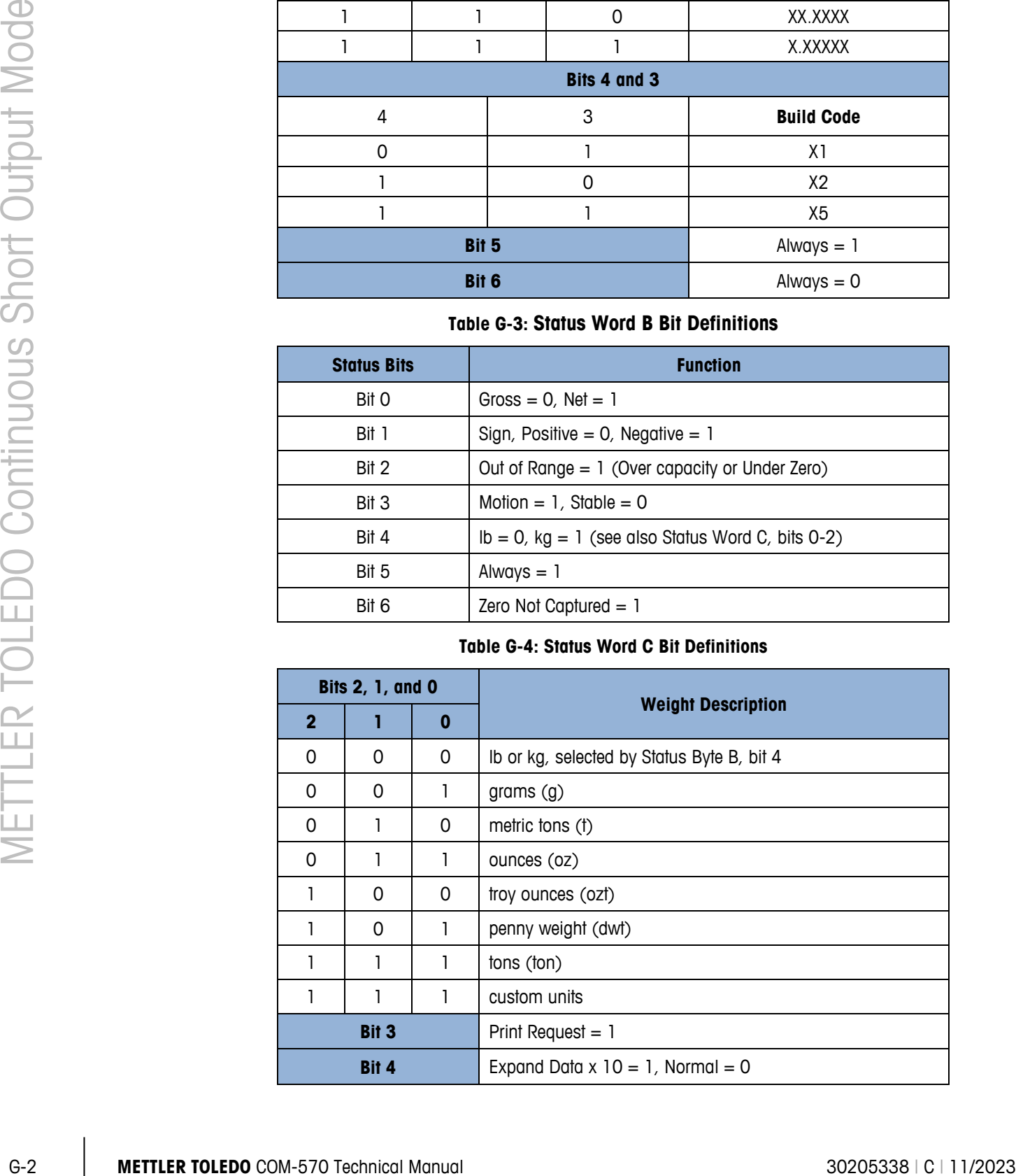

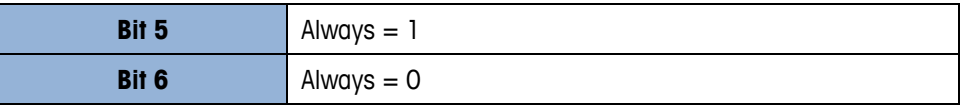

# **H SMA Protocol**

# **H.1. Overview**

The Scale Manufacturers Association (SMA) protocol is a standard serial communications protocol based on a "Master/Slave" or "Command/Response" architecture. The host device (PC or PLC) is always the commanding device and the scale never sends an unsolicited response.

The SMA protocol uses a simple command set based on a single ASCII character sent by the host device to the scale instrument. In turn the scale sends the required response back to the host. In reference to the SMA Scale Serial Communication Protocol document SMA SCP-0499 (rev 1, November 2005), Level #1 and Level #2 command sets have been defined. Level #1 addresses the functionalities present in a basic scale terminal, while Level #2 covers the more powerful features of an advanced terminal.

The SMA protocol is mostly intended for use in developing host communications with a single scale. Multi-scale terminals like the IND570 will require separate communication ports to provide access to the individual scales.

# **H.2. Data Packet Format**

Most transmissions by the host are in the standard format shown below.

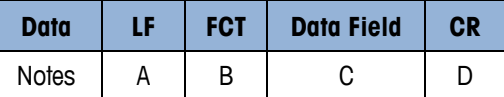

#### **H.2.1. Table Notes**

- A <LF> ASCII Line Feed Character, Hex 0A used to start the data frame.
- B <FCT> Function code, refer to Function Code Table below.
- C <Data Field> The data field is the downloaded data from the host. Not all function codes use or include the data field.
- D <CR> ASCII Carriage Return, Hex OD used to end the data frame.

There is an Abort Command <ESC> that does not follow the standard format described above. It does not require the <LF> and <CR> characters.

Transmissions by the IND570 in response to most of the host commands are in the format shown below, with the exception of commands "D", "A", "B", "I" and "N" which have specific data definitions.

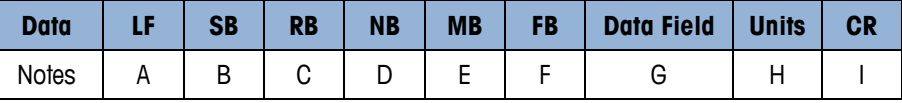

#### **H.2.2. Table Notes**

- A <LF> ASCII Line Feed Character, Hex 0A used to start the data frame.
- B <SB> Scale status byte. See description below.
- C <RB> Weighing range byte.  $("1" = first range, "2" = second range, "3" = third range, etc.).$
- D <NB> Gross/net status byte. See description below.
- E <MB> Motion status byte. "M" (Hex 4D) indicates scale in motion and "Space" (Hex 20) indicates scale not in motion.
- F <FB> Reserved for future use. Always a "Space" (Hex 20).
- Health A. Manual 2020 Utre issed Urbanote, Health A. Manual 30 that the total transport and the state of the state of the state of the state of the state of the state of the state of the state of the state of the state of G <Data Field> The data field is the uploaded weight data from the IND570 terminal. This is a fixed ten characters field with leading spaces, a decimal point (if present) and a minus sign for negative weight values.
	- H <Units> This is a fixed three characters field with trailing spaces to indicate the units of measure. See description below.
	- <CR> ASCII Carriage Return, Hex OD used to end the data frame.

Response—Character <SB> (scale status byte):

- "Z" Center of zero
- "O" Over capacity
- "U" Under capacity blanking
- "E" Zero attempt failed error
- "I" Power up initial zero error
- "T" Taring attempt failed error
- " " None of the above conditions exist
- For "E", "I" and "T" error conditions, the <Data Field> weight information is sent as dashes (- ---------).

Response—Character <NB> (gross/net weight status byte):

- "G" Gross weight
- "T" Tare weight (in response to "M" command)
- "N" Net weight
- "g" Gross weight in x10 mode (in response to "H", "Q" or "S" command)
- $n^{\prime}$  Net weight in x10 mode (in response to  $H''$ ,  $n^{\prime}$  or  $n^{\prime}$  command)

Response—Characters <Units> (units of measurement):

- "lb\_" Pounds
- "kg\_" Kilograms
- "g\_\_" Grams
- "t\_\_" Metric tons
- "ton" Tons
- "ozt" Troy ounces
- "dwt" Pennyweights
- "oz\_" Ounces
- For custom units, the user can configure up to 3 characters that is transmitted in the <Units> field.

# **H.3. Host Interface Message Format**

#### **H.3.1. Host Command Function Codes**

The function code in the host command data packet determines what operation or data is accessed in the IND570 terminal. The Level #1 and Level #2 commands for the various functions supported by the IND570 terminal are listed in the Function Code Table (refer to [Table H-1\)](#page-61-0).

For these explicit commands issued by the host, there is always an expected response from the terminal within a certain period, with the exception of the <ESC> command. This provides some level of error handling for the host device. Furthermore the IND570 terminal also provides responses to unrecognized commands or data format.

<span id="page-61-0"></span>

|                                                |                |            | <b>Function Code</b> |
|------------------------------------------------|----------------|------------|----------------------|
| <b>Function Code Description</b>               | <b>Level</b>   | <b>Hex</b> | <b>ASCII</b>         |
| Request Displayed Weight                       | 1              | 57         | W                    |
| Request High Resolution (x10) Weight           | 2              | 48         | H                    |
| Request Displayed Weight After Stability       | 2              | 50         | P                    |
| Request High Resolution Weight After Stability | 2              | 51         | Q                    |
| Request To Zero Scale                          | ı              | 5А         | Z                    |
| Request To Tare Or Preset Tare Scale           | 2              | 54         | T                    |
| Return Tare Weight                             | 2              | 4D         | М                    |
| Clear Scale Tare Weight                        | 2              | 43         | C                    |
| Change Units Of Measure                        | $\mathfrak{p}$ | 55         | U                    |
| <b>Invoke Scale Diagnostics</b>                | 1              | 44         | D                    |
| About Scale Data (First line)                  | 1              | 41         | А                    |
| About Scale Data (Scroll)                      | 1              | 42         | B                    |
| Scale Information (First line)                 | $\mathfrak{p}$ | 49         | $\mathsf{l}$         |
| Scale Information (Scroll)                     | 2              | 4F         | N                    |
| Abort Command                                  | 1              | 1В         | <b>ESC</b>           |

**Table H-1: Function Code Table**

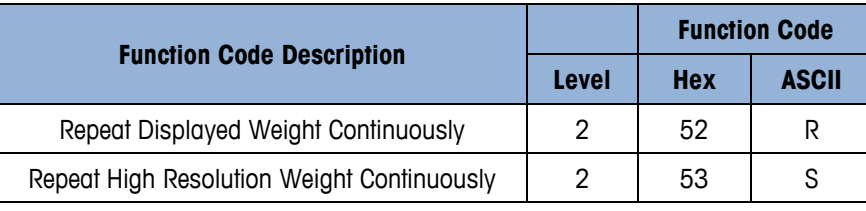

#### **H.3.1.1. (W) Request Displayed Weight**

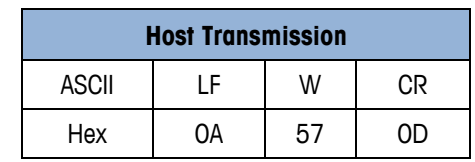

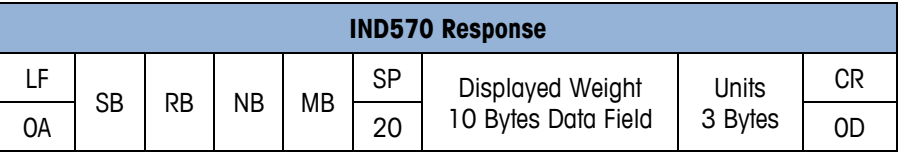

The terminal will respond with the scale status, weighing range, gross/net status, motion status and the displayed weight with the corresponding units.

#### **H.3.1.2. (H) Request High Resolution Weight**

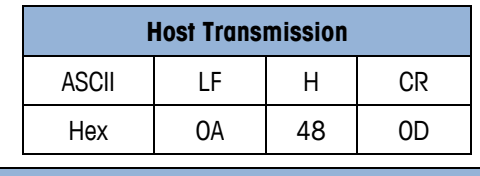

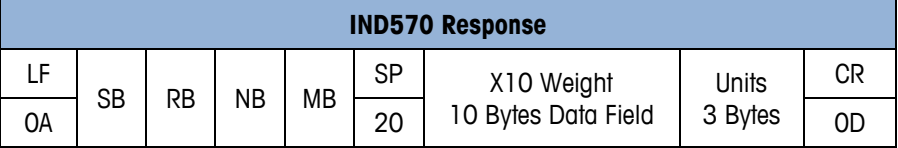

The terminal will respond with the scale status, weighing range, gross/net status, motion status and the displayed weight in high resolution (x10) with the corresponding units. The gross/net status byte <NB> will be indicated by "g" (67 Hex) or "n" (6E Hex).

#### **H.3.1.3. (P) Request Displayed Weight After Stability**

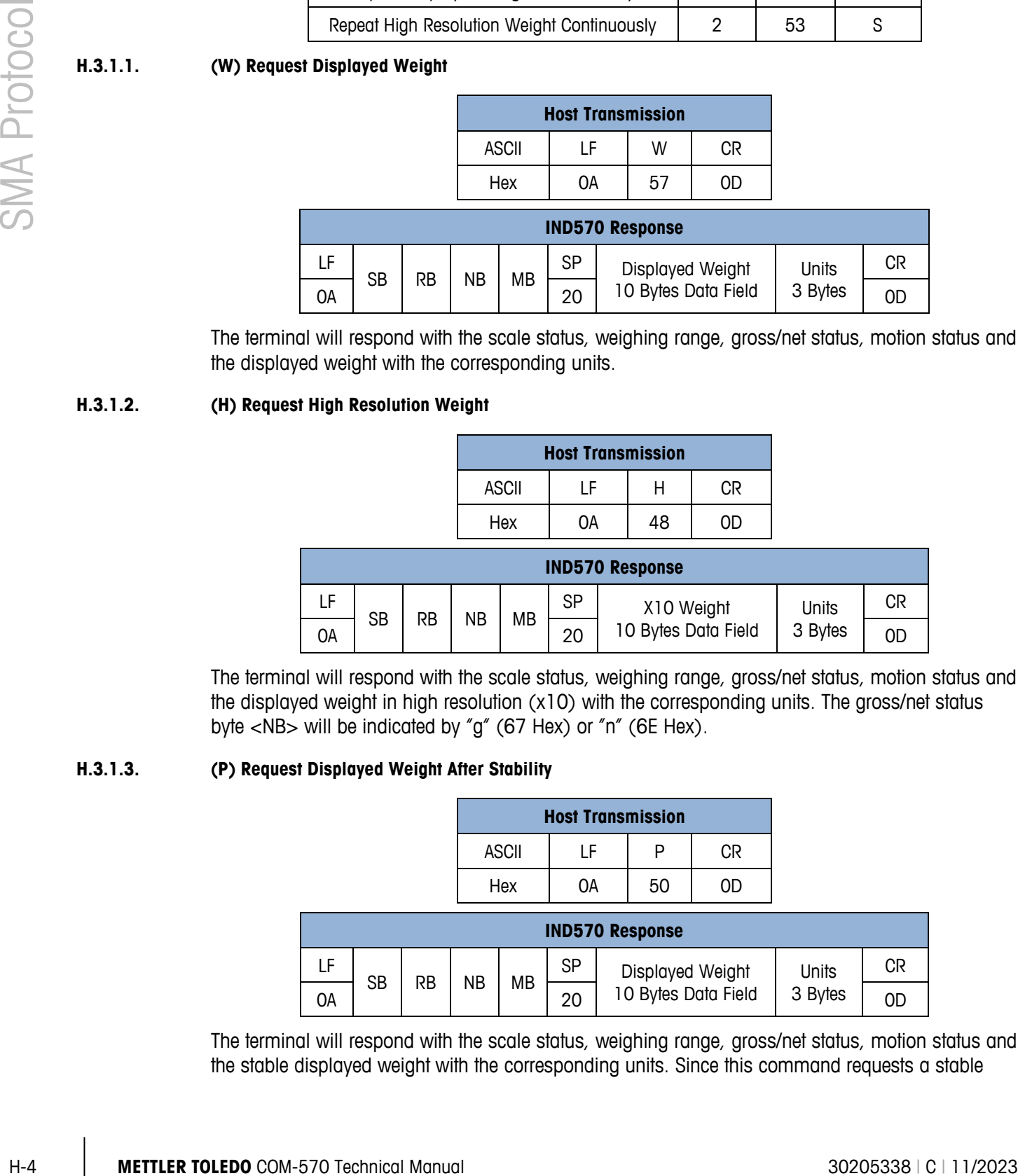

The terminal will respond with the scale status, weighing range, gross/net status, motion status and the stable displayed weight with the corresponding units. Since this command requests a stable

weight, there may be a significant delay before the response is returned, so it is the host's responsibility to handle the timeout error.

#### **H.3.1.4. (Q) Request High Resolution Weight After Stability**

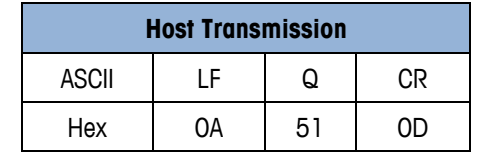

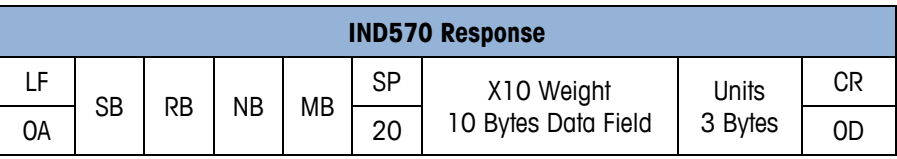

The terminal will respond with the scale status, weighing range, gross/net status, motion status and the stable displayed weight in high resolution (x10) with the corresponding units. The gross/net status byte <NB> will be indicated by "g" (67 Hex) or "n" (6E Hex). Since this command requests a stable weight, there may be a significant delay before the response is returned, so it is the host's responsibility to handle the timeout error.

#### **H.3.1.5. (Z) Request To Zero Scale**

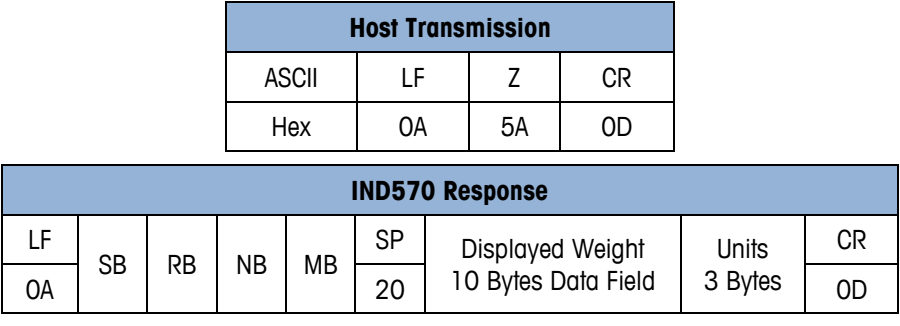

The terminal will respond with the scale status, weighing range, gross/net status, motion status and the displayed weight with the corresponding units. This function relies on the stability of the scale to perform the requested operation successfully. If the zero operation is successful a response is immediately returned.

If the conditions do not allow the operation to execute successfully after a certain timeout period, an error response is also returned. The scale status byte <SB> will represent a zero attempt success with a "Z" (5A Hex) and an "E" (45 Hex) if it fails. The weight data response field is represented by dashes if the attempt to zero fails.

#### **H.3.1.6. (T) Request To Tare Scale**

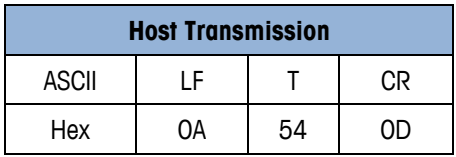

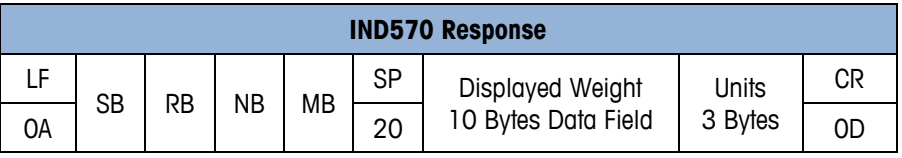

The terminol will engage of the first complete the scheme of the controller than the controller than the controller the controller than the controller than the controller than the controller than the controller than the c The terminal will respond with the scale status, weighing range, gross/net status, motion status and the displayed weight with the corresponding units. This function relies on the stability of the scale to perform the requested operation successfully. If the tare operation is successful, a response is immediately returned with <SB> being indicated with a " " (20 Hex) and <NB> being indicated with an "N" (4E Hex).

If the conditions do not allow the operation to execute successfully after a certain timeout period, an error response is also returned with  $\langle SB \rangle = \langle T \rangle$  (54 Hex). The weight data response field is represented by dashes if the attempt to tare fails.

#### **H.3.1.7. (T) Preset Tare Scale**

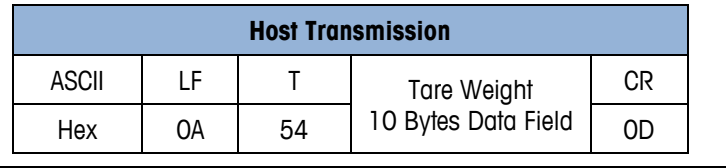

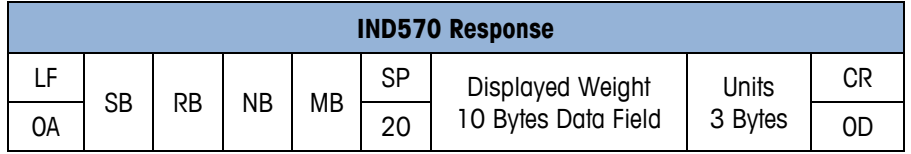

This function allows for a preset tare value to be downloaded to the terminal. The downloaded value should match the current displayed units and increment size with leading spaces and a decimal point (if present).

The terminal will respond with the scale status, weighing range, gross/net status, motion status and the displayed weight with the corresponding units. If the preset tare operation is successful, a response is immediately returned with <SB> being indicated with a " " (20 Hex) and <NB> being indicated with an "N" (4E Hex).

If the conditions do not allow the operation to execute successfully, an error response is also returned with  $\langle SB \rangle = \langle T \rangle$  (54 Hex). The weight data response field is represented by dashes if the attempt to preset a tare value fails.

#### **H.3.1.8. (M) Return Tare Weight**

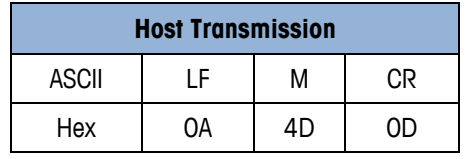

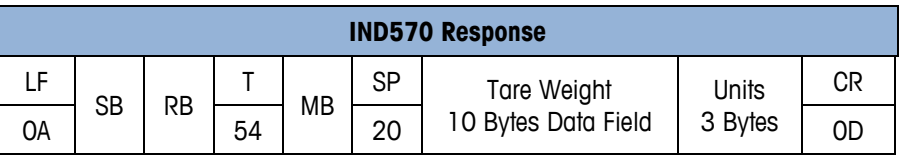

The terminal will respond with the scale status, weighing range, gross/net status, motion status and the current tare weight with the corresponding units. The <NB> status byte is indicated with a "T" (54 Hex).

#### **H.3.1.9. (C) Clear Scale Tare Weight**

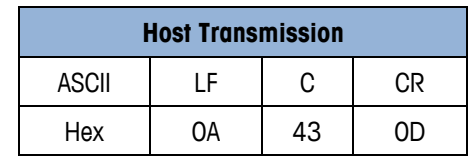

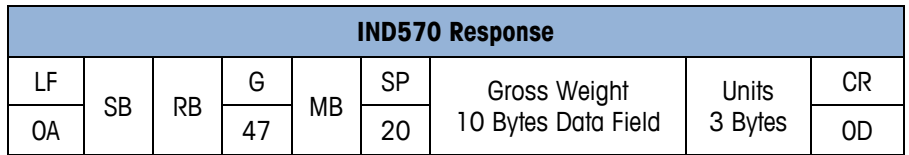

This function allows the host to clear the tare weight and return the scale to gross weighing mode. The terminal will respond with the scale status, weighing range, gross/net status, motion status and the displayed gross weight with the corresponding units. The <NB> status byte is indicated with a "G" (47 Hex).

#### **H.3.1.10. (U) Change Units Of Measure**

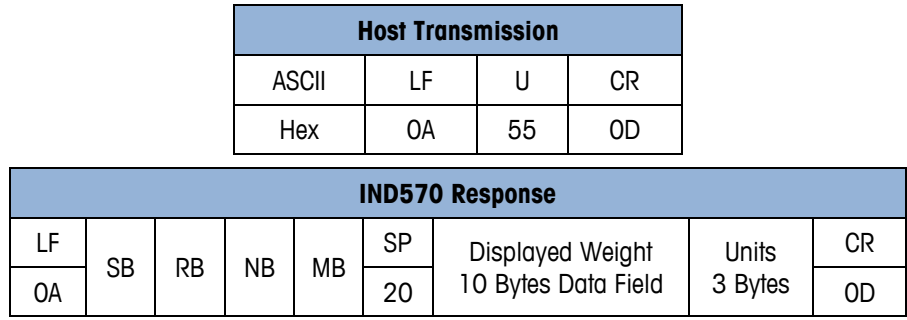

This function triggers the scale to switch between the primary and secondary units of measure. The terminal will respond with the scale status, weighing range, gross/net status, motion status and the displayed weight with the corresponding units.

#### **H.3.1.11. (D) Invoke Scale Diagnostics**

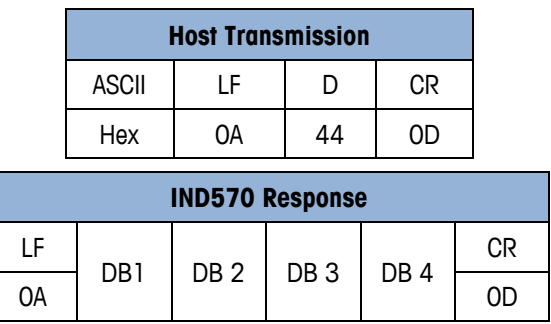

This function triggers a test on the internal BRAM and EEPROM memory, as well as a check on the state of the scale calibration based on the results of the last calibration test. After completion of the check, the terminal will respond with the BRAM, EEPROM and calibration status.

Response—Character <DB1> (diagnostic byte 1):

 $"R" = BRAM$  error or " $" =$  no error.

Response—Character <DB2> (diagnostic byte 2):

 $E'' = EEPROM$  error or  $E'' = \text{no error}$ .

Response—Character <DB3> (diagnostic byte 3):

 $^{\prime\prime}$ C'' = Calibration error or  $^{\prime\prime}$  " = no error

Response—Character <DB4> (diagnostic byte 4): Reserved. Always a " ".

#### **H.3.1.12. (A) About Scale Data (First Line)**

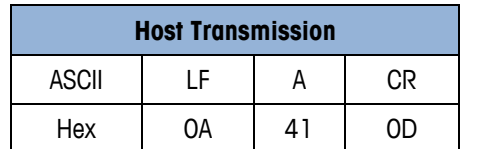

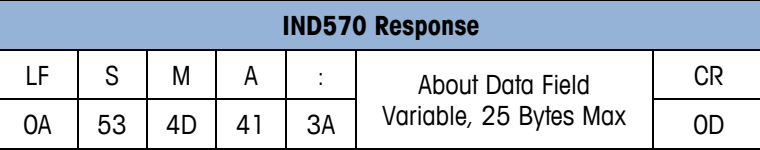

The terminal will respond with the first line of system data about the terminal and scale. The About data field indicates the SMA compliance level and revision. The level information is separated from the revision by a "/" (2F Hex) character.

#### **H.3.1.13. (B) About Scale Data (Scroll)**

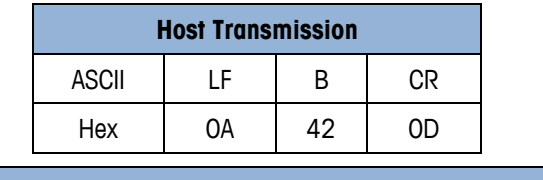

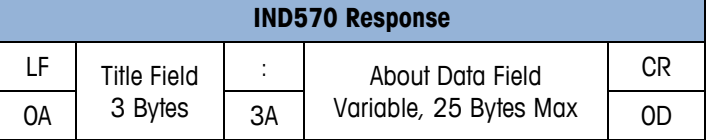

Composed — Chronical entropy of the minimization of the minimization of the minimization of the minimization of the minimization of the minimization of the minimization of the minimization of the minimization of the min With each "B" command sent, the terminal will respond with the next line of system data about the terminal and scale. Information on the manufacturer, model, firmware revision and serial number are each provided successively in individual responses. The title field (fixed 3 characters, left justified with trailing spaces) indicates which data is currently being read by the host.

Response—Title Field:

- "MFG" Manufacturer (first response to "B" command).
- $MOD$ " Product model (response to  $2<sup>nd</sup> B$ " command).
- "REV" Product firmware revision (response to  $3<sup>rd</sup>$  "B" command).
- "SN" Product serial number (response to  $4<sup>th</sup>$ "B" command). The About data field is only included if a serial number is made available.
- "END" Last line of response to the "B" command. The About data field is not included in the "END" response.

#### Example:

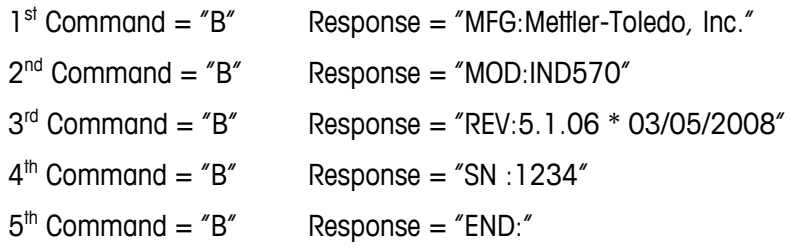

**If additional "B" commands are issued after the last line of response, the terminal will** respond with a <LF>?<CR>. The "A" command will reset the response to the "B" command back to the first line.

#### **H.3.1.14. (I) Scale information (First Line)**

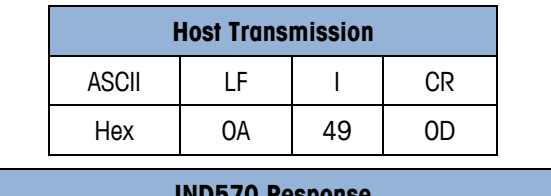

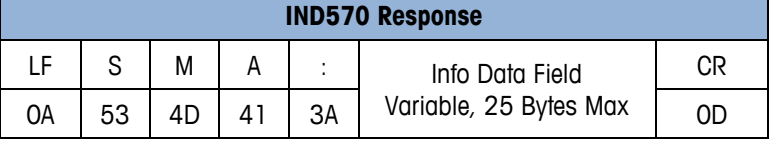

The terminal will respond with the first line of metrology information about the scale. The Info data field indicates the SMA compliance level and revision. The level information is separated from the revision by a "/" (2F Hex) character.

#### **H.3.1.15. (N) Scale information (Scroll)**

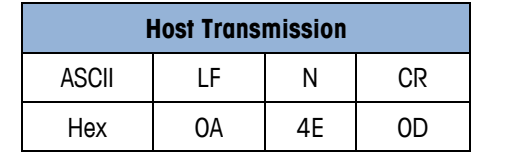

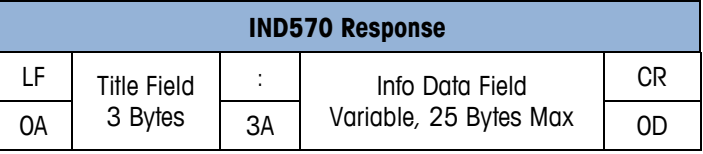

With each "N" command sent, the terminal will respond with the next line of metrology information about the scale. Information on the scale type, capacity/increment, capacity/increment for other available weighing ranges and the list of SMA-supported commands are each provided successively in individual responses. The title field (fixed 3 characters, left justified with trailing spaces) indicates which data is currently being read by the host.

Response—Title Field:

- "TYP" Scale type (First response to "N" command where the Info data field  $=$  "S" for scale).
- "CAP" Capacity/increment (Response to  $2^{nd}$  or subsequent "N" commands depending on the number of weighing ranges programmed. The Info data field format being "uuu:c..c:n:d" where uuu = units,  $c.c =$  capacity,  $n =$  increment size and  $d =$  decimal point position).
- "CMD" SMA supported commands excluding Level #1, "I" and "N" commands (Response to subsequent "N" command).
- "END" Last line of response to the "N" command. The Info data field is not included in the "END" response.

Example (for a single range scale with a capacity/increment of 500 kg x 0.1 kg):

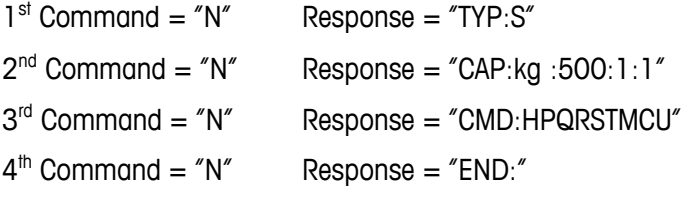

**If additional "N" commands are issued after the last line of response, the terminal will** respond with a <LF>?<CR>. The "I" command will reset the response to the "N" command back to the first line.

#### **H.3.1.16. (ESC) Abort Command**

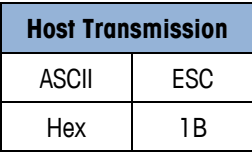

A minimal of the state and the state and the state and the state and the state and the state and the state and the state and the state and the state and the state and the state and the state and the state and the state a This command does not require the <LF> and <CR> characters to be transmitted and there is also no return response from the scale terminal. This function aborts any pending response expected from the scale terminal and acts like a reset, to free up the communications for the next host command.

#### **H.3.1.17. (R) Repeat Displayed Weight Continuously**

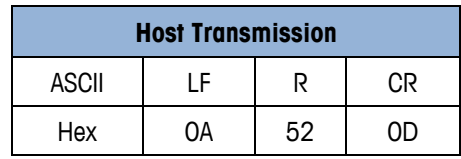

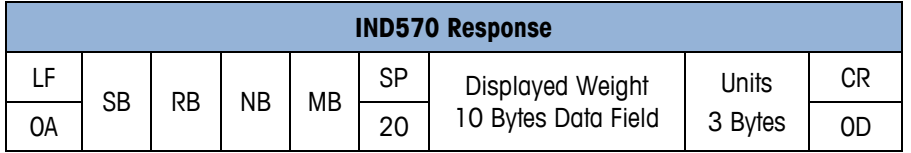

The terminal will respond continuously with the scale status, weighing range, gross/net status, motion status and the displayed weight with the corresponding units. The <ESC> command or another single response command can be used to stop this continuous response.

#### **H.3.1.18. (S) Repeat High Resolution Weight Continuously**

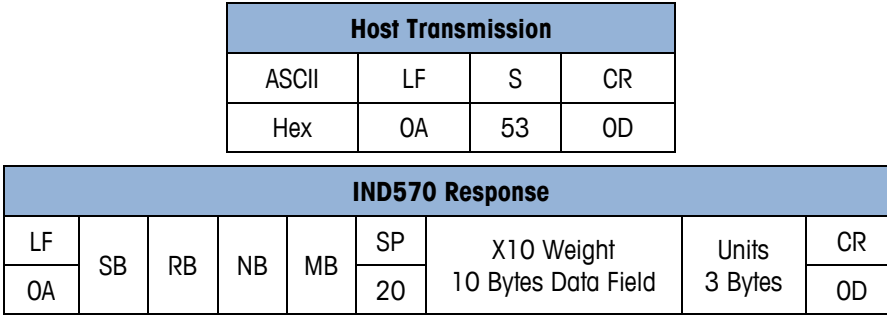

The terminal will respond continuously with the scale status, weighing range, gross/net status, motion status and the displayed weight in high resolution (x10) with the corresponding units. The gross/net status byte <NB> will be indicated by "g" (67 Hex) or "n" (6E Hex). The <ESC> command or another single response command can be used to stop this continuous response.

#### **H.3.1.19. Unrecognized Command Response**

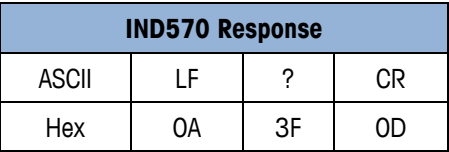

Any host command that the terminal does not support or recognize as valid will be responded to by the terminal with a "?" character.

#### **H.3.1.20. Communication Error Response**

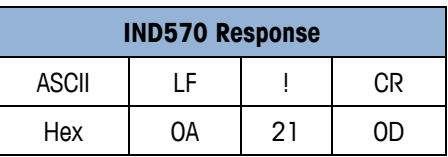

Any host command that the terminal does not recognize because of a communication error as a result of a parity or data framing mismatch will generate a terminal response with a "!" character.

# **METTLER TOLEDO** Service

## **To protect your METTLER TOLEDO product's future:**

Congratulations on choosing the quality and precision of METTLER TOLEDO. Proper use according to these instructions and regular calibration and maintenance by our factory-trained service team ensure dependable and accurate operation, protecting your investment. Contact us about a METTLER TOLEDO service agreement tailored to your needs and budget.

We invite you to register your product at [www.mt.com/productregistration](http://www.mt.com/productregistration) so we can contact you about enhancements, updates and important notifications concerning your product.

**www.mt.com/IND570**

For more information

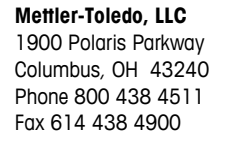

© 2023 Mettler-Toledo, LLC 30205338 Rev.C, 11/2023

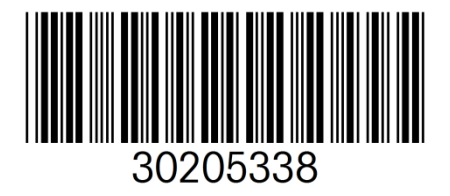